Progress. | Artix.

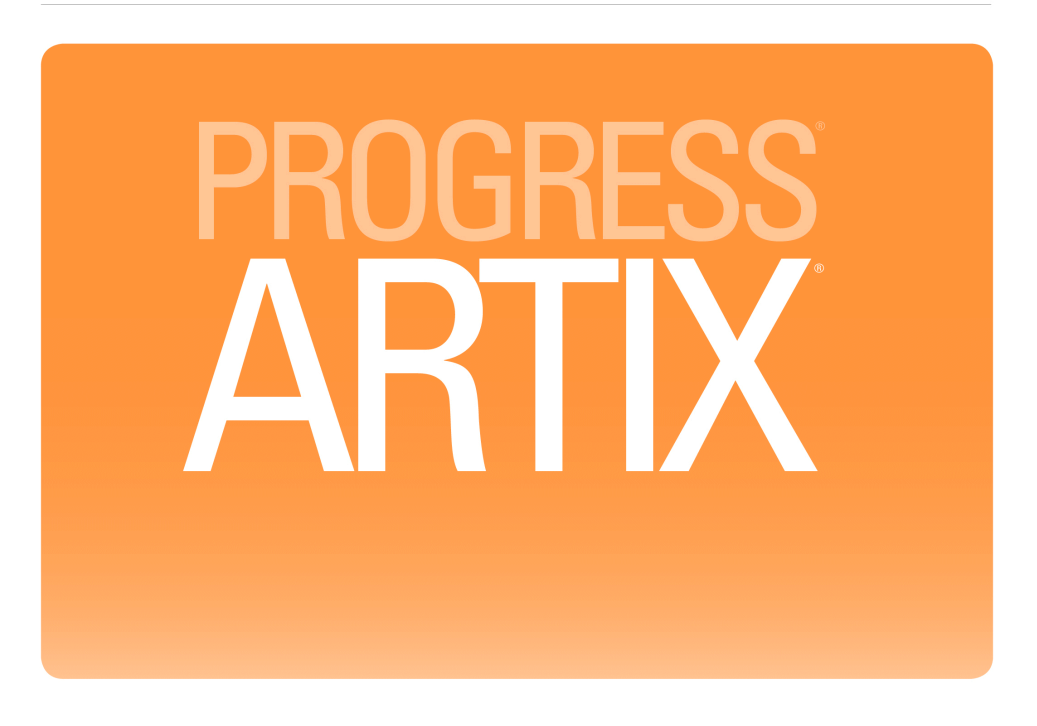

Artix® ESB Deployment Guide Version 5.6, August 2011

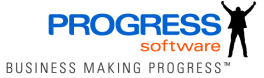

#### **Progress Software**

Publication date 11 Aug 2011 Copyright © 2001-2011 Progress Software Corporation and/or its subsidiaries or affiliates.

#### *Legal Notices*

These materials and all Progress software products are copyrighted and all rights are reserved by Progress Software Corporation. The information in these materials is subject to change without notice, and Progress Software Corporation assumes no responsibility for any errors that may appear therein. The references in these materials to specific platforms supported are subject to change.

Actional, Apama, Artix, Business Empowerment, DataDirect (and design), DataDirect Connect, DataDirect Connect64, DataDirect Technologies, DataDirect XML Converters, DataDirect XQuery, DataXtend, Dynamic Routing Architecture, EdgeXtend, Empowerment Center, Fathom, Fuse Mediation Router, Fuse Message Broker, Fuse Services Framework, IntelliStream, IONA, Making Software Work Together, Mindreef, ObjectStore, OpenEdge, Orbix, PeerDirect, POSSENET, Powered by Progress, PowerTier, Progress, Progress DataXtend, Progress Dynamics, Progress Business Empowerment, Progress Empowerment Center, Progress Empowerment Program, Progress OpenEdge, Progress Profiles, Progress Results, Progress Software Developers Network, Progress Sonic, ProVision, PS Select, Savvion, SequeLink, Shadow, SOAPscope, SOAPStation, Sonic, Sonic ESB, SonicMQ, Sonic Orchestration Server, SpeedScript, Stylus Studio, Technical Empowerment, WebSpeed, Xcalia (and design), and Your Software, Our Technology-Experience the Connection are registered trademarks of Progress Software Corporation or one of its affiliates or subsidiaries in the U.S. and/or other countries. AccelEvent, Apama Dashboard Studio, Apama Event Manager, Apama Event Modeler, Apama Event Store, Apama Risk Firewall, AppsAlive, AppServer, ASPen, ASP-in-a-Box, BusinessEdge, Business Making Progress, Cache-Forward, CloudEdge, DataDirect Spy, DataDirect SupportLink, Fuse, FuseSource, Future Proof, GVAC, High Performance Integration, ObjectStore Inspector, ObjectStore Performance Expert, OpenAccess, Orbacus, Pantero, POSSE, ProDataSet, Progress Arcade, Progress CloudEdge, Progress Control Tower, Progress ESP Event Manager, Progress ESP Event Modeler, Progress Event Engine, Progress RFID, Progress RPM, Progress Software Business Making Progress, PSE Pro, SectorAlliance, SeeThinkAct, Shadow z/Services, Shadow z/Direct, Shadow z/Events, Shadow z/Presentation, Shadow Studio, SmartBrowser, SmartComponent, SmartDataBrowser, SmartDataObjects, SmartDataView, SmartDialog, SmartFolder, SmartFrame, SmartObjects, SmartPanel, SmartQuery, SmartViewer, SmartWindow, Sonic Business Integration Suite, Sonic Process Manager, Sonic Collaboration Server, Sonic Continuous Availability Architecture, Sonic Database Service, Sonic Workbench, Sonic XML Server, The Brains Behind BAM, WebClient, and Who Makes Progress are trademarks or service marks of Progress Software Corporation and/or its subsidiaries or affiliates in the U.S. and other countries. Java is a registered trademark of Oracle and/or its affiliates. Any other marks contained herein may be trademarks of their respective owners.

Third Party Acknowledgements -- See Third Party [Acknowledgements](#page-15-0) on [page](#page-15-0) 16.

# **Table of Contents**

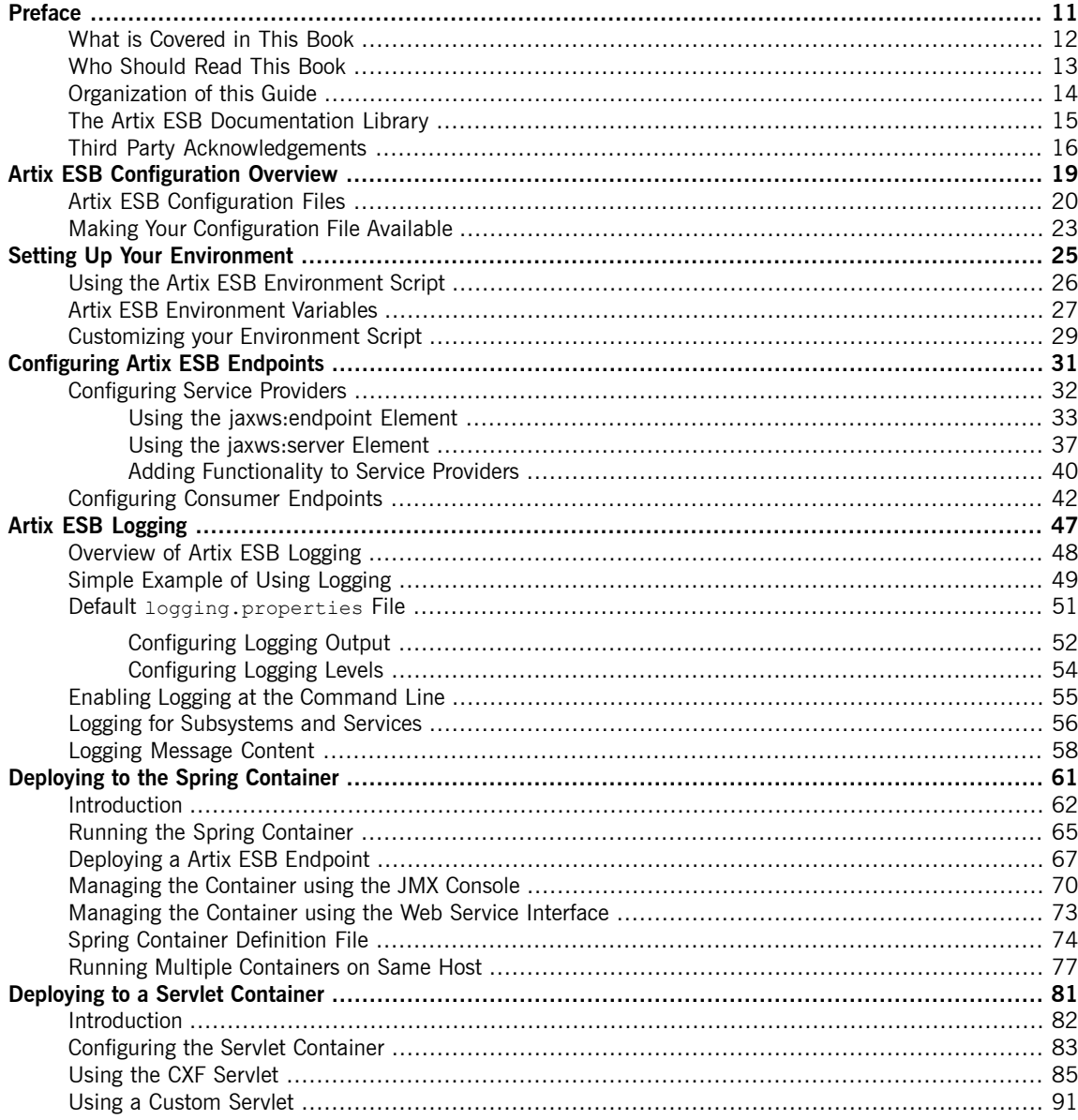

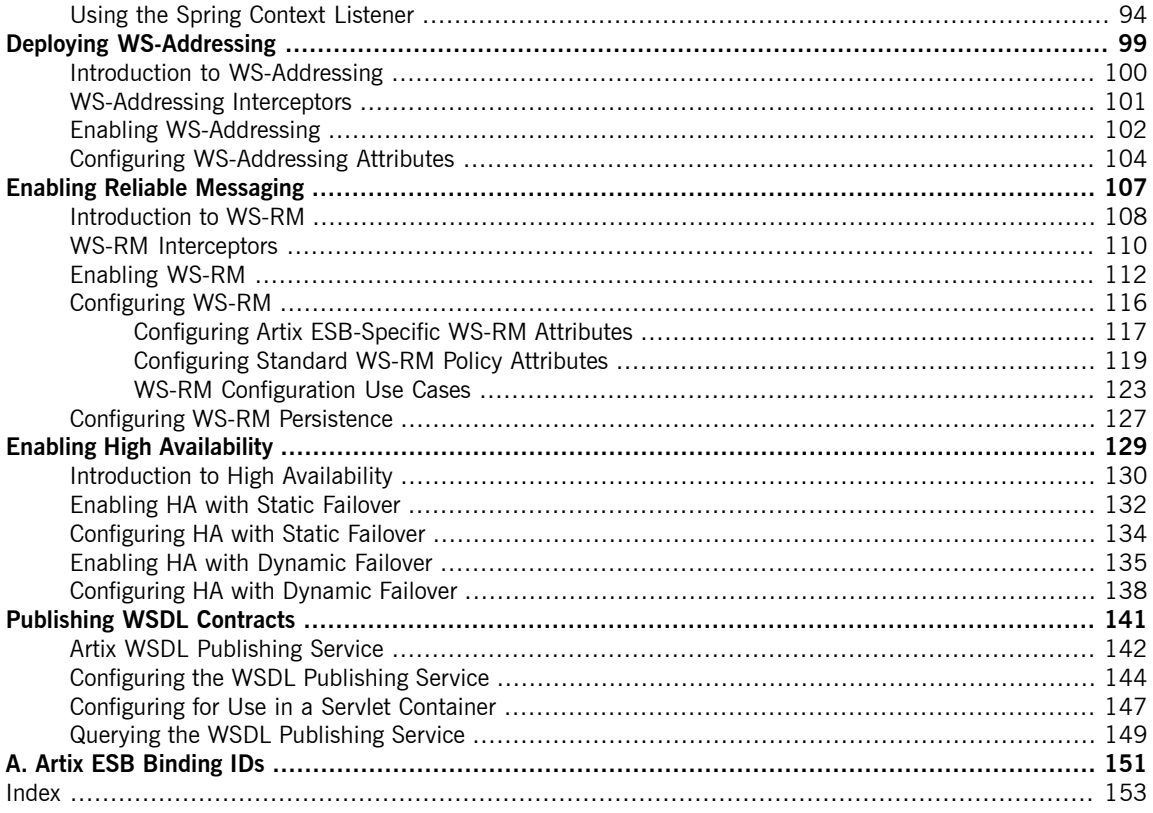

# **List of Figures**

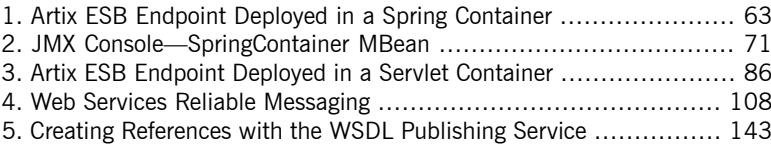

# **List of Tables**

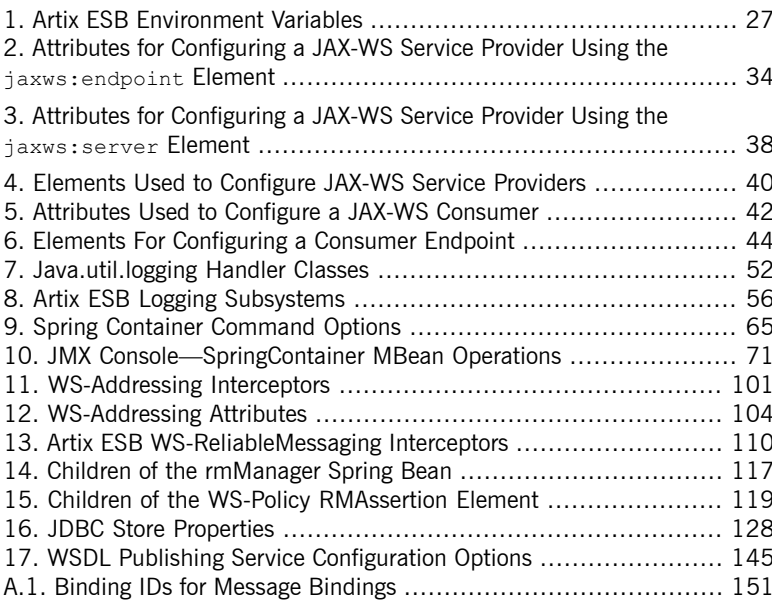

# **List of Examples**

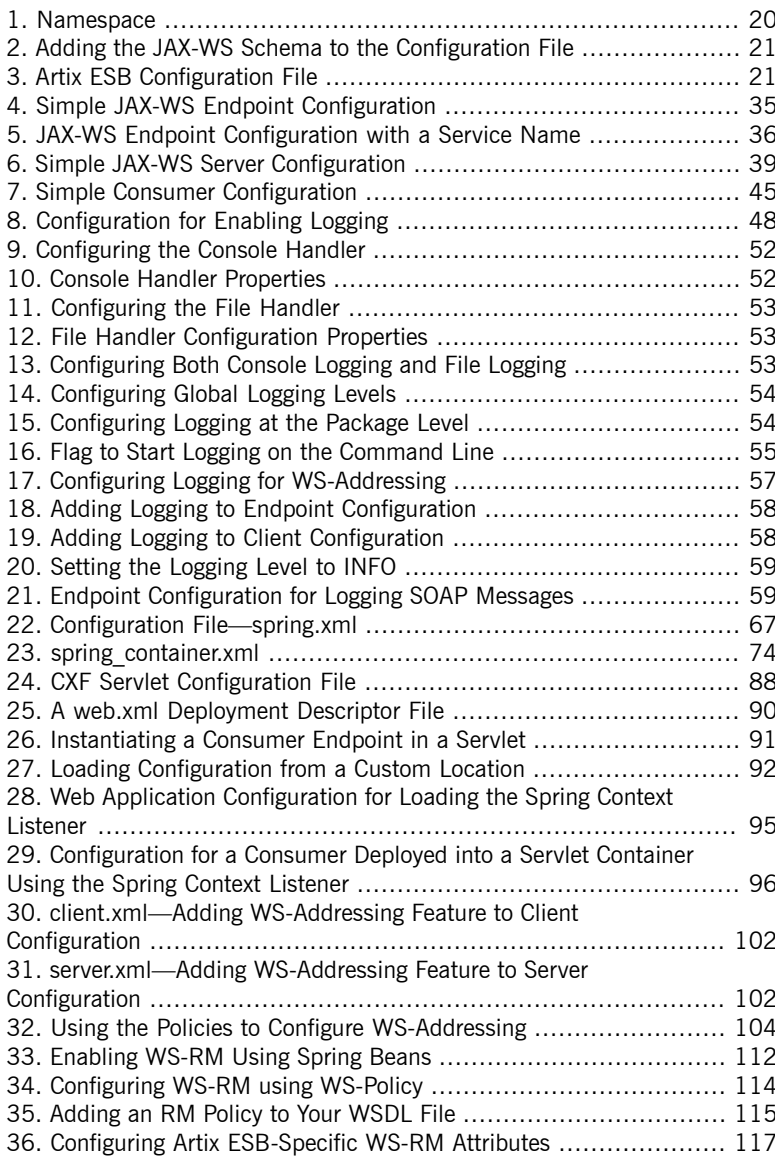

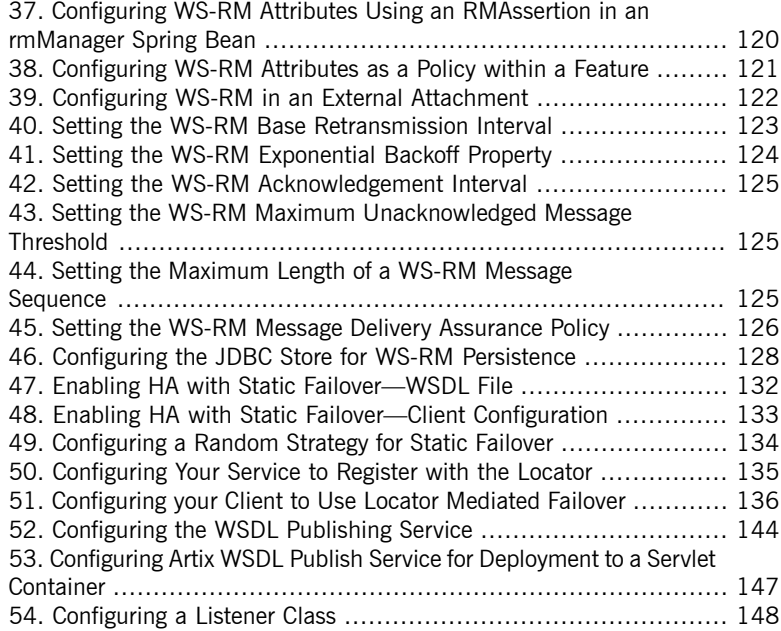

# <span id="page-10-0"></span>**Preface**

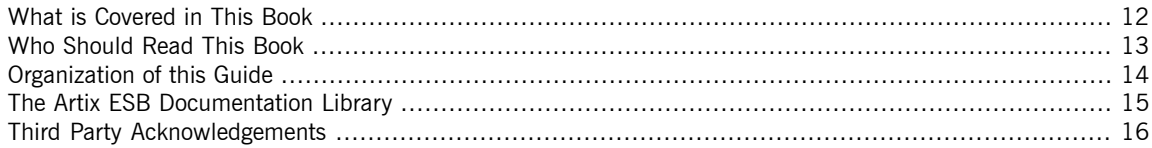

# **What is Covered in This Book**

<span id="page-11-0"></span>This book explains how to configure and deploy Artix ESB Java Runtime services and applications, including those written in JAX-WS and JavaScript.

## **Who Should Read This Book**

<span id="page-12-0"></span>The main audience of this book is Artix ESB system administrators. However, anyone involved in designing a large-scale Artix solution will find this book useful.

Knowledge of specific middleware or messaging transports is not required to understand the general topics discussed in this book. However, if you are using this book as a guide to deploying runtime systems, you should have a working knowledge of the middleware transports that you intend to use in your Artix solutions

# **Organization of this Guide**

<span id="page-13-0"></span>This guide is divided into the following chapters:

- *Artix ESB [Configuration](#page-18-0) Overview* on [page](#page-18-0) 19 describes Artix Java configuration files.
- *Setting Up Your [Environment](#page-24-0)* on [page](#page-24-0) 25 describes how to set up your Artix Java environment.
- *[Configuring](#page-30-0) Artix ESB Endpoints* on [page](#page-30-0) 31 describes how to configure Artix Java endpoints.
- *Artix ESB [Logging](#page-46-0)* on [page](#page-46-0) 47 describes how to use logging.
- *[Deploying](#page-80-0) to a Servlet Container* on [page](#page-80-0) 81 describes how to deploy an Artix Java endpoint to a servlet container.
- *Deploying [WS-Addressing](#page-98-0)* on [page](#page-98-0) 99 describes how to configure Artix Java endpoints to use WS-Addressing.
- *Enabling Reliable [Messaging](#page-106-0)* on [page](#page-106-0) 107 describes how to enable and configure Web Services Reliable Messaging (WS-RM)..
- *Enabling High [Availability](#page-128-0)* on [page](#page-128-0) 129 describes how to enable and configure both static failover and dynamic failover.
- *[Publishing](#page-140-0) WSDL Contracts* on [page](#page-140-0) 141 describes how to enable the Artix Java WSDL publishing service.

# **The Artix ESB Documentation Library**

<span id="page-14-0"></span>For information on the organization of the Artix ESB library, the document conventions used, and where to find additional resources, see [Using](http://documentation.progress.com/output/Iona/artix/5.6/library_intro/library_intro.pdf) the Artix ESB [Library](http://documentation.progress.com/output/Iona/artix/5.6/library_intro/library_intro.pdf)<sup>1</sup>.

See the entire documentation set at the Artix Product [Documentation](http://communities.progress.com/pcom/docs/DOC-106903) Web [Site](http://communities.progress.com/pcom/docs/DOC-106903)<sup>2</sup>

<sup>&</sup>lt;sup>1</sup> http://documentation.progress.com/output/lona/artix/5.6/library\_intro/library\_intro.pdf<br><sup>2</sup> <http://communities.progress.com/pcom/docs/DOC-106903>

## **Third Party Acknowledgements**

<span id="page-15-0"></span>Progress Artix ESB v5.6 incorporates Apache Commons Codec v1.2 from The Apache Software Foundation. Such technology is subject to the following terms and conditions: The Apache Software License, Version 1.1 - Copyright (c) 2001-2003 The Apache Software Foundation. All rights reserved. Redistribution and use in source and binary forms, with or without modification, are permitted provided that the following conditions are met: 1. Redistributions of source code must retain the above copyright notice, this list of conditions and the following disclaimer. 2. Redistributions in binary form must reproduce the above copyright notice, this list of conditions and the following disclaimer in the documentation and/or other materials provided with the distribution. 3. The end-user documentation included with the redistribution, if any, must include the following acknowledgement: "This product includes software developed by the Apache Software Foundation (http://www.apache.org/)." Alternately, this acknowledgement may appear in the software itself, if and wherever such third-party acknowledgements normally appear. 4. The names "Apache", "The Jakarta Project", "Commons", and "Apache Software Foundation" must not be used to endorse or promote products derived from this software without prior written permission. For written permission, please contact apache@apache.org. 5. Products derived from this software may not be called "Apache", "Apache" nor may "Apache" appear in their name without prior written permission of the Apache Software Foundation. THIS SOFTWARE IS PROVIDED ``AS IS'' AND ANY EXPRESSED OR IMPLIED WARRANTIES, INCLUDING, BUT NOT LIMITED TO, THE IMPLIED WARRANTIES OF MERCHANTABILITY AND FITNESS FOR A PARTICULAR PURPOSE ARE DISCLAIMED. IN NO EVENT SHALL THE APACHE SOFTWARE FOUNDATION OR ITS CONTRIBUTORS BE LIABLE FOR ANY DIRECT, INDIRECT, INCIDENTAL, SPECIAL, EXEMPLARY, OR CONSEQUENTIAL DAMAGES (INCLUDING, BUT NOT LIMITED TO, PROCUREMENT OF SUBSTITUTE GOODS OR SERVICES; LOSS OF USE, DATA, OR PROFITS; OR BUSINESS INTERRUPTION) HOWEVER CAUSED AND ON ANY THEORY OF LIABILITY, WHETHER IN CONTRACT, STRICT LIABILITY, OR TORT (INCLUDING NEGLIGENCE OR OTHERWISE) ARISING IN ANY WAY OUT OF THE USE OF THIS SOFTWARE, EVEN IF ADVISED OF THE POSSIBILITY OF SUCH DAMAGE.

This software consists of voluntary contributions made by many individuals on behalf of the Apache Software Foundation. For more information on the Apache Software Foundation, please see [http://www.apache.org/.](http://www.apache.org/)

====================================================================

Progress Artix ESB v5.6 incorporates Jcraft JSCH v0.1.44 from Jcraft. Such technology is subject to the following terms and conditions: Copyright (c) 2002-2010 Atsuhiko Yamanaka, JCraft,Inc. All rights reserved. Redistribution and use in source and binary forms, with or without modification, are permitted provided that the following conditions are met: 1. Redistributions of source code must retain the above copyright notice, this list of conditions and the following disclaimer. 2. Redistributions in binary form must reproduce the above copyright notice, this list of conditions and the following disclaimer in the documentation and/or other materials provided with the distribution. 3. The names of the authors may not be used to endorse or promote products derived from this software without specific prior written permission. THIS SOFTWARE IS PROVIDED ``AS IS" AND ANY EXPRESSED OR IMPLIED WARRANTIES, INCLUDING, BUT NOT LIMITED TO, THE IMPLIED WARRANTIES OF MERCHANTABILITY AND FITNESS FOR A PARTICULAR PURPOSE ARE DISCLAIMED. IN NO EVENT SHALL JCRAFT, INC. OR ANY CONTRIBUTORS TO THIS SOFTWARE BE LIABLE FOR ANY DIRECT, INDIRECT, INCIDENTAL, SPECIAL, EXEMPLARY, OR CONSEQUENTIAL DAMAGES (INCLUDING, BUT NOT LIMITED TO, PROCUREMENT OF SUBSTITUTE GOODS OR SERVICES; LOSS OF USE, DATA, OR PROFITS; OR BUSINESS INTERRUPTION) HOWEVER CAUSED AND ON ANY THEORY OF LIABILITY, WHETHER IN CONTRACT, STRICT LIABILITY, OR TORT (INCLUDING NEGLIGENCE OR OTHERWISE) ARISING IN ANY WAY OUT OF THE USE OF THIS SOFTWARE, EVEN IF ADVISED OF THE POSSIBILITY OF SUCH DAMAGE.

# **Artix ESB Configuration Overview**

Artix ESB takes a minimalist approach to requiring configuration. However, it provides a large number of options *for providing configuration data.*

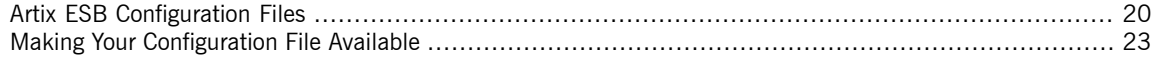

<span id="page-18-0"></span>Artix ESB adopts an approach of zero configuration, or configuration by exception. Configuration is required only if you want to either customize the runtime to exhibit non-default behavior or if you want to activate some of the more advanced features.

Artix ESB supports a number of configuration methods if you want to change the default behavior, enable specific functionality or fine-tune a component's behavior. The supported configuration methods include:

- Spring XML configuration
- WS-Policy statements
- WSDL extensions

Spring XML configuration is, however, the most versatile way to configure Artix ESB and is the recommended approach to use.

# <span id="page-19-0"></span>**Artix ESB Configuration Files**

<span id="page-19-1"></span>

| <b>Overview</b>                | Artix ESB leverages the Spring framework to inject configuration information<br>into the runtime when it starts up. The XML configuration file used to configure<br>applications is a Spring XML file that contains some Artix ESB specific<br>elements.                                                                                              |
|--------------------------------|----------------------------------------------------------------------------------------------------|
| <b>Spring framework</b>        | Spring is a layered Java/J2EE application framework. Artix ESB leverages the<br>Spring core and uses the principles of <i>Inversion of Control</i> and <i>Dependency</i><br>Injection.                                                                                                    |
|                                | For more information on the Spring framework, see http://<br>www.springframework.org. Of particular relevance is Chapter 3 of the Spring<br>reference guide, The IoC container <sup>1</sup> .                                                                                                    |
|                                | For more information on inversion of control and dependency injection, see<br>http://martinfowler.com/articles/injection.html.                                                                                                    |
| <b>Configuration namespace</b> | The core Artix ESB configuration elements are defined in the<br>http://cxf.apache.org/jaxws namespace. You must add the entry shown in<br>Example 1 on page 20 to the beans element of your configuration file.                                                                                                    |
|                                | Example 1. Namespace                                                                                                    |
|                                | <beans <br="">xmlns:jaxws="http://cxf.apache.org/jaxws<br/>.&gt;</beans>                                                                                                    |
|                                | Advanced features, like WS-Addressing and WS-RM, require the use of<br>elements in other namespaces. The SOAP and JMS transports also use<br>elements defined in different namespaces. You must add those namspaces<br>when configuring those features.                                                                                               |
| <b>Schema location</b>         | Spring XML files use the beans element's xsi: schemaLocation attribute to<br>locate the schemas required to validate the elements used in the document.<br>The xsi: schemaLocation attribute is a list of namespaces, and the schema<br>in which the namespace is defined. Each namespace/schema combination<br>is defined as a space delimited pair. |

 $^{\rm 1}$  <http://static.springframework.org/spring/docs/2.0.x/reference/beans.html>

You should add the Artix ESB's configuration schemas to the list of schemas in the attribute as shown in [Example](#page-20-0) 2 on [page](#page-20-0) 21.

<span id="page-20-0"></span>*Example 2. Adding the JAX-WS Schema to the Configuration File*

```
<beans ...
  xsi:schemaLocation="
http://www.springframework.org/schema/beans
http://www.springframework.org/schema/beans/spring-beans-
2.0.xsd
http://cxf.apache.org/jaxws
http://cxf.apache.org/schemas/jaxws.xsd
...">
```
<span id="page-20-1"></span>**Sample configuration file** [Example](#page-20-1) 3 on [page](#page-20-1) 21 shows a simplified example of a Artix ESB configuration file.

#### *Example 3. Artix ESB Configuration File*

```
<beans xmlns="http://www.springframework.org/schema/beans" ❶
   xmlns:xsi="http://www.w3.org/2001/XMLSchema-instance"
  xmlns:jaxws="http://cxf.apache.org/jaxws" ❷
   ...
  xsi:schemaLocation="
http://www.springframework.org/schema/beans
http://www.springframework.org/schema/beans/spring-beans-2.0.xsd
http://cxf.apache.org/jaxws <sup>8</sup>
http://cxf.apache.org/schemas/jaxws.xsd">
\langle!-- your configuration goes here! --> \bullet</beans>
```
The following describes [Example](#page-20-1)  $\overline{3}$  on [page](#page-20-1)  $21$ :

- ❶ A Artix ESB configuration file is actually a Spring XML file. You must include an opening Spring beans element that declares the namespaces and schema files for the child elements that are encapsulated by the beans element.
- ❷ Before using the Artix ESB configuration elements, you must declare its namespace in the configuration's root element.
- ❸ In order for the runtime and the tooling to ensure that your configuration file is valid, you need to add the proper entries to the schema location list.
- ❹ The contents of the configuration depends on the behavior you want exhibited by the runtime. You can use:
	- Artix ESB specific elements
	- Plain Spring XML bean elements

# **Making Your Configuration File Available**

**Overview** You can make the configuration file available to the Artix ESB runtime in one of the following ways:

- <span id="page-22-0"></span>• Name the configuration file  $c \times f$ .  $x \times 1$  and add it your  $c$ LASSPATH.
- Use one of the following command-line flags to point to the configuration file:
	- -Dcxf.config.file=*myCfgResource*
	- -Dcxf.config.file.url=*myCfgURL*

This allows you to save the configuration file anywhere on your system and avoid adding it to your CLASSPATH. It also means you can give your configuration file any name you want.

This is a useful approach for portable JAX-WS applications. It is also the method used in most of the Artix ESB samples. For example, in the WS-Addressing sample, located in the

*InstallDir*/samples/ws-addressing directory, the server start command specifies the server.xml configuration file as follows:

java -Dcxf.config.file=server.xml demo.ws\_addressing.server.Server

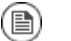

### **Note**

In this example, the start command is run from the directory in which the server.xml file resides.

• Programmatically, by creating a bus and passing the configuration file location as either a URL or string. For example:

```
(new SpringBusFactory()).createBus(URL myCfgURL)
(new SpringBusFactory()).createBus(String myCfgResource)
```
# <span id="page-24-0"></span>**Setting Up Your Environment**

*This chapter explains how to set-up your Artix ESB runtime system environment.*

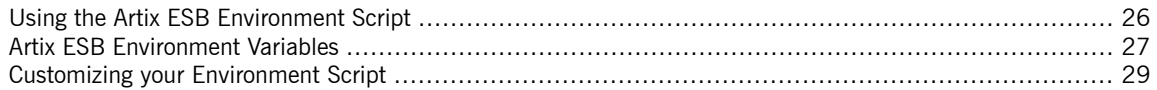

# <span id="page-25-0"></span>**Using the Artix ESB Environment Script**

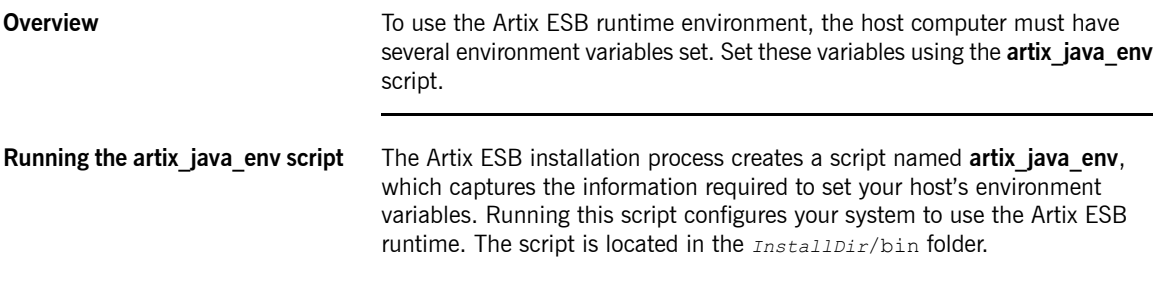

# **Artix ESB Environment Variables**

**Overview** This section describes the following environment variables in more detail:

- <span id="page-26-0"></span>• [ARTIX\\_JAVA\\_HOME](#page-26-2)
- [CXF\\_HOME](#page-26-3)
- [JAVA\\_HOME](#page-26-4)
- [ANT\\_HOME](#page-26-5)
- [PATH](#page-27-0)
- [CAMEL\\_HOME](#page-26-6)

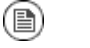

### **Note**

You do not have to manually set your environment variables. You can configure them during installation, or you can set them later by running the provided **artix\_java\_env** script.

<span id="page-26-2"></span><span id="page-26-1"></span>**Environment variables** The environment variables are explained in [Table](#page-26-1) 1 on [page](#page-26-1) 27.

<span id="page-26-6"></span><span id="page-26-5"></span><span id="page-26-4"></span><span id="page-26-3"></span>

| Variable        | <b>Description</b>                                                                                                    |
|-----------------|----------------------------------------------------------------------------------------------------|
| ARTIX JAVA HOME | Specifies the top level of your Artix ESB installation. For example, on Windows, if you install<br>Artix ESB into the c: \Artix directory, ARTIX JAVA HOME should be set to c: \Artix. |
| CXF HOME        | Specifies the top level of your Artix ESB installation. For example, on Windows, if you install<br>Artix ESB into the C: \Artix directory, CXF HOME should be set to C: \Artix.        |
| JAVA HOME       | Specifies the directory path to your system JDK.                                                                                                    |
| ANT HOME        | Specifies the directory path to the ant utility. The default location is $\text{Instant.}$                                                                                             |
| CAMEL HOME      | Specifies the directory path of the Apache Camel libraries. The default location is<br>InstallDir\lib\camel.                                                                           |

*Table 1. Artix ESB Environment Variables*

#### Setting Up Your Environment

<span id="page-27-0"></span>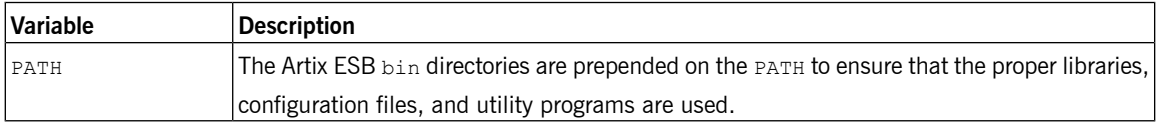

# <span id="page-28-0"></span>**Customizing your Environment Script**

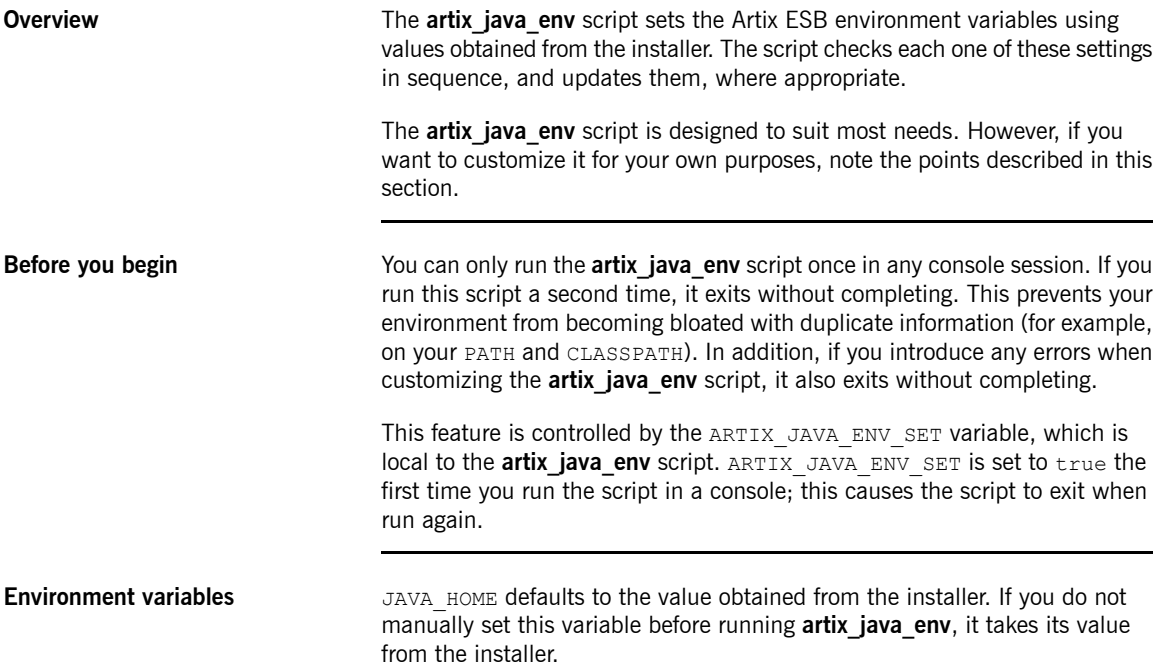

# <span id="page-30-0"></span>**Configuring Artix ESB Endpoints**

*Artix ESB endpoints are configured using one of three Spring configuration elements. The correct element depends* on what type of endpoint you are configuring and which features you wish to use. For consumers you use the *jaxws:client element. For service providers you can use either the jaxws:endpoint element or the jaxws:server element.*

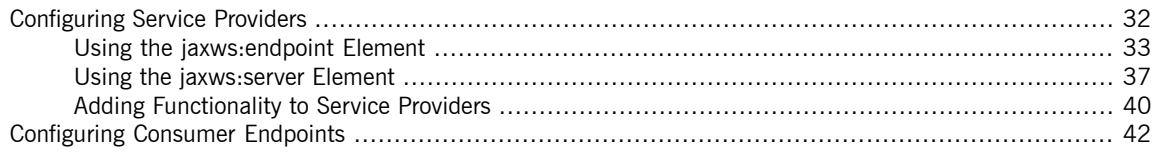

The information used to define an endpoint is typically defined in the endpoint's contract. You can use the configuration element's to override the information in the contract. You can also use the configuration elements to provide information that is not provided in the contract.

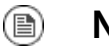

### **Note**

When dealing with endpoints developed using a Java-first approach it is likely that the SEI serving as the endpoint's contract is lacking information about the type of binding and transport to use.

You must use the configuration elements to activate advanced features such as WS-RM. This is done by providing child elements to the endpoint's configuration element.

# **Configuring Service Providers**

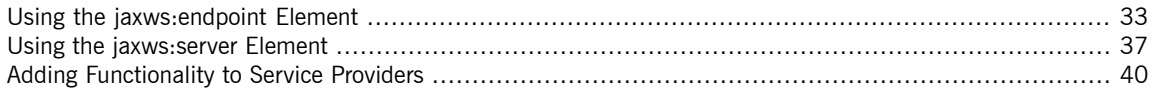

<span id="page-31-0"></span>Artix ESB has two elements that can be used to configure a service provider:

- [jaxws:endpoint](#page-32-0)
- [jaxws:server](#page-36-0)

The differences between the two elements are largely internal to the runtime. The jaxws:endpoint element injects properties into the org.apache.cxf.jaxws.EndpointImpl object created to support a service endpoint. The jaxws: server element injects properties into the org.apache.cxf.jaxws.support.JaxWsServerFactoryBean object created to support the endpoint. The EndpointImpl object passes the configuration data to the JaxWsServerFactoryBean object. The JaxWsServerFactoryBean object is used to create the actual service object. Because either configuration element will configure a service endpoint, you can choose based on the syntax you prefer.

### <span id="page-32-0"></span>**Using the jaxws:endpoint Element**

### **Overview** The jaxws:endpoint element is the default element for configuring JAX-WS service providers. Its attributes and children specify all of the information needed to instantiate a service provider. Many of the attributes map to information in the service's contract. The children are used to configure interceptors and other advanced features. **Identifying the endpoint being** For the runtime to apply the configuration to the proper service provider, it **configured** must be able to identify it. The basic means for identifying a service provider is to specify the class that implements the endpoint. This is done using the jaxws:endpoint element's implementor attribute. For instances where different endpoint's share a common implementation, it is possible to provide different configuration for each endpoint. There are two approaches for distinguishing a specific endpoint in configuration: • a combination of the serviceName attribute and the endpointName attribute The serviceName attribute specifies the wsdl: service element defining the service's endpoint. The endpointName attribute specifies the specific wsdl:port element defining the service's endpoint. Both attributes are specified as QNames using the format *ns*:*name*. *ns* is the namespace of the element and *name* is the value of the element's name attribute. ⋒ **Tip** If the wsdl:service element only has one wsdl:port element, the endpointName attribute can be omitted.

• the name attribute

The name attribute specifies the QName of the specific wsdl:port element defining the service's endpoint. The QName is provided in the format

{*ns*}*localPart*. *ns* is the namespace of the wsdl:port element and *localPart* is the value of the wsdl:port element's name attribute.

Attributes The attributes of the  $j$ <sub>axws:endpoint element configure the basic properties</sub> of the endpoint. These properties include the address of the endpoint, the class that implements the endpoint, and the bus that hosts the endpoint.

[Table](#page-33-0) 2 on [page](#page-33-0) 34 describes the attribute of the jaxws: endpoint element.

<span id="page-33-0"></span>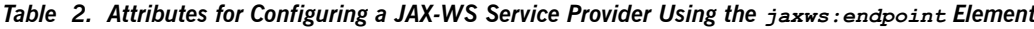

<span id="page-33-1"></span>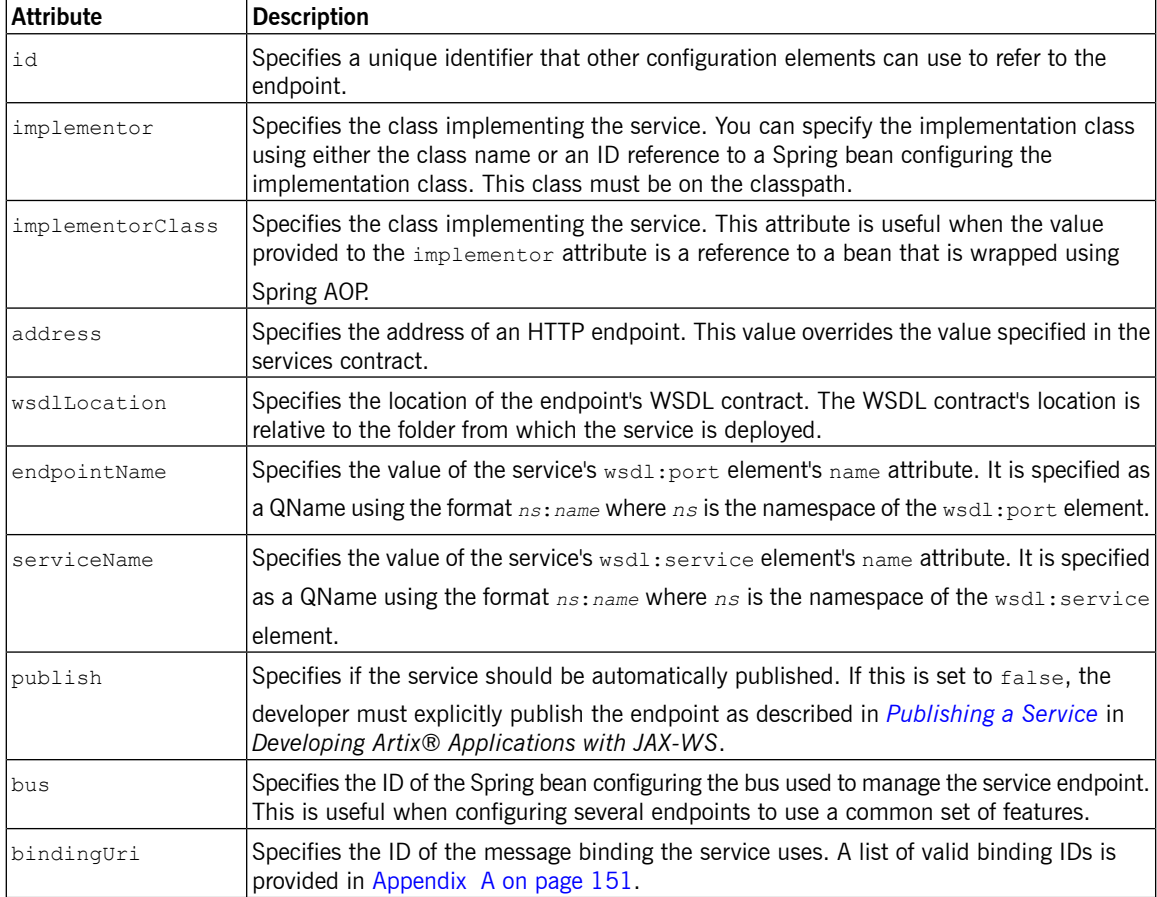

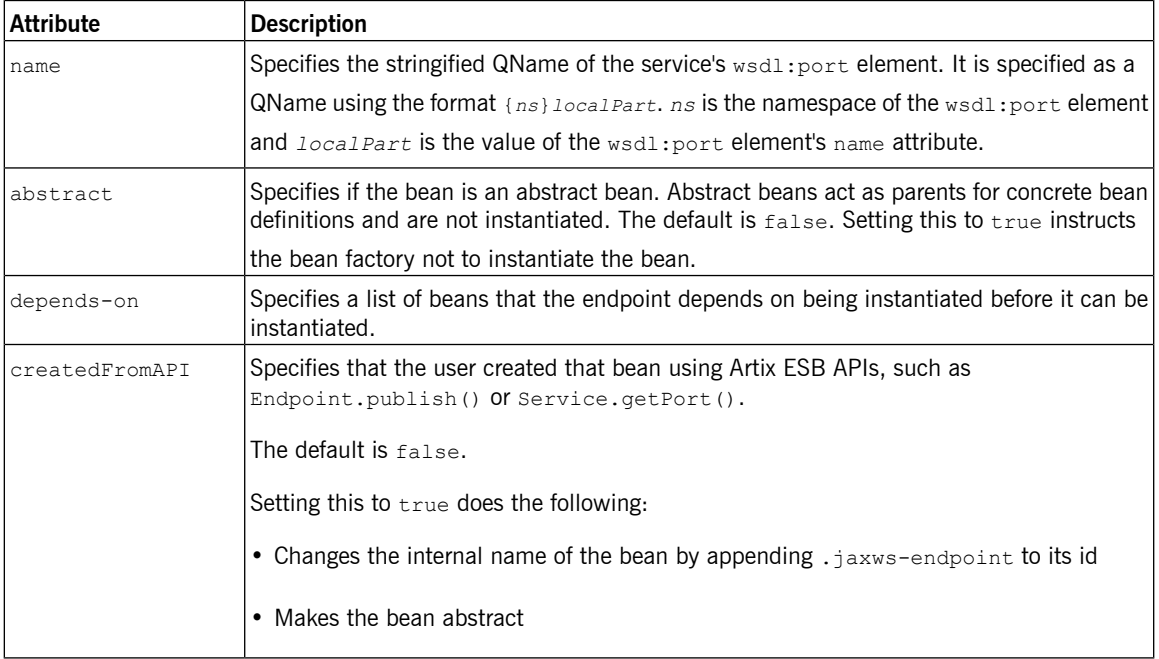

In addition to the attributes listed in [Table](#page-33-0) 2 on [page](#page-33-0) 34, you might need to use multiple xmlns:*shortName* attributes to declare the namespaces used by the [endpointName](#page-34-1) and [serviceName](#page-33-1) attributes.

<span id="page-34-1"></span><span id="page-34-0"></span>**[Example](#page-34-0)** Example 4 on [page](#page-34-0) 35 shows the configuration for a JAX-WS endpoint that specifies the address where the endpoint is published. The example assumes that you want to use the defaults for all other values or that the implementation has specified values in the annotations.

*Example 4. Simple JAX-WS Endpoint Configuration*

```
<beans ...
 xmlns:jaxws="http://cxf.apache.org/jaxws"
 ...
 schemaLocation="...
   http://cxf.apache.org/jaxws http://cxf.apache.org/schemas/jaxws.xsd
   ...">
 <jaxws:endpoint id="example"
                  implementor="org.apache.cxf.example.DemoImpl"
                  address="http://localhost:8080/demo" />
</beans>
```
[Example](#page-35-0) 5 on [page](#page-35-0) 36 shows the configuration for a JAX-WS endpoint whose contract contains two service definitions. In this case, you must specify which service definition to instantiate using the serviceName attribute.

<span id="page-35-0"></span>*Example 5. JAX-WS Endpoint Configuration with a Service Name*

```
<beans ...
  xmlns:jaxws="http://cxf.apache.org/jaxws"
  ...
 schemaLocation="...
   http://cxf.apache.org/jaxws http://cxf.apache.org/schemas/jaxws.xsd
   ...">
 <jaxws:endpoint id="example2"
                 implementor="org.apache.cxf.example.DemoImpl"
                  serviceName="samp:demoService2"
                  xmlns:samp="http://org.apache.cxf/wsdl/example" />
                  </beans>
```
The xmlns:samp attribute specifies the namespace in which the WSDL service element is defined.
## **Using the jaxws:server Element**

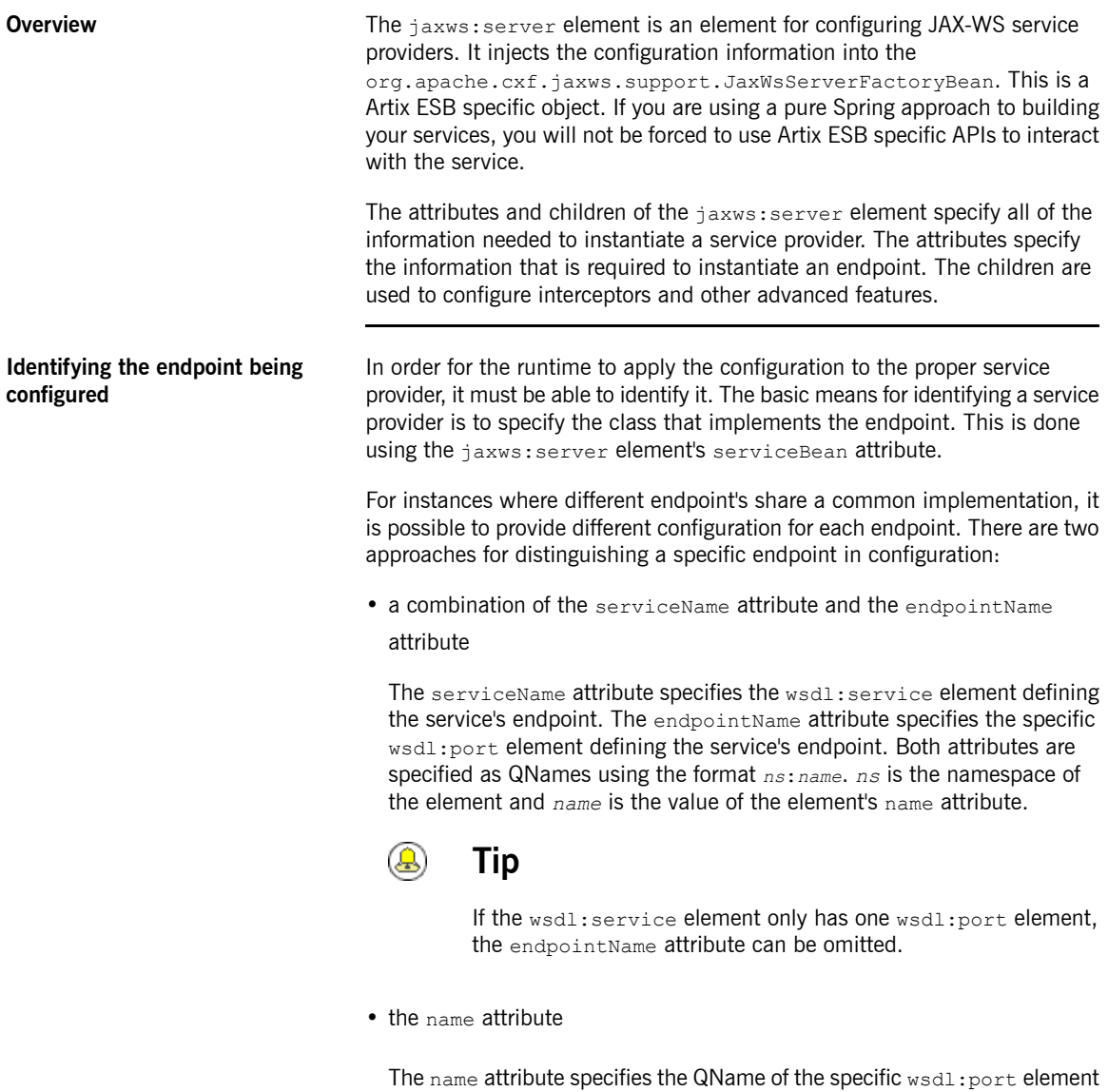

defining the service's endpoint. The QName is provided in the format

{*ns*}*localPart*. *ns* is the namespace of the wsdl:port element and *localPart* is the value of the wsdl:port element's name attribute.

Attributes **Attributes** The attributes of the jaxws: server element configure the basic properties of the endpoint. These properties include the address of the endpoint, the class that implements the endpoint, and the bus that hosts the endpoint.

[Table](#page-37-0) 3 on [page](#page-37-0) 38 describes the attribute of the jaxws: server element.

<span id="page-37-0"></span>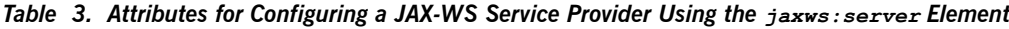

<span id="page-37-1"></span>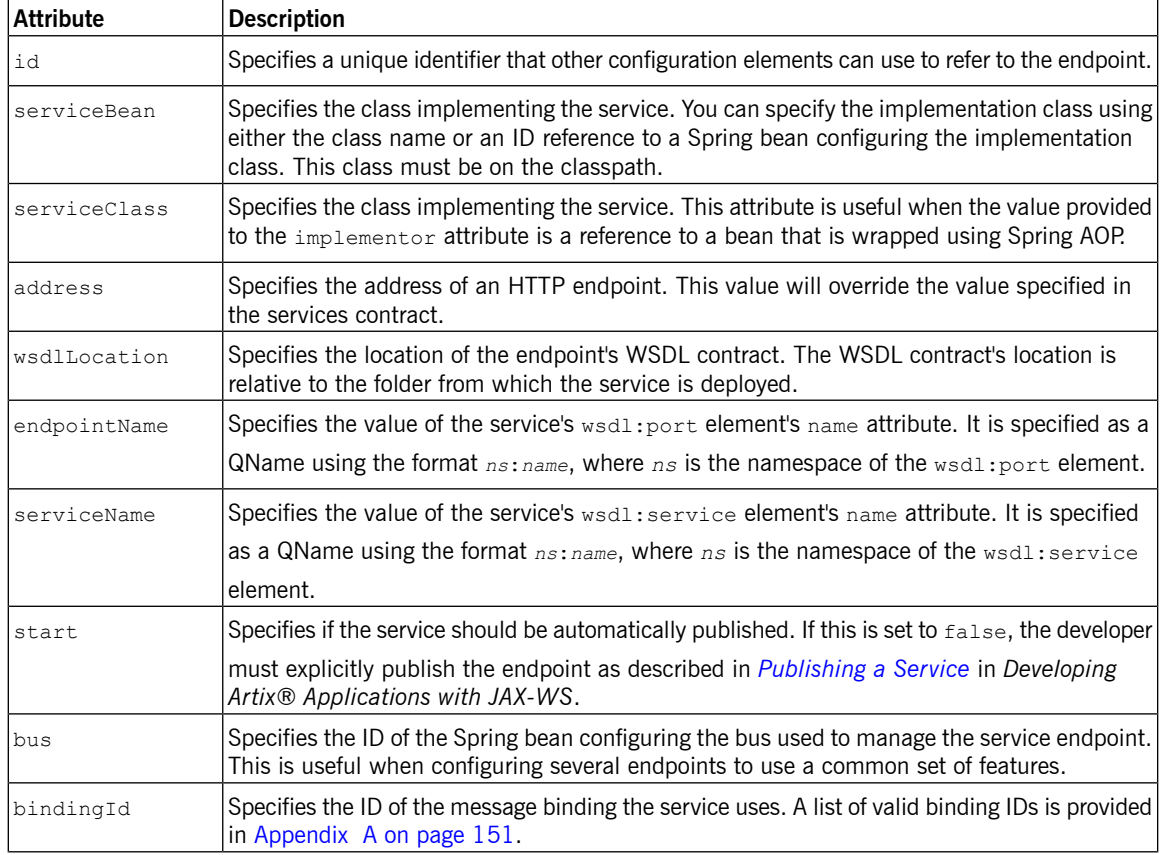

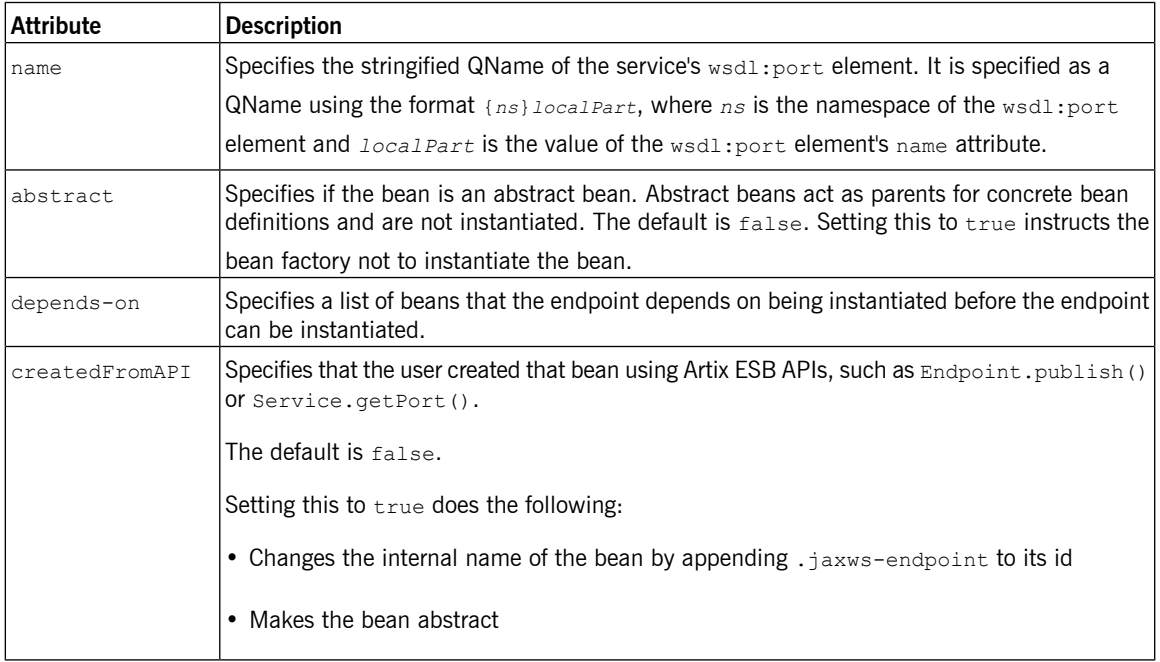

In addition to the attributes listed in [Table](#page-37-0) 3 on [page](#page-37-0) 38, you might need to use multiple xmlns:*shortName* attributes to declare the namespaces used by the [endpointName](#page-38-0) and [serviceName](#page-37-1) attributes.

<span id="page-38-1"></span><span id="page-38-0"></span>**[Example](#page-38-1)** Example 6 on [page](#page-38-1) 39 shows the configuration for a JAX-WS endpoint that specifies the address where the endpoint is published.

### *Example 6. Simple JAX-WS Server Configuration*

```
<beans ...
 xmlns:jaxws="http://cxf.apache.org/jaxws"
  ...
 schemaLocation="...
   http://cxf.apache.org/jaxws http://cxf.apache.org/schemas/jaxws.xsd
   ...">
 <jaxws:server id="exampleServer"
                 serviceBean="org.apache.cxf.example.DemoImpl"
                 address="http://localhost:8080/demo" />
</beans>
```
## **Adding Functionality to Service Providers**

**Overview** The jaxws:endpoint and the jaxws: server elements provide the basic configuration information needed to instantiate a service provider. To add functionality to your service provider or to perform advanced configuration you must add child elements to the configuration.

Child elements allow you to do the following:

- Change the [endpoint's](#page-46-0) logging behavior
- Add interceptors to the endpoint's messaging chain
- Enable [WS-Addressing](#page-98-0) features
- Enable reliable [messaging](#page-106-0)

<span id="page-39-0"></span>**Elements** [Table](#page-39-0) 4 on [page](#page-39-0) 40 describes the child elements that  $j$ axws: endpoint supports.

*Table 4. Elements Used to Configure JAX-WS Service Providers*

| <b>Element</b>             | <b>Description</b>                                                                                                    |  |
|----------------------------|----------------------------------------------------------------------------------------------------|--|
| jaxws:handlers             | Specifies a list of JAX-WS Handler implementations for processing messages.                                                                                                    |  |
|                            | For more information on JAX-WS Handler implementations see Writing                                                                                                    |  |
|                            | Handlers in Developing Artix® Applications with JAX-WS.                                                                                                    |  |
| jaxws: inInterceptors      | Specifies a list of interceptors that process inbound requests. For more<br>information see ????                                                                                                    |  |
| jaxws:inFaultInterceptors  | Specifies a list of interceptors that process inbound fault messages. For more<br>information see ????                                                                                                  |  |
| jaxws:outInterceptors      | Specifies a list of interceptors that process outbound replies. For more<br>information see ????                                                                                                    |  |
| jaxws:outFaultInterceptors | Specifies a list of interceptors that process outbound fault messages. For more<br>information see ????.                                                                                                |  |
| jaxws:binding              | Specifies a bean configuring the message binding used by the endpoint. Message<br>bindings are configured using implementations of the<br>org.apache.cxf.binding.BindingFactory interface. <sup>a</sup> |  |

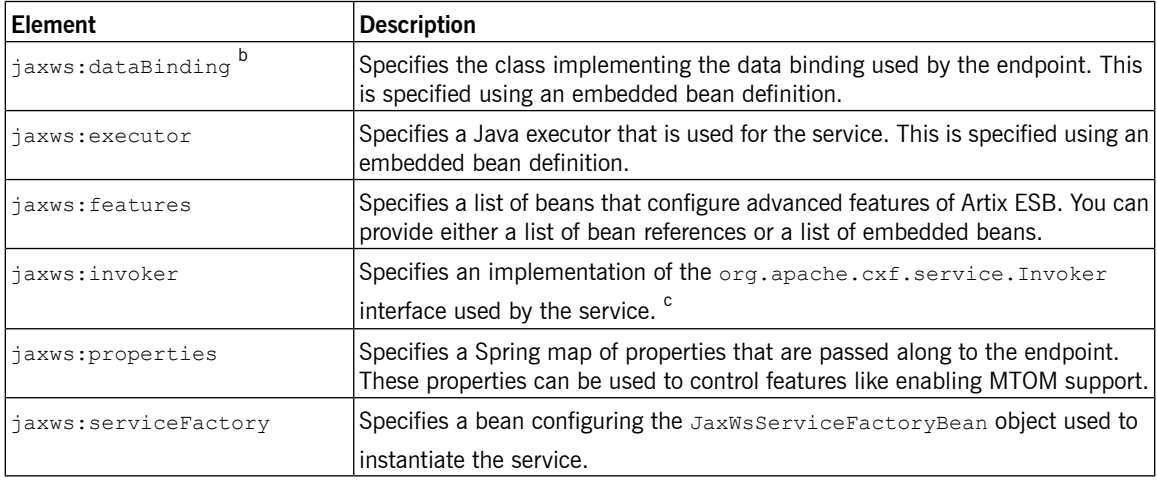

 $\mathrm{^{a}The}$  SOAP binding is configured using the  $\mathrm{s}$ oap $\mathrm{s}$ inding bean.

 $^{\rm b}$ The  $_{\rm jaxws:endpoint}$  element does not support the  $_{\rm jaxws:dataBinary}$  element.

 $^{\rm c}$ The  $_{\rm Invoker}$  implementation controls how a service is invoked. For example, it controls whether each request is handled by a new instance of the service implementation or if state is preserved across invocations.

# **Configuring Consumer Endpoints**

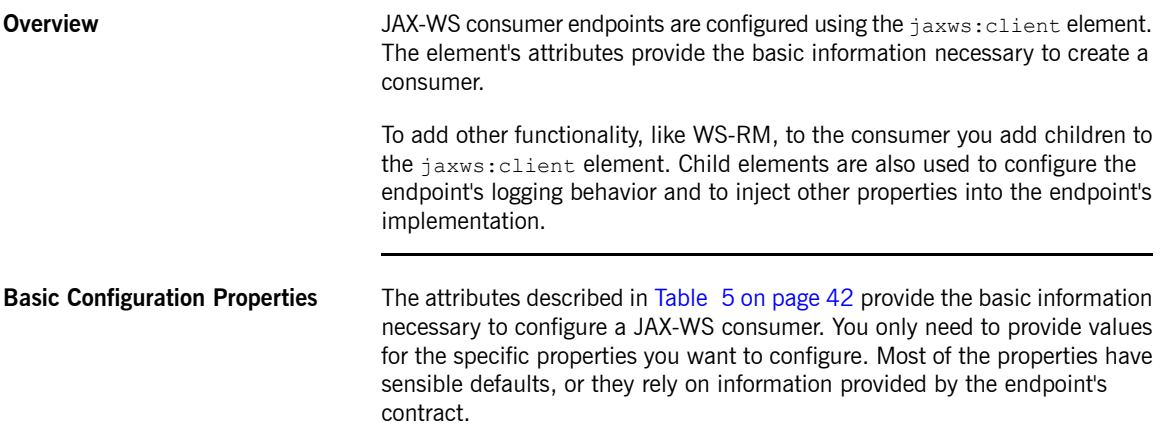

<span id="page-41-1"></span>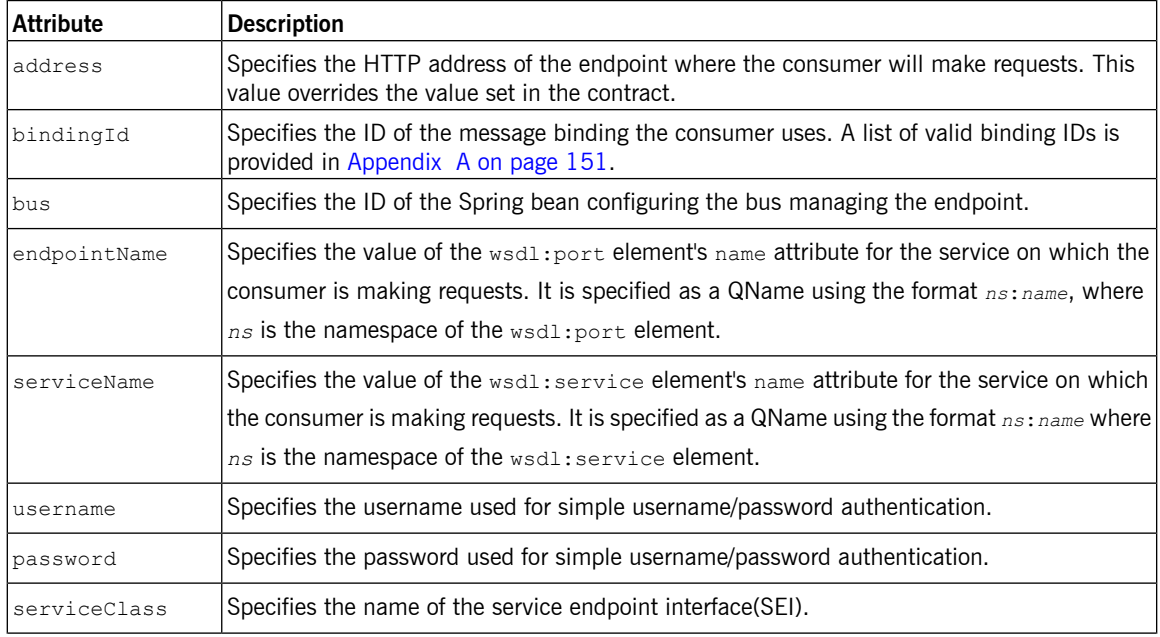

<span id="page-41-0"></span>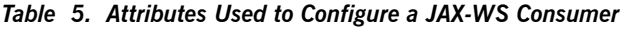

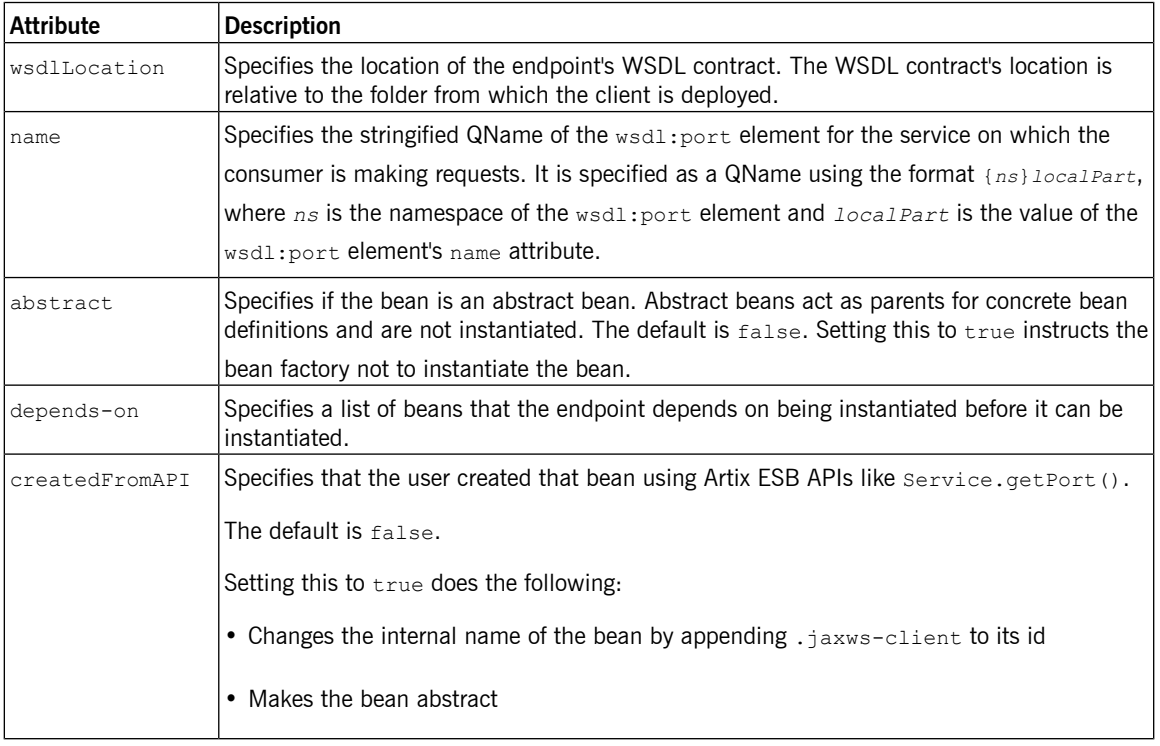

In addition to the attributes listed in [Table](#page-41-0) 5 on [page](#page-41-0) 42, it might be necessary to use multiple xmlns:*shortName* attributes to declare the namespaces used by the [endpointName](#page-42-0) and the [serviceName](#page-41-1) attributes.

<span id="page-42-0"></span>

**Adding functionality** To add functionality to your consumer or to perform advanced configuration, you must add child elements to the configuration.

Child elements allow you to do the following:

- Change the [endpoint's](#page-46-0) logging behavior
- Add interceptors to the endpoint's messaging chain
- Enable [WS-Addressing](#page-98-0) features
- Enable reliable [messaging](#page-106-0)

[Table](#page-43-0) 6 on [page](#page-43-0) 44 describes the child element's you can use to configure a JAX-WS consumer.

<span id="page-43-0"></span>*Table 6. Elements For Configuring a Consumer Endpoint*

| Element                   | <b>Description</b>                                                                                                    |  |
|---------------------------|----------------------------------------------------------------------------------------------------|--|
| jaxws:binding             | Specifies a bean configuring the message binding used by the endpoint. Message<br>bindings are configured using implementations of the<br>org.apache.cxf.binding.BindingFactory interface. <sup>a</sup>                                               |  |
| jaxws:dataBinding         | Specifies the class implementing the data binding used by the endpoint. You<br>specify this using an embedded bean definition. The class implementing the<br>JAXB data binding is org. apache.cxf.jaxb.JAXBDataBinding.                               |  |
| jaxws: features           | Specifies a list of beans that configure advanced features of Artix ESB. You can<br>provide either a list of bean references or a list of embedded beans.                                                                                             |  |
| jaxws:handlers            | Specifies a list of JAX-WS Handler implementations for processing messages.<br>For more information in JAX-WS Handler implementations see Writing Handlers<br>in Developing Artix® Applications with JAX-WS.                                          |  |
| jaxws: inInterceptors     | Specifies a list of interceptors that process inbound responses. For more<br>information see ????                                                                                                    |  |
| jaxws:inFaultInterceptors | Specifies a list of interceptors that process inbound fault messages. For more<br>information see ????                                                                                                    |  |
| jaxws:outInterceptors     | Specifies a list of interceptors that process outbound requests. For more<br>information see ????.                                                                                                    |  |
|                           | jaxws:outFaultInterceptors Specifies a list of interceptors that process outbound fault messages. For more<br>information see ????.                                                                                                    |  |
| jaxws: properties         | Specifies a map of properties that are passed to the endpoint.                                                                                                    |  |
| jaxws:conduitSelector     | Specifies an org. apache.cxf.endpoint.ConduitSelector implementation<br>for the client to use. A conduit Selector implementation will override the<br>default process used to select the conduit object that is used to process<br>outbound requests. |  |

 $\mathrm{^{a}The}$  SOAP binding is configured using the  $\mathrm{s}$ oap: $\mathrm{s}$ oapBinding bean.

**[Example](#page-44-0)** Example 7 on [page](#page-44-0) 45 shows a simple consumer configuration.

## <span id="page-44-0"></span>*Example 7. Simple Consumer Configuration*

```
<beans ...
 xmlns:jaxws="http://cxf.apache.org/jaxws"
 ...
 schemaLocation="...
  http://cxf.apache.org/jaxws http://cxf.apache.org/schemas/jaxws.xsd
   ...">
 <jaxws:client id="bookClient"
               serviceClass="org.apache.cxf.demo.BookClientImpl"
               address="http://localhost:8080/books"/>
 ...
</beans>
```
# <span id="page-46-0"></span>**Artix ESB Logging**

This chapter describes how to configure logging in the Artix ESB runtime.

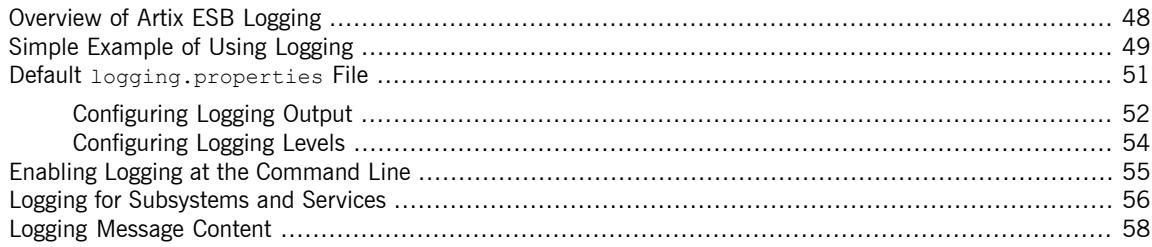

# <span id="page-47-0"></span>**Overview of Artix ESB Logging**

<span id="page-47-1"></span>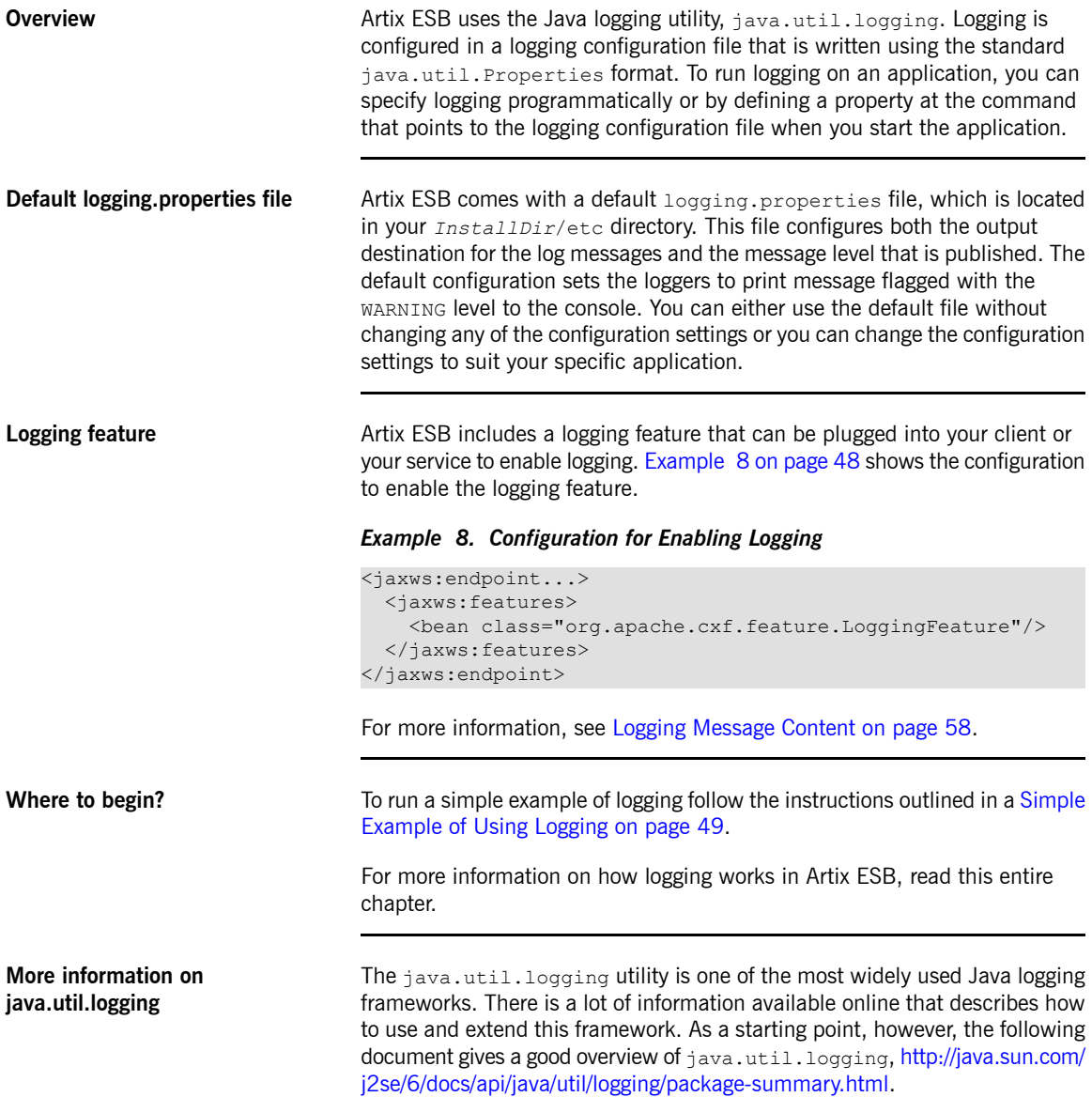

## **Simple Example of Using Logging**

## **Changing the log levels and output destination**

<span id="page-48-0"></span>To change the log level and output destination of the log messages in the wsdl first sample application, complete the following steps:

1. Run the sample server as described in the *Running the demo using java* section of the README.txt file in the *InstallDir*/samples/wsdl\_first

directory. Note that the **server start** command specifies the default logging.properties file, as follows:

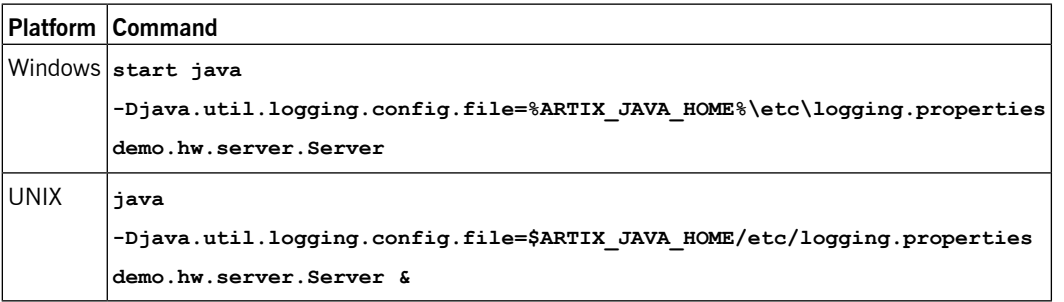

The default logging.properties file is located in the *InstallDir*/etc directory. It configures the Artix ESB loggers to print WARNING level log messages to the console. As a result, you see very little printed to the console.

- 2. Stop the server as described in the README.txt file.
- 3. Make a copy of the default logging.properties file, name it mylogging.properties file, and save it in the same directory as the default logging.properties file.
- 4. Change the global logging level and the console logging levels in your mylogging.properties file to INFO by editing the following lines of configuration:

```
.level= INFO
java.util.logging.ConsoleHandler.level = INFO
```
5. Restart the server using the following command:

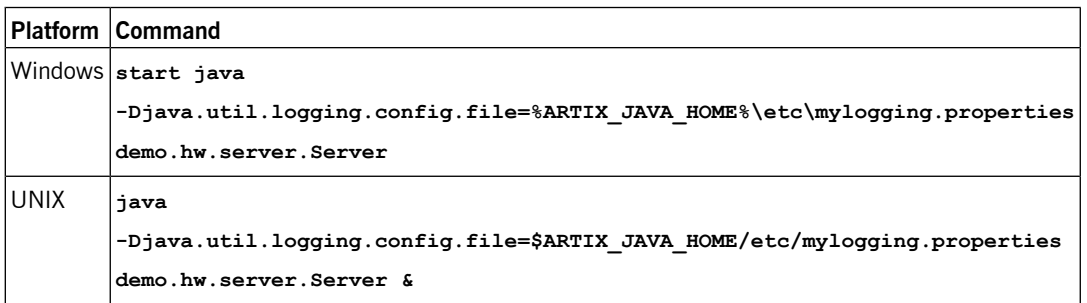

Because you configured the global logging and the console logger to log messages of level INFO, you see a lot more log messages printed to the console.

## **Default logging.properties File**

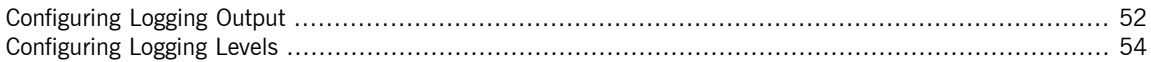

<span id="page-50-0"></span>The default logging configuration file, logging.properties, is located in the *InstallDir*/etc directory. It configures the Artix ESB loggers to print WARNING level messages to the console. If this level of logging is suitable for your application, you do not have to make any changes to the file before using it. You can, however, change the level of detail in the log messages. For example, you can change whether log messages are sent to the console, to a file or to both. In addition, you can specify logging at the level of individual packages.

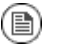

## **Note**

This section discusses the configuration properties that appear in the default logging.properties file. There are, however, many other java.util.logging configuration properties that you can set. For more information on the java.util.logging API, see the java.util.logging javadoc at: [http://java.sun.com/j2se/1.5/docs/](http://java.sun.com/j2se/1.5/docs/api/java/util/logging/package-summary.html) [api/java/util/logging/package-summary.html](http://java.sun.com/j2se/1.5/docs/api/java/util/logging/package-summary.html).

## **Configuring Logging Output**

<span id="page-51-0"></span>The Java logging utility, java.util.logging, uses handler classes to output log messages. [Table](#page-51-1) 7 on [page](#page-51-1) 52 shows the handlers that are configured in the default logging.properties file.

<span id="page-51-1"></span>*Table 7. Java.util.logging Handler Classes*

| <b>Handler Class</b> | Outputs to                          |  |
|----------------------|-------------------------------------|--|
| ConsoleHandler       | Outputs log messages to the console |  |
| FileHandler          | Outputs log messages to a file      |  |

### $\bigcap$ **Important**

The handler classes must be on the system classpath in order to be installed by the Java VM when it starts. This is done when you set the Artix ESB environment. For details on setting the Artix ESB environment, see Using the Artix ESB [Environment](#page-25-0) Script on [page](#page-25-0) 26.

<span id="page-51-3"></span>**Configuring the console handler** [Example](#page-51-2) 9 on [page](#page-51-2) 52 shows the code for configuring the console logger.

### <span id="page-51-2"></span>*Example 9. Configuring the Console Handler*

handlers= java.util.logging.ConsoleHandler

The console handler also supports the configuration properties shown in [Example](#page-51-3) 10 on [page](#page-51-3) 52.

### *Example 10. Console Handler Properties*

```
java.util.logging.ConsoleHandler.level = WARNING ❶
java.util.logging.ConsoleHandler.formatter = java.util.logging.SimpleFormatter ❷
```
The configuration properties shown in [Example](#page-51-3) 10 on [page](#page-51-3) 52 can be explained as follows:

❶ The console handler supports a separate log level configuration property. This allows you to limit the log messages printed to the console while the global logging setting can be different (see [Configuring](#page-53-0) Logging [Levels](#page-53-0) on [page](#page-53-0) 54). The default setting is WARNING.

 $\bullet$  Specifies the java.util.logging formatter class that the console handler class uses to format the log messages. The default setting is the java.util.logging.SimpleFormatter.

**Configuring the file handler** [Example](#page-52-0) 11 on [page](#page-52-0) 53 shows code that configures the file handler.

### <span id="page-52-0"></span>*Example 11. Configuring the File Handler*

handlers= java.util.logging.FileHandler

The file handler also supports the configuration properties shown in [Example](#page-52-1) 12 on [page](#page-52-1) 53.

## <span id="page-52-1"></span>*Example 12. File Handler Configuration Properties*

```
java.util.logging.FileHandler.pattern = %h/java%u.log ❶
java.util.logging.FileHandler.limit = 50000 ❷
java.util.logging.FileHandler.count = 1 ③java.util.logging.FileHandler.formatter = java.util.logging.XMLFormatter ❹
```
The configuration properties shown in [Example](#page-52-1) 12 on [page](#page-52-1) 53 can be explained as follows:

- ❶ Specifies the location and pattern of the output file. The default setting is your home directory.
- ❷ Specifies, in bytes, the maximum amount that the logger writes to any one file. The default setting is 50000. If you set it to zero, there is no

limit on the amount that the logger writes to any one file.

- ❸ Specifies how many output files to cycle through. The default setting is 1.
- **O** Specifies the java.util.logging formatter class that the file handler class uses to format the log messages. The default setting is the java.util.logging.XMLFormatter.

<span id="page-52-2"></span>**Configuring both the console handler and the file handler**

You can set the logging utility to output log messages to both the console and to a file by specifying the console handler and the file handler, separated by a comma, as shown in [Example](#page-52-2) 13 on [page](#page-52-2) 53.

### *Example 13. Configuring Both Console Logging and File Logging*

handlers= java.util.logging.FileHandler, java.util.logging.ConsoleHandler

## **Configuring Logging Levels**

**Logging levels** The java.util.logging framework supports the following levels of logging, from the least verbose to the most verbose:

- <span id="page-53-0"></span>• SEVERE
- WARNING
- INFO
- CONFIG
- FINE
- FINER
- FINEST

### **Configuring the global logging level**

<span id="page-53-1"></span>To configure the types of event that are logged across all loggers, configure the global logging level as shown in [Example](#page-53-1) 14 on [page](#page-53-1) 54.

### <span id="page-53-3"></span>*Example 14. Configuring Global Logging Levels*

.level= WARNING

**Configuring logging at an individual package level**

<span id="page-53-2"></span>The java.util.logging framework supports configuring logging at the level of an individual package. For example, the line of code shown in [Example](#page-53-2) 15 on [page](#page-53-2) 54 configures logging at a SEVERE level on classes in the com.xyz.foo package.

## *Example 15. Configuring Logging at the Package Level*

com.xyz.foo.level = SEVERE

## <span id="page-54-0"></span>**Enabling Logging at the Command Line**

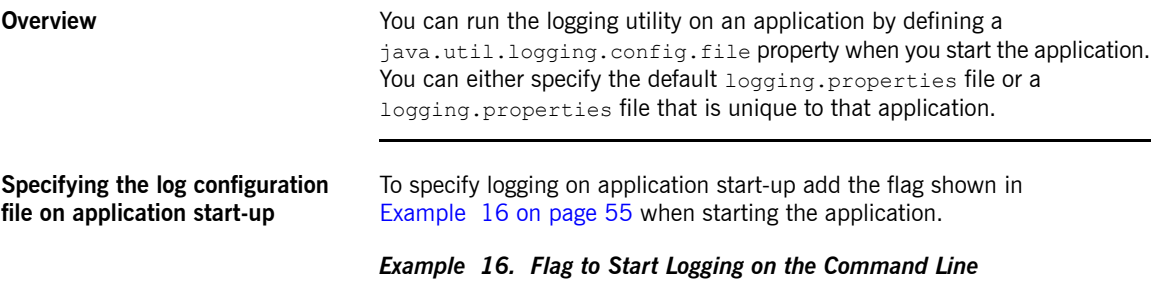

<span id="page-54-1"></span>-Djava.util.logging.config.file=*myfile*

## **Logging for Subsystems and Services**

<span id="page-55-0"></span>You can use the com.xyz.foo.level configuration property described in [Configuring](#page-53-3) logging at an individual package level on [page](#page-53-3) 54 to set fine-grained logging for specified Artix ESB logging subsystems.

<span id="page-55-1"></span>**Artix ESB logging subsystems** [Table](#page-55-1) 8 on [page](#page-55-1) 56 shows a list of available Artix ESB logging subsystems.

| Subsystem                      | <b>Description</b>                                                                                                    |
|--------------------------------|----------------------------------------------------------------------------------------------------|
| org.apache.cxf.aegis           | Aegis binding                                                                                                    |
| org.apache.cxf.binding.coloc   | colocated binding                                                                                                    |
| org.apache.cxf.binding.http    | <b>HTTP</b> binding                                                                                                    |
| org.apache.cxf.binding.object  | Java Object binding                                                                                                    |
| org.apache.cxf.binding.soap    | SOAP binding                                                                                                    |
| org.apache.cxf.binding.xml     | XML binding                                                                                                    |
| org.apache.cxf.bus             | Artix ESB bus                                                                                                    |
| org.apache.cxf.configuration   | configuration framework                                                                                                    |
| org.apache.cxf.endpoint        | server and client endpoints                                                                                                    |
| org.apache.cxf.interceptor     | interceptors                                                                                                    |
| org.apache.cxf.jaxws           | Front-end for JAX-WS style message exchange, JAX-WS handler<br>processing, and interceptors relating to JAX-WS and configuration |
| org.apache.cxf.jca             | JCA container integration classes                                                                                                |
| org.apache.cxf.js              | JavaScript front-end                                                                                                    |
| org.apache.cxf.transport.http  | HTTP transport                                                                                                    |
| org.apache.cxf.transport.https | secure version of HTTP transport, using HTTPS                                                                                    |
| org.apache.cxf.transport.jms   | <b>JMS</b> transport                                                                                                    |
| org.apache.cxf.transport.local | transport implementation using local file system                                                                                 |

*Table 8. Artix ESB Logging Subsystems*

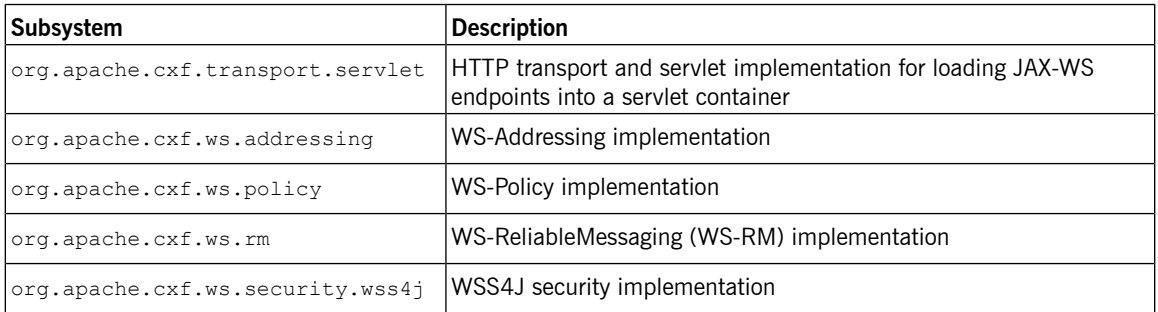

### <span id="page-56-0"></span>**Example** The WS-Addressing sample is contained in the

*InstallDir*/samples/cxf/ws\_addressing directory. Logging is configured in the logging.properties file located in that directory. The relevant lines of configuration are shown in [Example](#page-56-0) 17 on [page](#page-56-0) 57.

## *Example 17. Configuring Logging for WS-Addressing*

```
java.util.logging.ConsoleHandler.formatter = demos.ws_addressing.common.ConciseFormatter
...
org.apache.cxf.ws.addressing.soap.MAPCodec.level = INFO
```
The configuration in [Example](#page-56-0) 17 on [page](#page-56-0) 57 enables the snooping of log messages relating to WS-Addressing headers, and displays them to the console in a concise form.

For information on running this sample, see the README.txt file located in the *InstallDir*/samples/ws\_addressing directory.

## <span id="page-57-0"></span>**Logging Message Content**

<span id="page-57-1"></span>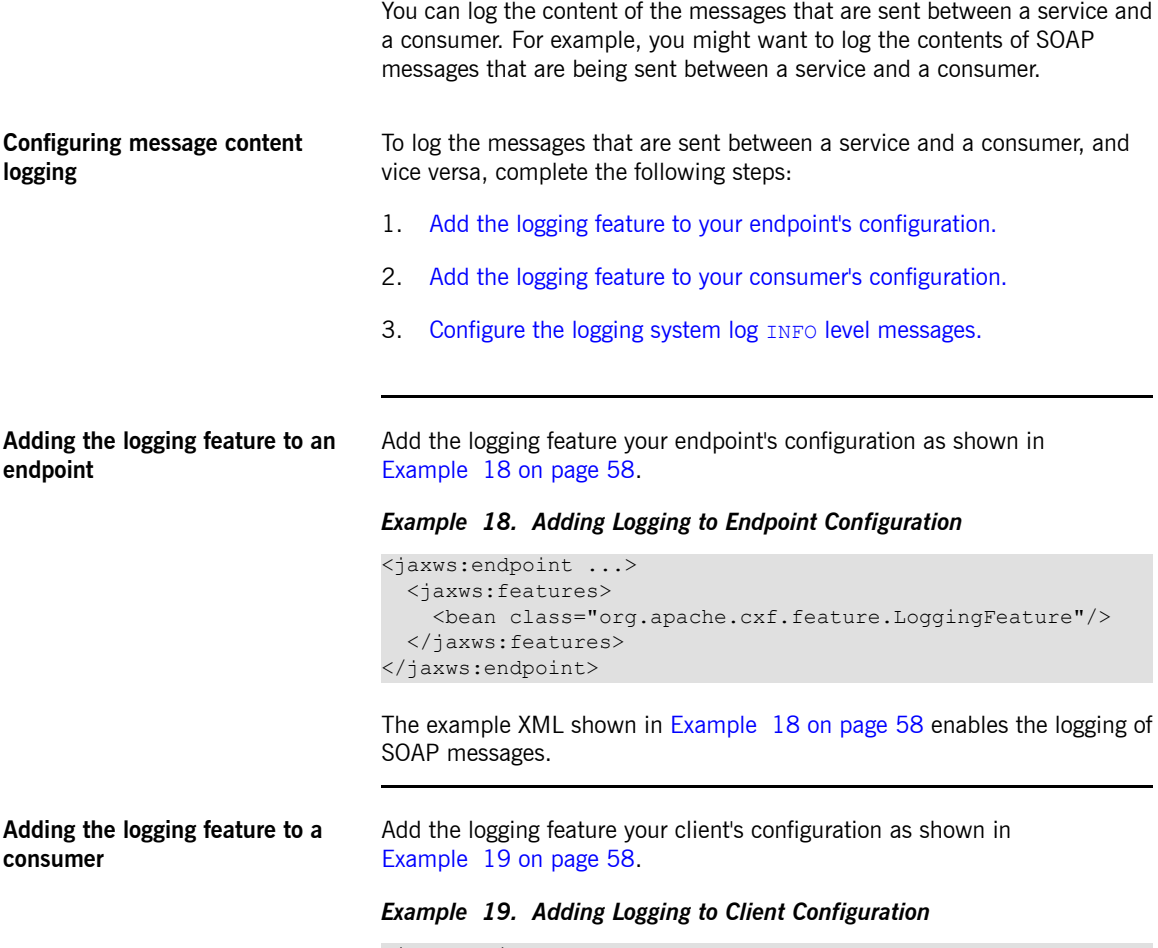

```
<jaxws:client ...>
  <jaxws:features>
     <bean class="org.apache.cxf.feature.LoggingFeature"/>
   </jaxws:features>
</jaxws:client>
```
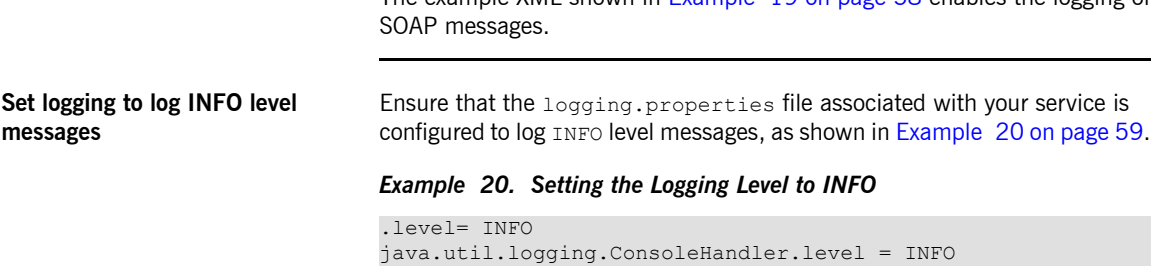

**messages**

**Logging SOAP messages** To see the logging of SOAP messages modify the wsdl first sample application located in the *InstallDir*/samples/wsdl\_first directory, as follows:

<span id="page-58-1"></span><span id="page-58-0"></span>The example XML shown in [Example](#page-57-4) 19 on [page](#page-57-4) 58 enables the logging of

1. Add the jaxws: features element shown in [Example](#page-58-2) 21 on [page](#page-58-2) 59 to the  $cxf.xml$  configuration file located in the wsdl first sample's directory:

### <span id="page-58-2"></span>*Example 21. Endpoint Configuration for Logging SOAP Messages*

```
<jaxws:endpoint name="{http://apache.org/hello_world_soap_http}SoapPort"
                createdFromAPI="true">
 <jaxws:properties>
   <entry key="schema-validation-enabled" value="true" />
 </jaxws:properties>
 <jaxws:features>
   <bean class="org.apache.cxf.feature.LoggingFeature"/>
 </jaxws:features>
</jaxws:endpoint>
```
- 2. The sample uses the default logging.properties file, which is located in the *InstallDir*/etc directory. Make a copy of this file and name it mylogging.properties.
- 3. In the mylogging.properties file, change the logging levels to INFO by editing the . Level and the

```
java.util.logging.ConsoleHandler.level configuration properties
as follows:
```

```
.level= INFO
java.util.logging.ConsoleHandler.level = INFO
```
4. Start the server using the new configuration settings in both the  $c \times f$ . $x$ ml file and the mylogging.properties file as follows:

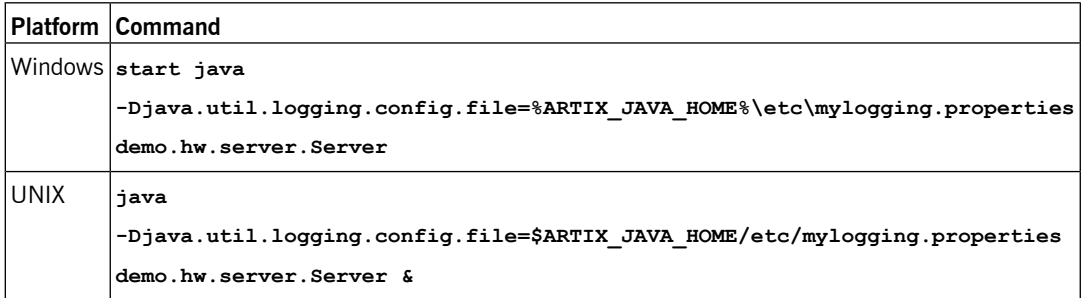

5. Start the hello world client using the following command:

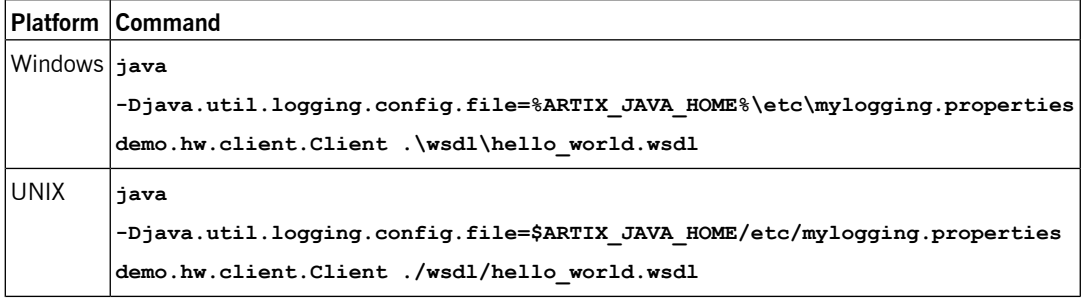

The SOAP messages are logged to the console.

# **Deploying to the Spring Container**

Artix ESB provides a Spring container into which you can deploy any Spring-based application, including a Artix ESB service endpoint. This chapter outlines how to deploy and manage a Artix ESB service endpoint in the Spring *container.*

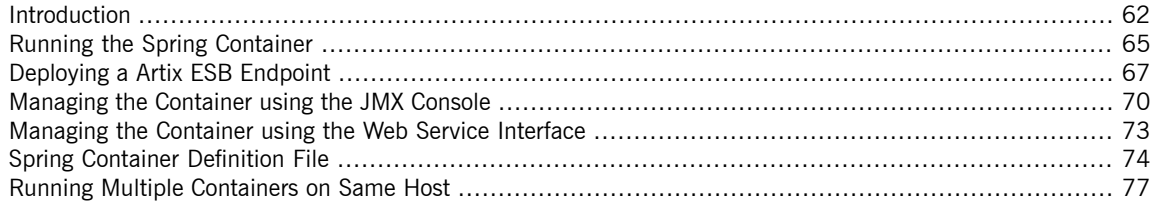

## **Introduction**

**Overview Artix ESB includes a Spring container that is a customized version of the** *Spring framework*. The Spring framework is a general purpose environment for deploying and running Java applications. For more information on the framework, see <www.springframework.org>. This document explains how to deploy and manage Artix ESB service endpoints in the Spring container.

> <span id="page-61-0"></span>[Figure](#page-62-0) 1 on [page](#page-62-0) 63 shows how to access a deployed Artix ESB endpoint in the Spring container.

<span id="page-62-0"></span>*Figure 1. Artix ESB Endpoint Deployed in a Spring Container*

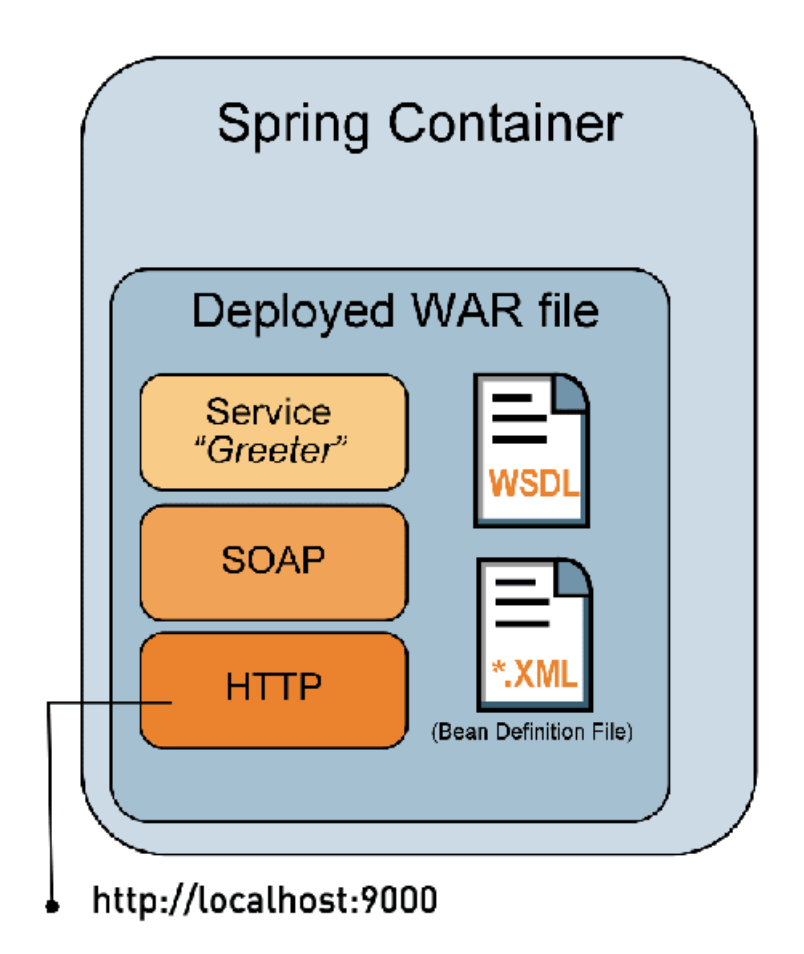

You deploy a Web Archive (WAR) file to the Spring container. The WAR file contains all of the files that the Spring container needs to run your application. These include the WSDL file that defines your service, the code that you generated from the WSDL file, including the implementation file, and any

libraries that your application requires. It also includes a Artix ESB runtime Spring-based XML configuration file to configure your application.

The Spring container loads each WAR file using a unique class loader. The class loader incorporates a firewall class loader that ensures that any classes contained in the WAR are loaded before classes in the parent class loader are loaded.

**Sample XML** The example XML used in this chapter is taken from the Spring container sample application located in:

*InstallDir*/samples/spring\_container

# <span id="page-64-0"></span>**Running the Spring Container**

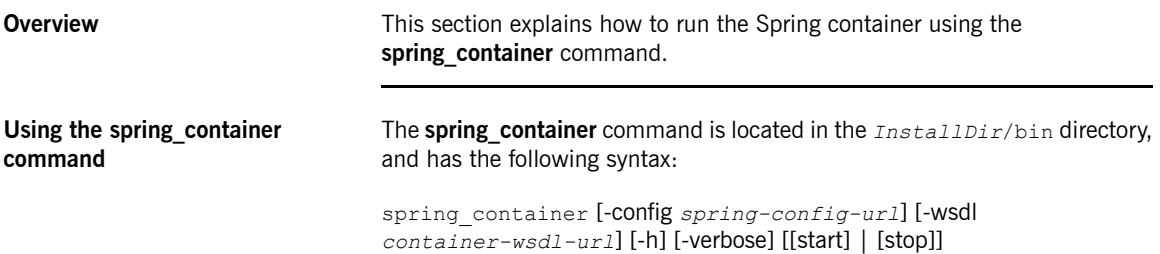

## *Table 9. Spring Container Command Options*

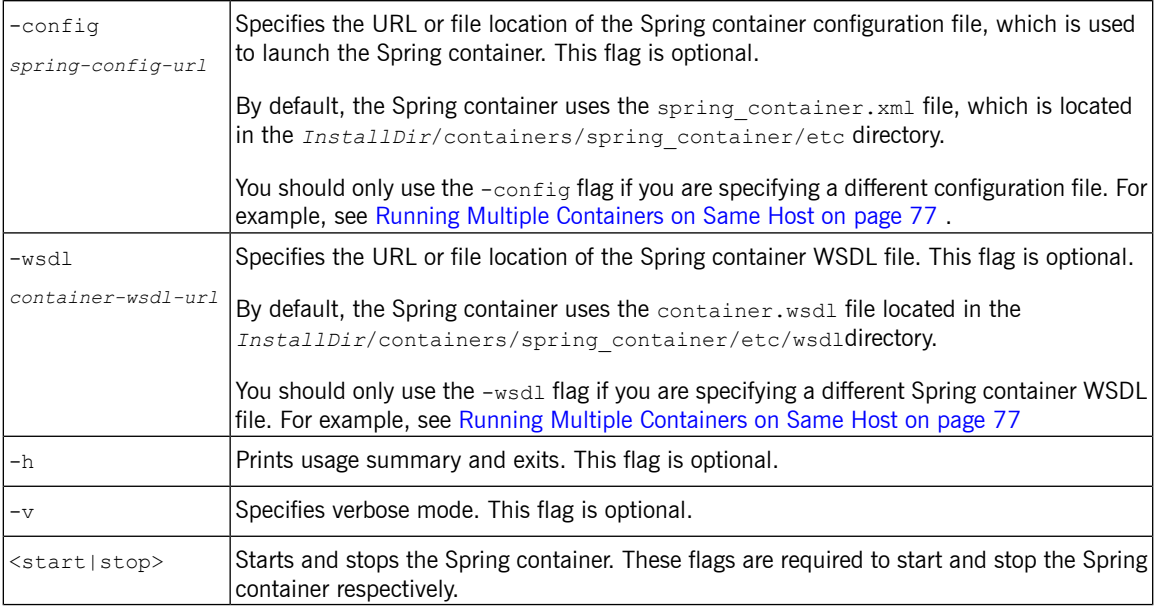

**Starting the Spring container** To start the Spring container, run the following command from the *InstallDir*/bin directory:

**spring\_container start**

If you wish to start more that one container on a single host, see [Running](#page-76-0) Multiple [Containers](#page-76-0) on Same Host on [page](#page-76-0) 77.

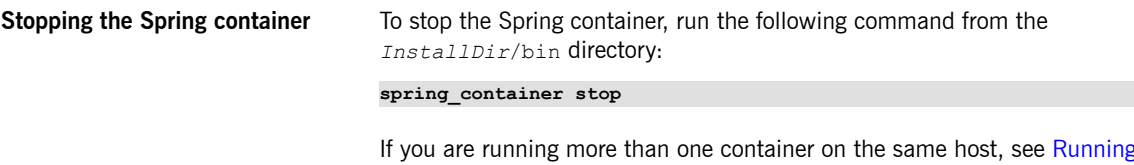

Multiple [Containers](#page-76-0) on Same Host on [page](#page-76-0) 77.

## <span id="page-66-0"></span>**Deploying a Artix ESB Endpoint**

## **Deployment steps** The following steps outline, at a high-level, what you must do to successfully configure and deploy a Artix ESB endpoint to the Spring container: 1. Write a Artix ESB configuration file for your application. See [Configuring](#page-66-1) your [application](#page-66-1) on [page](#page-66-1) 67. 2. Build a WAR file that contains the configuration file, the WSDL file that defines your service, and the code that you generated from that WSDL file, including the implementation file, and any libraries that your application requires. See [Building](#page-67-0) a WAR file on [page](#page-67-0) 68. 3. Deploy the WAR file in one of the following ways: • Copy the WAR file to the Spring container repository. See [Deploying](#page-68-0) the WAR file to the Spring [repository](#page-68-0) on [page](#page-68-0) 69. • Use the JMX console. See [Managing](#page-69-0) the Container using the JMX [Console](#page-69-0) on [page](#page-69-0) 70. • Use the Web service interface. See [Managing](#page-72-0) the Container using the Web Service [Interface](#page-72-0) on [page](#page-72-0) 73. **Configuring your application** You must write an XML configuration file for your application. The Spring container requires this file to instantiate, configure, and assemble the beans in your application. [Example](#page-66-2) 22 on [page](#page-66-2) 67 shows the spring, xml configuration file used in the Spring container sample application. You can use any name for your configuration file, however, it must end with a  $\mu$ <sub>xml</sub> extension. This example

<span id="page-66-1"></span>file is taken from the *InstallDir*/samples/spring\_container sample

### <span id="page-66-2"></span>*Example 22. Configuration File—spring.xml*

```
<?xml version="1.0" encoding="UTF-8"?>
\zetaheans \blacksquarexmlns="http://www.springframework.org/schema/beans"
    xmlns:xsi="http://www.w3.org/2001/XMLSchema-instance"
    xmlns:jaxws="http://cxf.apache.org/jaxws"
    xsi:schemaLocation="
```
application.

```
http://cxf.apache.org/jaxws
       http://cxf.apache.org/schemas/jaxws.xsd
       http://www.springframework.org/schema/beans
       http://www.springframework.org/schema/beans/spring-beans.xsd">
   <jaxws:endpoint id="SoapEndpoint" ❷
       implementor="#SOAPServiceImpl"
       address="http://localhost:9000/SoapContext/SoapPort"
       wsdlLocation="hello_world.wsdl"
       endpointName="e:SoapPort"
       serviceName="s:SOAPService"
       xmlns:e="http://apache.org/hello_world_soap_http"
       xmlns:s="http://apache.org/hello_world_soap_http"/>
   <bean id="SOAPServiceImpl" class="demo.hw.server.GreeterImpl"/> ❸
</beans>
```
The code shown in [Example](#page-66-2) 22 on [page](#page-66-2) 67 can be explained as follows:

- ❶ The Spring beans element is required at the beginning of every Artix ESB configuration file. It is the only Spring element that you must be familiar with.
- ❷ Configures a jaxws:endpoint element that defines a service and its corresponding endpoints.

### $\mathbf T$ **Important**

The location of the WSDL file specified in the wsdlLocation is relative to the WAR's WEB\_INF/wsdl folder.

For more information on configuring a Artix ESB jaxws: endpoint element, see Using the [jaxws:endpoint](#page-32-0) Element on [page](#page-32-0) 33.

<span id="page-67-0"></span>❸ Identifies the class that implements the service.

**Building a WAR file** To deploy your application to the Spring container you must build a WAR file that has the following structure and contents:

- META-INF/spring should include your configuration file. The configuration file must have a .xml extension.
- WEB-INF/classes should include your Web service implementation class,

and any other classes (including the class hierarchy) generated by the **wsdl2java** utility. For details, see [wsdl2java](http://www.iona.com/support/docs/artix/5.5/command_ref/command_ref.pdf) in *Artix ESB Java Runtime Command Reference*.

<span id="page-68-0"></span>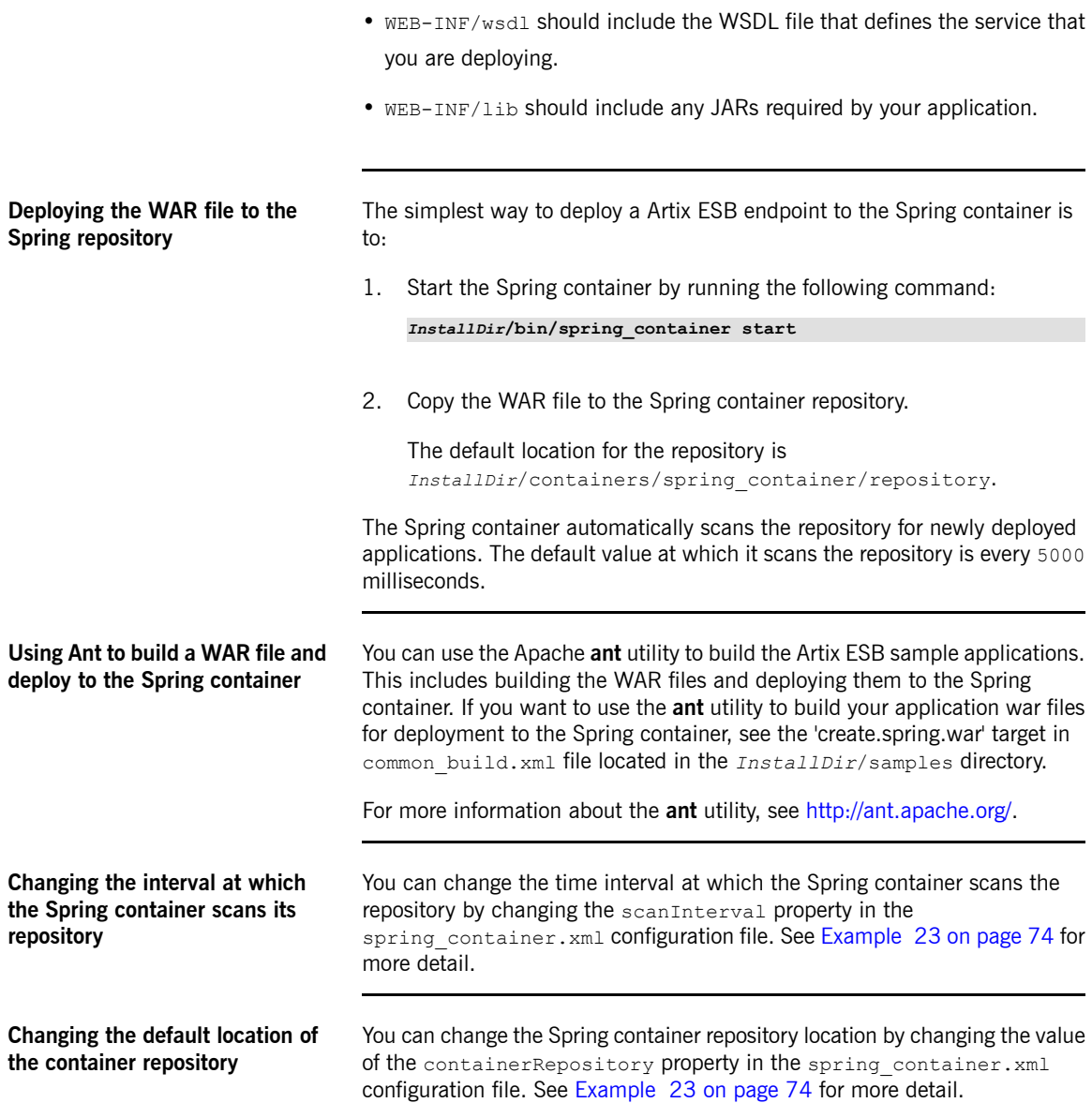

## <span id="page-69-0"></span>**Managing the Container using the JMX Console**

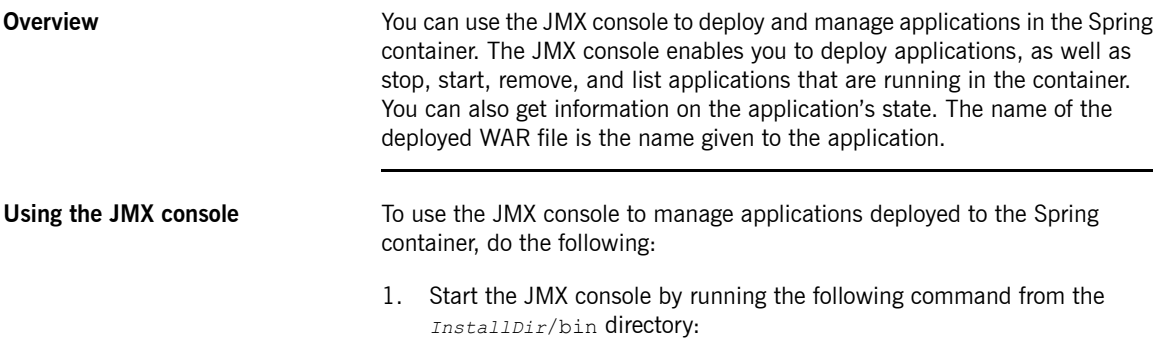

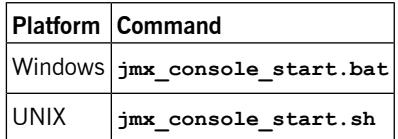

2. Select the **MBeans** tag and expand the **bean** node to view the **SpringContainer** MBean (see [Figure](#page-70-0) 2 on [page](#page-70-0) 71).

The SpringContainer MBean is deployed as part of the Spring container. It provides access to the management interface for the Spring Container and can be used to deploy, stop, start, remove and list applications. I can also get information on an application's state.

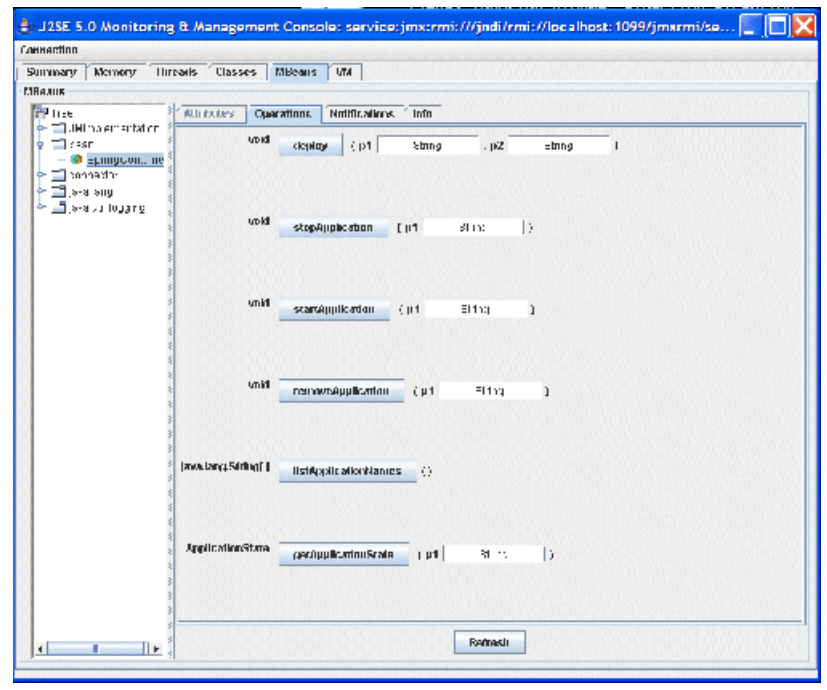

<span id="page-70-0"></span>*Figure 2. JMX Console—SpringContainer MBean*

The operations and their parameters are described in [Table](#page-70-1) 10 on [page](#page-70-1) 71.

<span id="page-70-1"></span>*Table 10. JMX Console—SpringContainer MBean Operations*

| <b>Operation</b> | <b>Description</b>                                                                                                    | <b>Parameters</b>                                                                                  |
|------------------|----------------------------------------------------------------------------------------------------|----------------------------------------------------------------------------------------------------|
| deploy           | Deploys an application to the container<br>repository. The deploy method copies a                                                                 | $location - A URL$ or file location that<br>points to the application to be deployed.              |
|                  | WAR file from a given URL or file location<br>and puts the copy into the container<br>repository.                                                 | warFileName — The name of the WAR file<br>as you want it to appear in the container<br>repository. |
| stopApplication  | Stops the specified application. It does not $\vert$ name — Specifies the name of the<br>remove the application from the container<br>repository. | application that you want to stop. The<br>application name is the same as the WAR<br>lfile name.   |

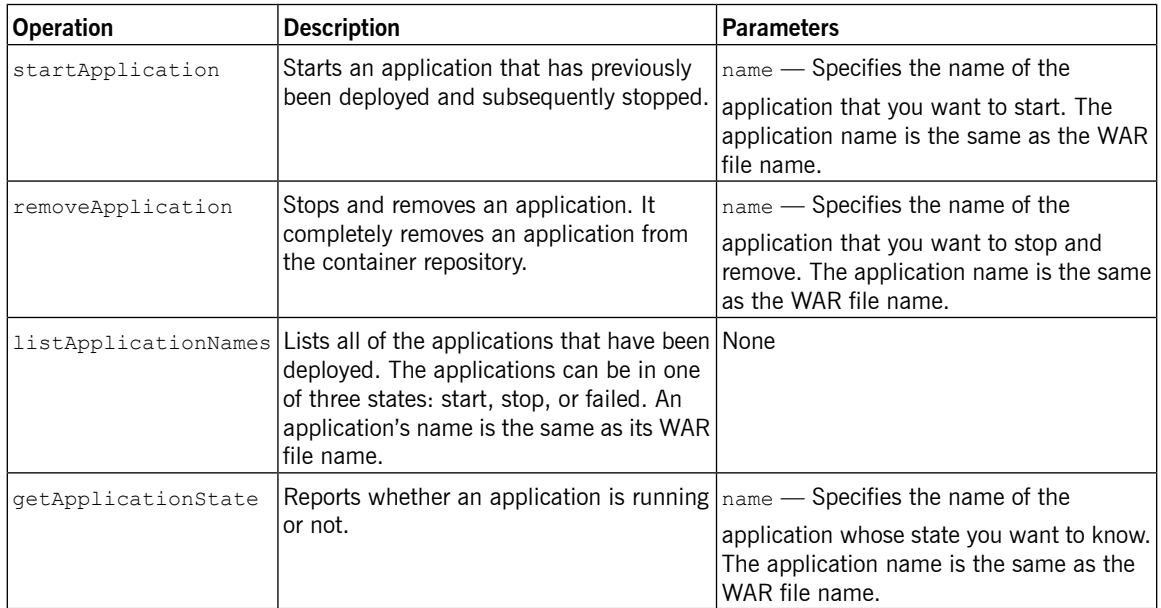
# **Managing the Container using the Web Service Interface**

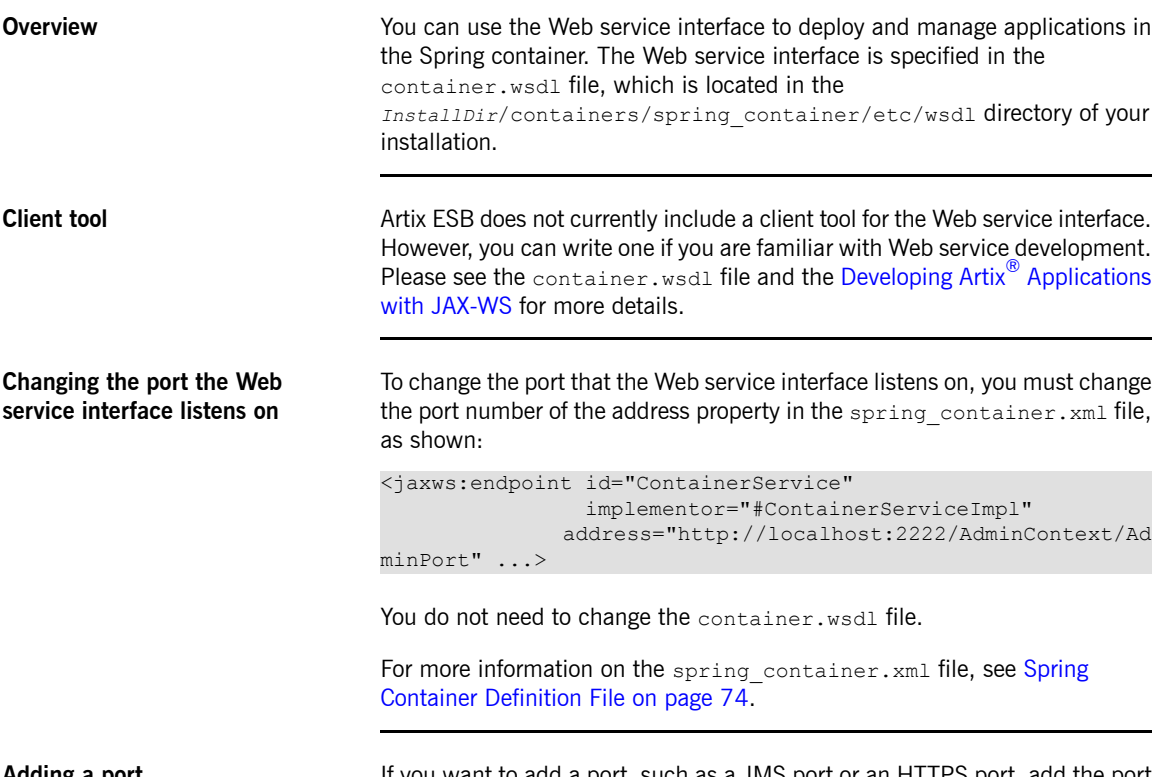

**Adding a port** If you want to add a port, such as a JMS port or an HTTPS port, add the port details to the container.wsdl file.

# <span id="page-73-0"></span>**Spring Container Definition File**

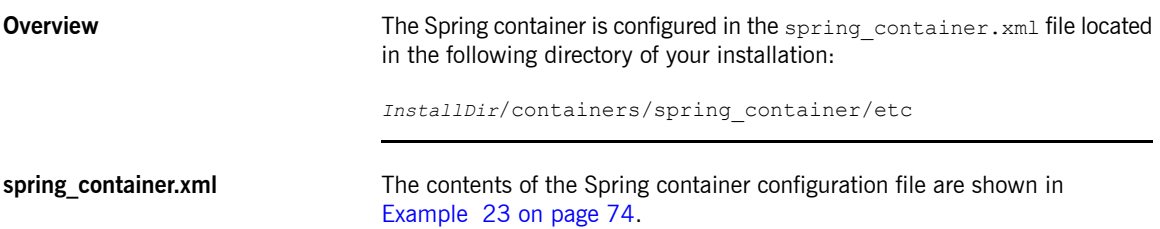

### <span id="page-73-1"></span>*Example 23. spring\_container.xml*

```
<?xml version="1.0" encoding="UTF-8"?>
<beans xmlns="http://www.springframework.org/schema/beans"
       xmlns:jaxws="http://cxf.apache.org/jaxws"
       xmlns:xsi="http://www.w3.org/2001/XMLSchema-instance"
       xmlns:container="http://schemas.iona.com/soa/container-config"
       xsi:schemaLocation="http://www.springframework.org/schema/beans
                          http://www.springframework.org/schema/beans/spring-beans-2.0.xsd
                         http://cxf.apache.org/jaxws
                            http://cxf.apache.org/schemas/jaxws.xsd
                          http://schemas.iona.com/soa/container-config
                          http://schemas.iona.com/soa/container-config.xsd">
   <!-- Bean definition for Container -->
   <container:container id="container" containerRepository="C:\iona\fuse-services-frame
work/containers/spring_container/repository" scanInterval="5000"/> \bullet<!-- Web Service Container Management -->
   <jaxws:endpoint id="ContainerService" ❷
                   implementor="#ContainerServiceImpl"
                   address="http://localhost:2222/AdminContext/AdminPort"
                   wsdlLocation="/wsdl/container.wsdl"
                   endpointName="e:ContainerServicePort"
                   serviceName="s:ContainerService"
                   xmlns:e="http://cxf.iona.com/container/admin"
                   xmlns:s="http://cxf.iona.com/container/admin"/>
  <bean id="ContainerServiceImpl" class="com.iona.cxf.container.admin.ContainerAdminSer
viceImpl">
    <property name="container">
      <ref bean="container" />
   </property>
  </bean>
```

```
<!-- JMX Container Management -->
 <bean id="mbeanServer" class="org.springframework.jmx.support.MBeanServerFactoryBean"> ❸
   <property name="locateExistingServerIfPossible" value="true" />
 </bean>
 <bean id="exporter" class="org.springframework.jmx.export.MBeanExporter">
   <property name="beans">
     <map><entry key="bean:name=SpringContainer" value-ref="container"/>
       <entry key="connector:name=rmi" value-ref="serverConnector"/>
     \langle/map\rangle</property>
   <property name="server" ref="mbeanServer"/>
   <property name="assembler" ref="assembler" />
 </bean>
 <bean id="assembler" class="org.springframework.jmx.export.assembler.InterfaceBasedMBean
InfoAssembler">
   <property name="interfaceMappings">
     <props>
       <prop key="bean:name=SpringContainer">com.iona.cxf.container.managed.JMXContain
er</prop>
     </props>
   </property>
 </bean>
 <bean id="serverConnector" class="org.springframework.jmx.support.ConnectorServerFactory
Bean" depends-on="registry">
   <property name="serviceUrl" value="service:jmx:rmi:///jndi/rmi://local
host:1099/jmxrmi/server"/>
 </bean>
 <bean id="registry" class="org.springframework.remoting.rmi.RmiRegistryFactoryBean">
   <property name="port" value="1099"/>
 </bean>
</beans>
```
The XML shown in [Example](#page-73-1) 23 on [page](#page-73-1) 74 does the following:

❶ Defines a bean that encapsulates the logic for the Spring container. This bean handles the logic for deploying user applications that are copied to the specified container repository location. The default container repository location is:

*InstallDir*/containers/spring\_container/repository. You can

change the repository location by changing the value of the containerRepository attribute.

The scanInterval attribute sets the time interval at which the repository is scanned. It is set in milliseconds. The default value is set to 5000 milliseconds. Removing this attribute disables scanning.

❷ Defines an application that creates a Web service interface that you can use to manage the Spring container.

The ContainerServiceImpl bean contains the server implementation code and the container administration logic.

To change the port on which the Web service interface listens, change the address property.

❸ Defines Spring beans that allow you to use a JMX console to manage the Spring container.

For more information, see the JMX chapter of the Spring 3.0.x reference document available at [http://static.springframework.org/spring/docs/](http://static.springframework.org/spring/docs/3.0.x/reference/jmx.html) [3.0.x/reference/jmx.html](http://static.springframework.org/spring/docs/3.0.x/reference/jmx.html).

# **Running Multiple Containers on Same Host**

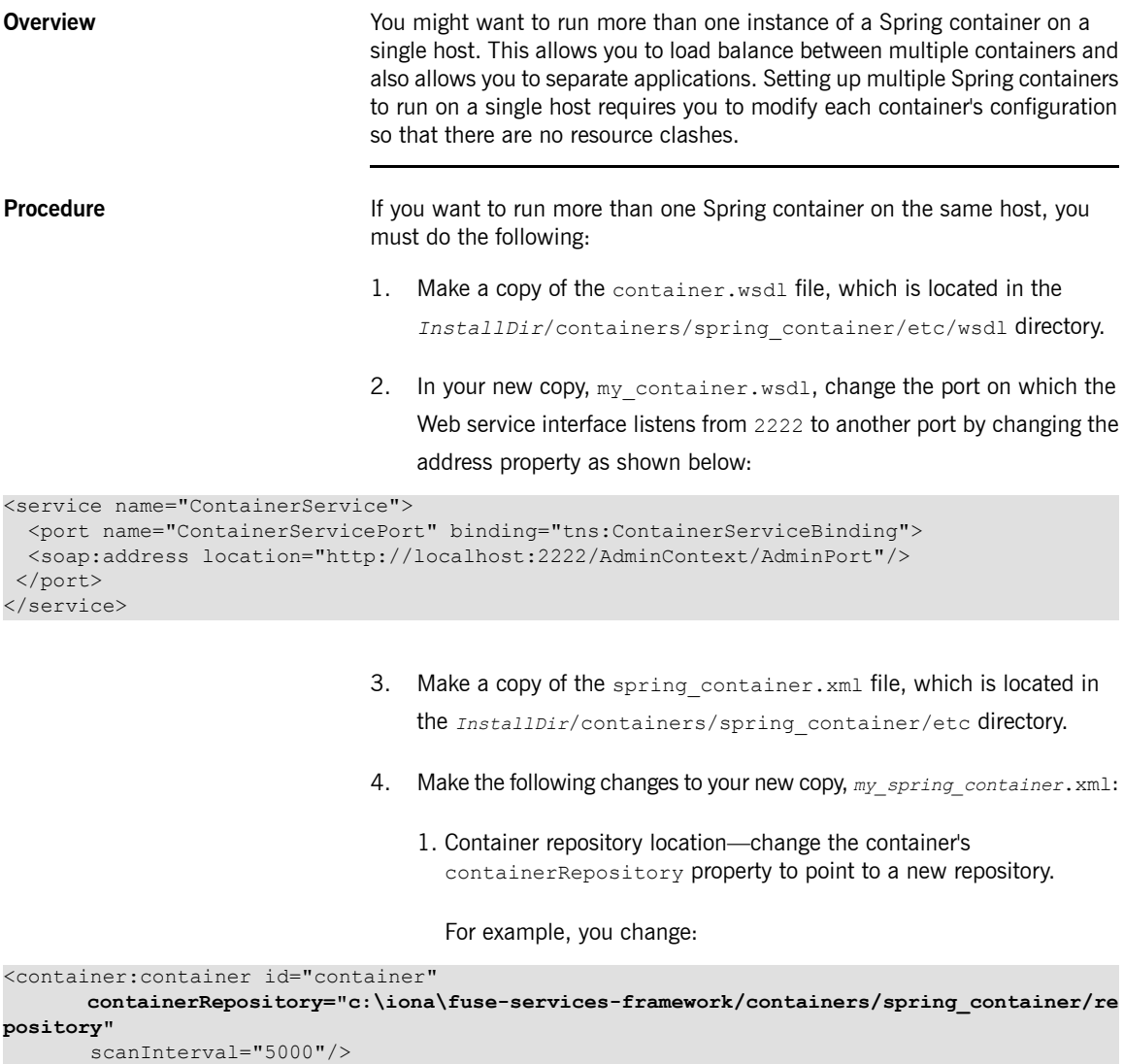

<container:container id="container"

```
containerRepository="MyNewContainerRepository/spring_container/repository"
scanInterval="5000"/>
```
2. Change the port on which the Web service interface listens by changing the address property as follows:

```
<jaxws:endpoint id="ContainerService"
      implementor="#ContainerServiceImpl"
     address=" http://localhost:2222/AdminContext/AdminPort">
```
3. Change the JMX port from 1099 to a new port as show in the following

line:

```
<bean id="serverConnector"
           class="org.springframework.jmx.support.ConnectorServerFactoryBean"
           depends-on="registry">
           <property name="serviceUrl" value="service:jmx:rmi:///jndi/rmi://local
host:1099/jmxrmi/server"/>
</bean>
```
4. Change the RMI registry port from 1099 to a new port as shown in the following snipit:

```
<bean id="registry" class="org.springframework.remot
ing.rmi.RmiRegistryFactoryBean">
 <property name="port" value="1099"/>
</bean>
```
- 5. Make a copy of the JMX console launch script, jmx\_console\_start.bat, which is located in the *InstallDir*/bin directory.
- 6. Change the following line in the copy of the JMX console launch script to point to the JMX port that is specified above:

```
service:jmx:rmi:///jndi/rmi://localhost:1099/jmxrmi/server
```
7. Start the new container by passing the URL, or file location of its configuration file,  $my$  spring container.  $xml$ , to the start container script as follows:

*InstallDir*/bin/spring\_container -config my\_spring\_contain er.xml start

- 8. To view the new container using the JMX console, run the JMX console launch script created in steps 5 and 6.
- 9. Stop the new container by passing the URL or file location of its WSDL file, my\_container.wsdl, to the **spring\_container** command.

For example, if the my container. wsdl file has been saved to the *InstallDir*/containers/spring\_container/wsdl directory, run the following command:

*InstallDir***/bin/spring\_container -wsdl ..\containers\spring\_con tainer\wsdl\my\_container.wsdl stop**

# **Deploying to a Servlet Container**

Artix ESB endpoints can be deployed into any servlet container. Artix ESB provides a standard servlet adapter that works for most service providers. It is also possible to deploy Artix ESB endpoints using a Spring context or *by creating a custom servlet to instantiate the Artix ESB endpoint.*

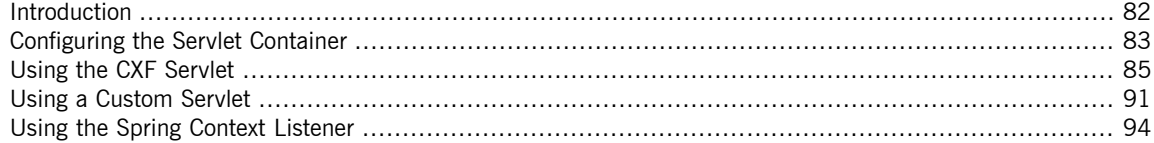

# **Introduction**

**Overview** Servlet containers are a common platform for running Web services. The Artix ESB runtime's light weight and plugability make it easy to deploy endpoints into a servlet container. There are several ways to deploy endpoints into a servlet container:

- <span id="page-81-0"></span>• a Artix ESB provided servlet adapter class
- a custom servlet
- the Spring servlet context listener
- the Artix ESB JCA connector

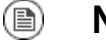

## **Note**

Not all servlet containers support JCA connectors

**Deploying service providers** The preferred way to deploy a service provider into a servlet container is to use the CXF servlet. The CXF servlet only requires a few additional pieces of configuration to deploy a service provider into the servlet container. Much of the additional information is either canned information required deploy the servlet or Artix ESB configuration for the endpoint.

It is also possible to deploy a service provider using any of the other methods.

**Deploying service consumers** Service consumers cannot be deployed using the CXF servlet. They can be deployed using either a custom servlet that creates the required proxies or using the Artix ESB JCA adapter.

For more information on using the JCA adapter read [????](http://www.iona.com/support/docs/artix/5.5/j2ee-jaxws/j2ee_jaxws.pdf).

# <span id="page-82-0"></span>**Configuring the Servlet Container**

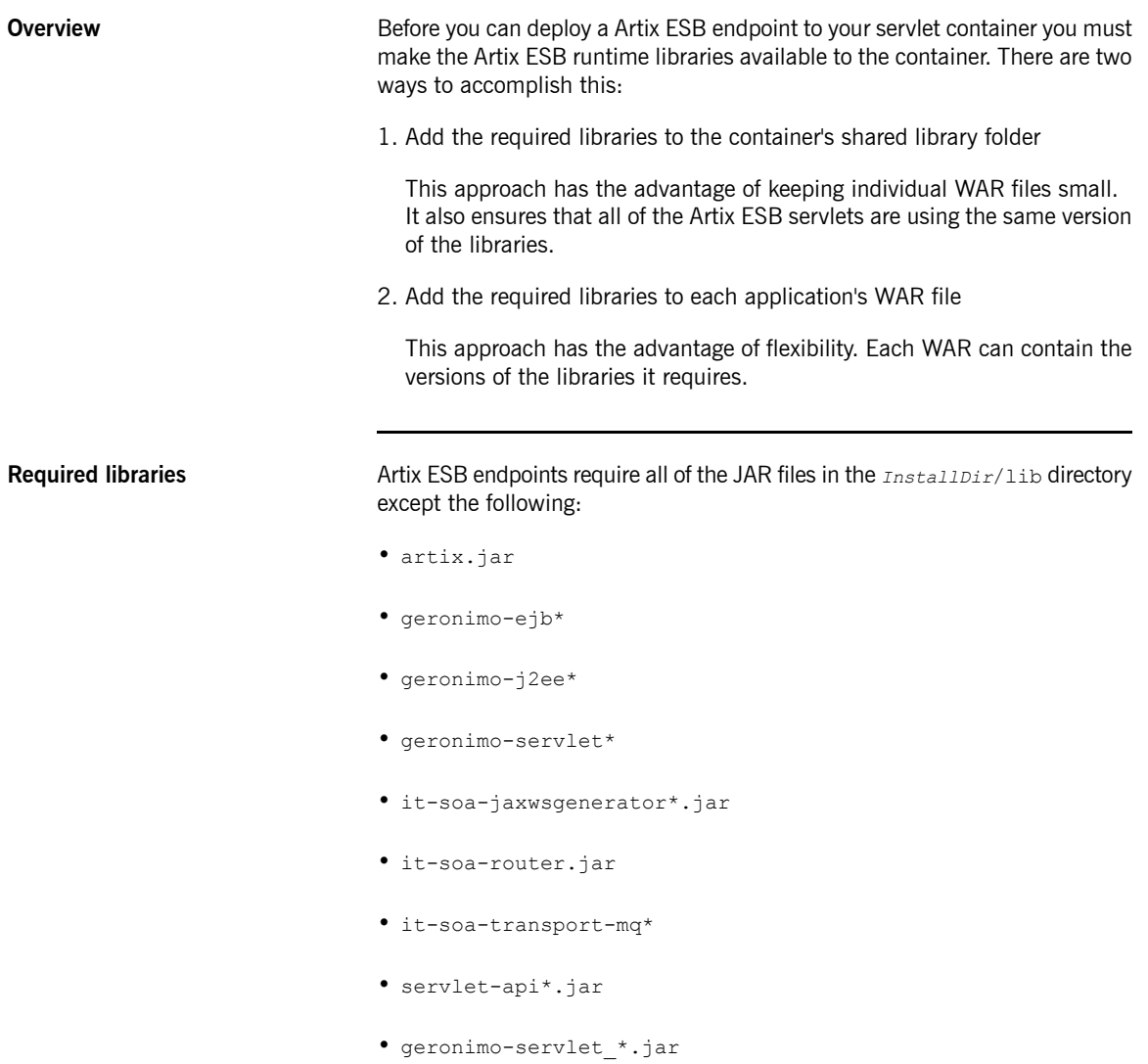

• jetty-\*.jar

### **Automating servlet container configuration**

The Artix ESB samples directory, *InstallDir*/samples, includes a common build.xml file that contains utilities that automates the configuration of the servlet environment.

One utility is the **copy-war-libs** Ant target. It copies the required libraries to the folder specified in the war-lib. For example, to install the required libraries into a Tomcat 6 installation enter **ant copy-war-libs -Dwar-lib=***CATALINA\_HOME***\lib**.

The other utility is the **cxfwar** macro. The macro is used to build the WAR files for all of the Artix ESB samples. Its default result is to make a WAR containing all of the required libraries. This behavior can be changed by setting the without. libs property to  $true$ .

# **Using the CXF Servlet**

**Overview Artix ESB provides a standard servlet, the CXF servlet, which acts as an Artix ESB provides a standard servlet, the CXF servlet, which acts as an** adapter for the Web service endpoints. The CXF servlet is the easiest method for deploying Web services into a servlet container.

> <span id="page-84-0"></span>[Figure](#page-85-0) 3 on [page](#page-85-0) 86 shows the main components of a Artix ESB endpoint deployed using the CXF servlet.

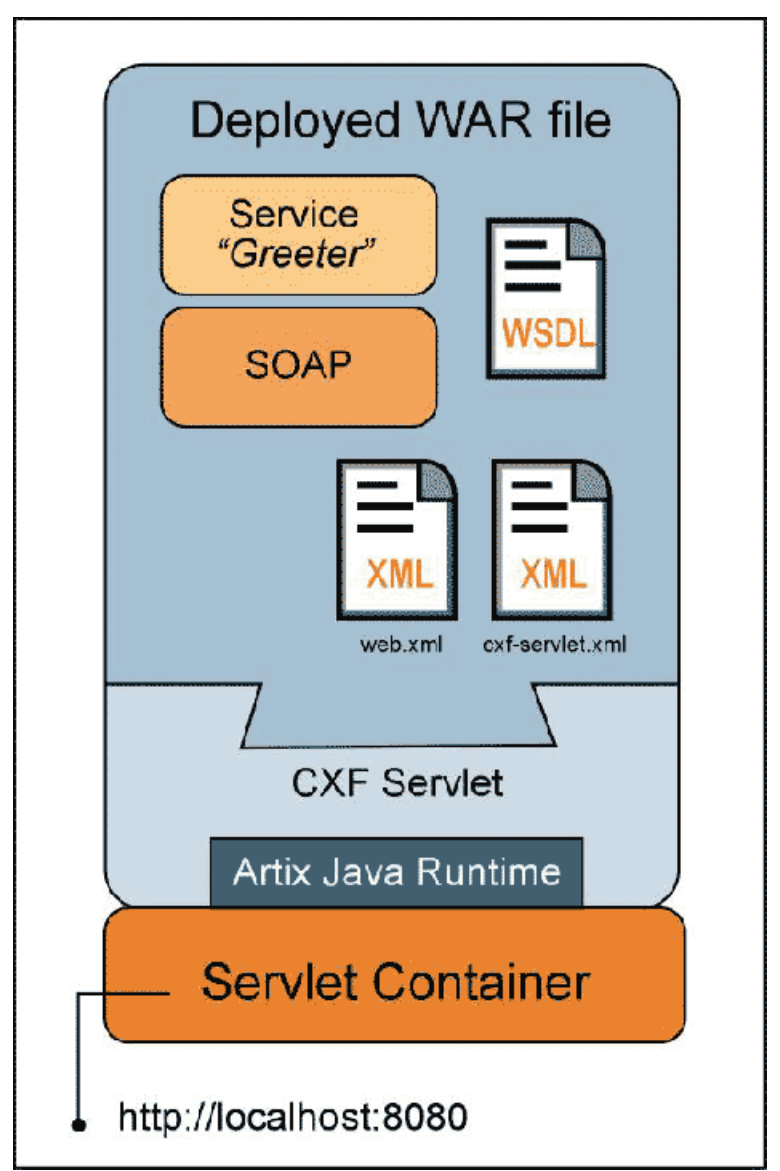

<span id="page-85-0"></span>*Figure 3. Artix ESB Endpoint Deployed in a Servlet Container*

<span id="page-86-0"></span>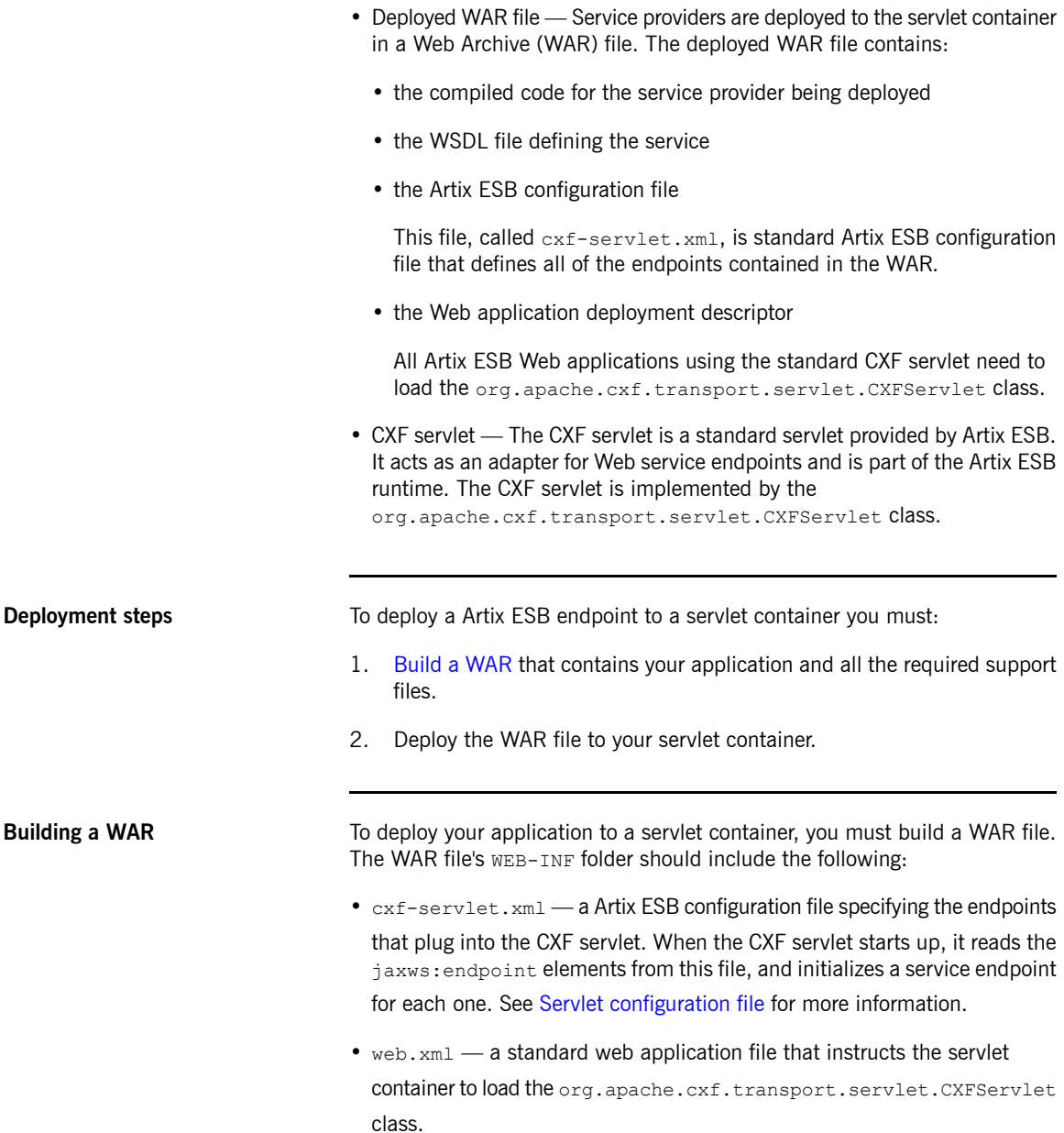

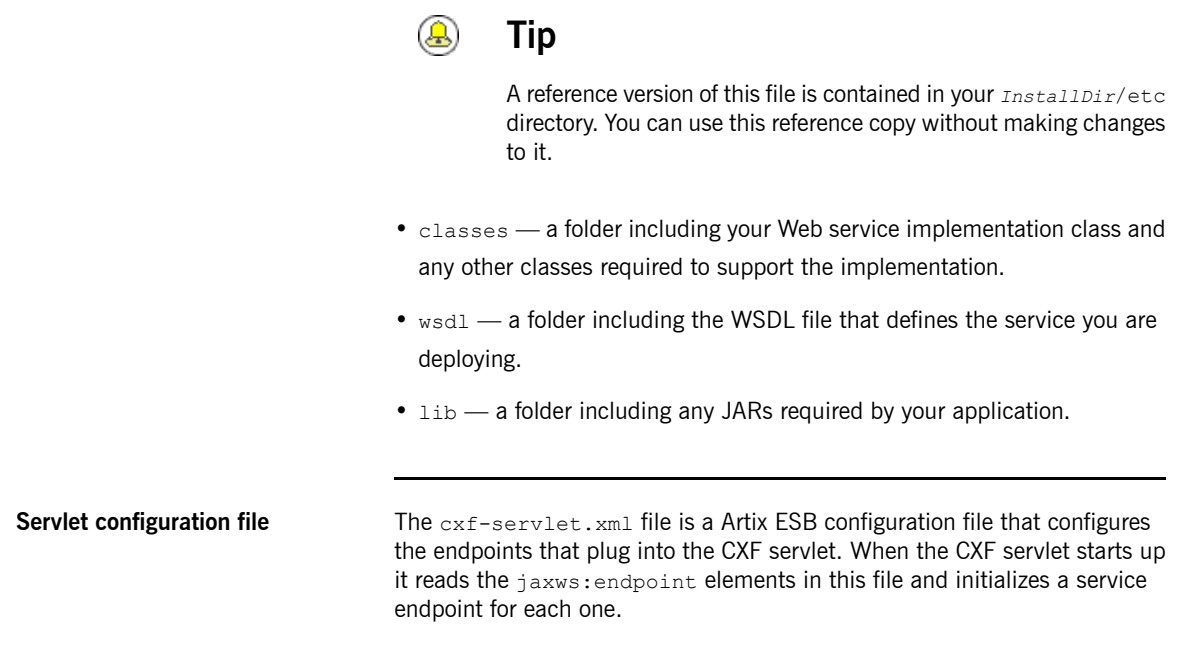

<span id="page-87-0"></span>[Example](#page-87-1) 24 on [page](#page-87-1) 88 shows a simple cxf-servlet.xml file.

<span id="page-87-1"></span>*Example 24. CXF Servlet Configuration File*

```
<?xml version="1.0" encoding="UTF-8"?>
<beans xmlns="http://www.springframework.org/schema/beans" ❶
       xmlns:xsi="http://www.w3.org/2001/XMLSchema-instance
       xmlns:jaxws="http://cxf.apache.org/jaxws"
       xmlns:soap="http://cxf.apache.org/bindings/soap"
       xsi:schemaLocation="
http://www.springframework.org/schema/beans http://www.springframe
work.org/schema/beans/spring-beans-2.0.xsd
http://cxf.apache.org/bindings/soap http://cxf.apache.org/schemas/configuration/soap.xsd
http://cxf.apache.org/jaxws http://cxf.apache.org/schemas/jaxws.xsd">
    <jaxws:endpoint ❷
        id="hello_world"
        implementor="demo.hw.server.GreeterImpl"
        wsdlLocation="WEB-INF/wsdl/hello_world.wsdl"
        address="/hello_world">
             <jaxws:features>
                  <bean class="org.apache.cxf.feature.LoggingFeature"/>
             </jaxws:features>
    </jaxws:endpoint>
</beans>
```
The code shown in [Example](#page-87-1) 24 on [page](#page-87-1) 88 is explained as follows:

- ❶ The Spring beans element is required at the beginning of every Artix ESB configuration file. It is the only Spring element that you need to be familiar with.
- ❷ The jaxws:endpoint element defines a service provider endpoint. The jaxws:endpoint element has the following attributes:
	- id Sets the endpoint id.
	- implementor Specifies the class implementing the service.

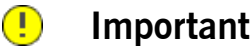

This class needs to be included in the WAR's WEB-INF/classes folder.

• wsdlLocation - Specifies the WSDL file that contains the service definition.

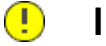

## **Important**

The WSDL file location is relative to the WAR's WEB-INF/wsdl folder.

- address Specifies the address of the endpoint as defined in the service's WSDL file that defines service that is being deployed.
- jaxws: features Defines features that can be added to your endpoint.

For more information on configuring a jaxws: endpoint element, see Using the [jaxws:endpoint](#page-32-0) Element on [page](#page-32-0) 33.

**Web application configuration** You must include a web.xml deployment descriptor file that instructs the servlet container to load the CXF servlet. [Example](#page-89-0) 25 on [page](#page-89-0) 90 shows a web. xml file. It is not necessary to change this file. A reference copy is located in the *InstallDir*/etc directory.

### <span id="page-89-0"></span>*Example 25. A web.xml Deployment Descriptor File*

```
<?xml version="1.0" encoding="UTF-8"?>
<!DOCTYPE web-app PUBLIC "-//Sun Microsystems, Inc.//DTD Web Application 2.3//EN" "ht
tp://java.sun.com/dtd/web-app_2_3.dtd">
<web-app>
   <display-name>cxf</display-name>
   <description>cxf</description>
   <servlet>
       <servlet-name>cxf</servlet-name>
        <display-name>cxf</display-name>
       <description>Apache CXF Endpoint</description>
        <servlet-class>org.apache.cxf.transport.servlet.CXFServlet</servlet-class>
        <load-on-startup>1</load-on-startup>
    </servlet>
    <servlet-mapping>
        <servlet-name>cxf</servlet-name>
        <url-pattern>/services/*</url-pattern>
    </servlet-mapping>
    <session-config>
        <session-timeout>60</session-timeout>
    </session-config>
</web-app>
```
### **Deploying a WAR file to the servlet container**

How you deploy your WAR file depends on the servlet container that you are using. For example, to deploy your WAR file to Tomcat, you copy it to the Tomcat CATALINA\_HOME/server/webapp directory.

# <span id="page-90-0"></span>**Using a Custom Servlet**

<span id="page-90-1"></span>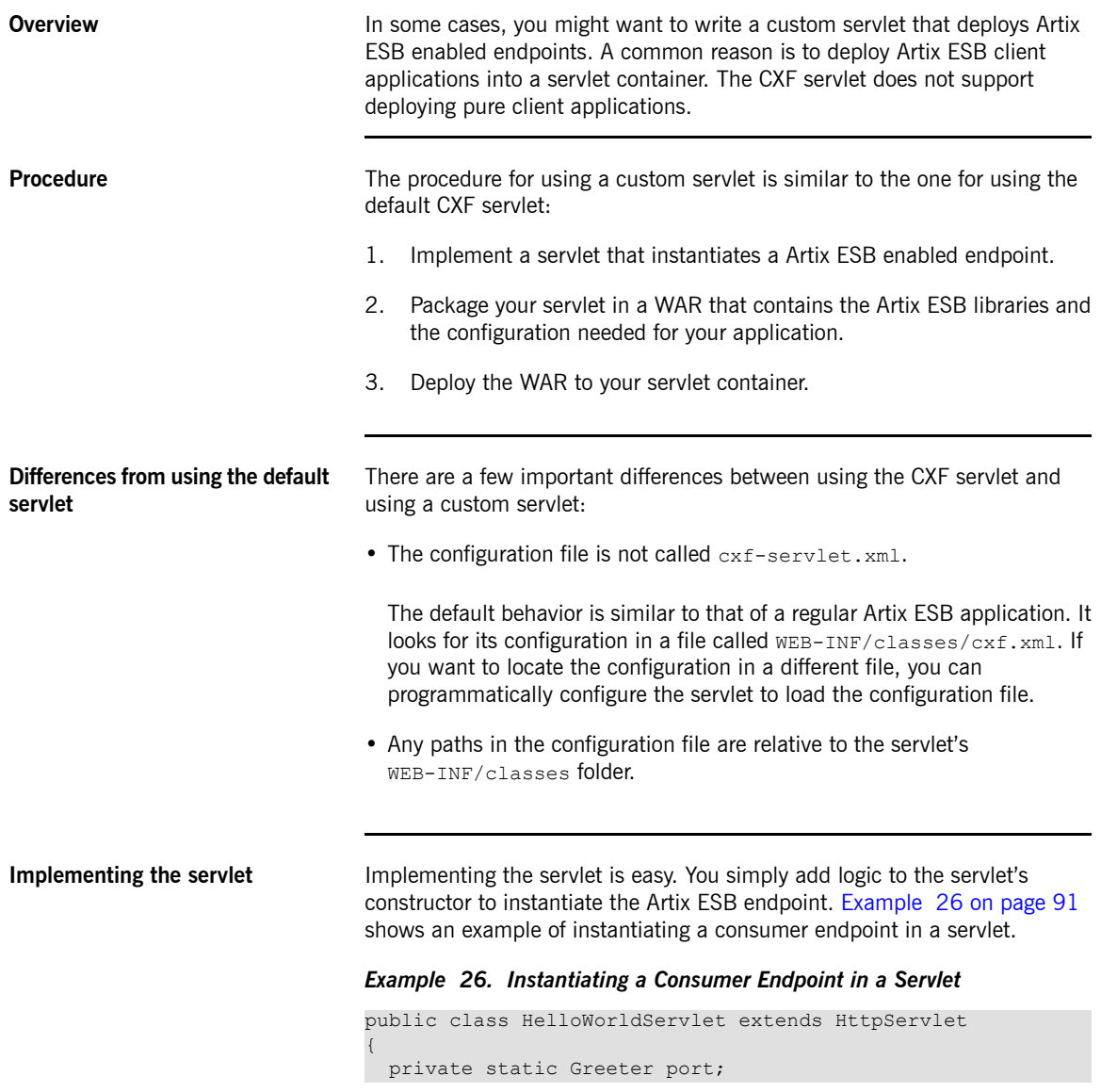

```
public HelloWorldServlet()
{
  URL wsdlURL = getClass().getResource("/hello_world.wsdl");
  port = new SOAPService(wsdlURL,
    new QName("http://apache.org/hello_world_soap_http",
    "SOAPService")).getSoapPort();
}
...
}
```
If you choose not to use the default location for the configuration file, then you must add code for loading the configuration file. To load the configuration from a custom location do the following:

- 1. Use the  $S_{\text{en}}$  Let Context to resolve the file location into a URL.
- 2. Create a new bus for the application using the resolved URL.
- 3. Set the application's default bus to the newly created bus.

<span id="page-91-0"></span>[Example](#page-91-0) 27 on [page](#page-91-0) 92 shows an example of loading the configuration from the WEB-INF/client.xml file.

*Example 27. Loading Configuration from a Custom Location*

```
public class HelloWorldServlet extends HttpServlet
{
 public init(ServletConfig cfg)
  {
   URL configUrl=cfg.getServletContext().getResource("WEB-
INF/client.xml");
   Bus bus = new SpringBusFactory().createBus(url);
   BusFactory.setDefaultBus(bus);
  }
  ...
}
```
Depending on what other features you want to use, you might need to add additional code to your servlet. For example, if you want to use WS-Security in a consumer you must add code to your servlet to load the credentials and add them to your requests.

## **Building the WAR file** To deploy your application to a servlet container you must build a WAR file that has the following directories and files: • The  $W_{\text{EB-INF}}$  folder should include a  $W_{\text{EB-NP}}$  file which instructs the servlet container to load the custom servlet. • The WEB-INF/classes folder should include the following: • The implementation class and any other classes (including the class hierarchy) generated by the **wsdl2java** utility • The default  $c \times f$ .  $x \times f$  configuration file • Other resource files that are referenced by the configuration. • The WEB-INF/wsdl folder should include the WSDL file that defines the service being deployed. • The WEB-INF/lib folder should include any JARs required by the application.

# <span id="page-93-0"></span>**Using the Spring Context Listener**

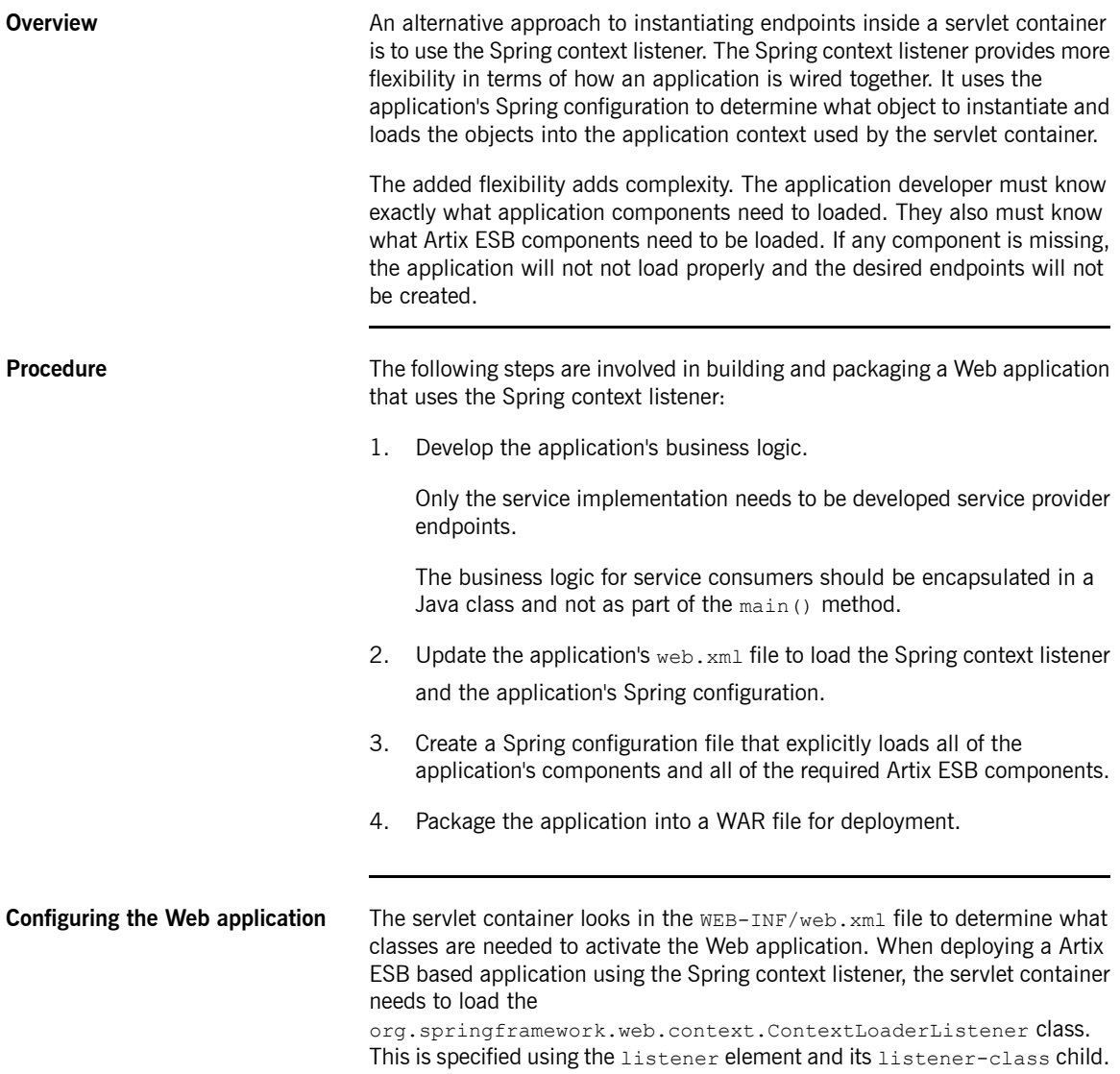

The org.springframework.web.context.ContextLoaderListener class uses a context parameter called *contextConfigLocation* to determine the location of the Spring configuration file. The context parameter is configured using the context-parameter element. The context-param element has two children that specify parameters and their values. The param-name element specifies the parameter's name. The param-value element specifies the parameter's value.

[Example](#page-94-0) 28 on [page](#page-94-0) 95 shows a web,  $x_{\text{m1}}$  file that configures the servlet container to load the Spring listener and a Spring configuration file.

### <span id="page-94-0"></span>*Example 28. Web Application Configuration for Loading the Spring Context Listener*

```
<!DOCTYPE web-app
   PUBLIC "-//Sun Microsystems, Inc.//DTD Web Application 2.3//EN"
       "http://java.sun.com/dtd/web-app_2_3.dtd">
<web-app>
 <context-param> ❶
   <param-name>contextConfigLocation</param-name>
   <param-value>WEB-INF/beans.xml</param-value>
 </context-param>
 <listener> ❷
   <listener-class>org.springframework.web.context.ContextLoaderListener</listener-class>
 </listener>
  ...
</web-app>
```
The XML in [Example](#page-94-0) 28 on [page](#page-94-0) 95 does the following:

- ❶ Specifies that the Spring context listener will load the application's Spring configuration from WEB-INF/beans.xml.
- ❷ Specifies that the servlet container should load the Spring context listener.

**Creating the Spring configuration** The Spring configuration file for a application using the Spring context listener is similar to a standard Artix ESB configuration file. It uses all of the same endpoint configuration elements described in *[Configuring](#page-30-0) Artix ESB [Endpoints](#page-30-0)* on [page](#page-30-0) 31. It can also contain standard Spring beans.

> The difference between a typical Artix ESB configuration file and a configuration file for using the Spring context listener is that the Spring context listener configuration *must* import the configuration for all of the Artix ESB runtime components used by the endpoint's exposed by the application. These

components are imported into the configuration as resources using an import element for each component's configuration.

[Example](#page-95-0) 29 on [page](#page-95-0) 96 shows the configuration for a simple consumer endpoint being deployed using the Spring context listener.

<span id="page-95-0"></span>*Example 29. Configuration for a Consumer Deployed into a Servlet Container Using the Spring Context Listener*

```
\langlebeans ... >
  <import resource="classpath:META-INF/cxf/cxf.xml" />
 <import resource="classpath:META-INF/cxf/cxf-extension-jaxws.xml" />
 <import resource="classpath:META-INF/cxf/cxf-extension-soap.xml" />
 <import resource="classpath:META-INF/cxf/cxf-extension-http-binding.xml" />
 <import resource="classpath:META-INF/cxf/cxf-servlet.xml" />
 <jaxws:client id="funguy"
                address="http://localhost:9000/funguyTool"
                serviceClass="org.laughs.funGuyImpl" />
```

```
</beans>
```
The import elements at the beginning of [Example](#page-95-0) 29 on [page](#page-95-0) 96 import the required Artix ESB component configuration. The required Artix ESB component configuration files depends on the features being used by the endpoints. At a minimum, an application in a servlet container will need the components shown in [Example](#page-95-0) 29 on [page](#page-95-0) 96.

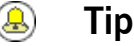

Importing the  $cxf-all.xml$  configuration file will automatically import all of the Artix ESB components.

```
Building the WAR To deploy your application to a servlet container, you must build a WAR file.
                                    The WEB-INF folder should include the following:
                                    \bullet beans. xml — the Spring configuration file configuring the application's
                                      beans.
                                    • web.xm1 — the web application file that instructs the servlet container to
                                      load the Spring context listener.
```
• classes — a folder including the Web service implementation class and any other classes required to support the implementation.

- $\bullet\,$   $_{\rm wsd1}$  a folder including the WSDL file that defines the service being deployed.
- lib a folder including any JARs required by the application.

# **Deploying WS-Addressing**

*Artix ESB supports WS-Addressing for JAX-WS applications. This chapter explains how to deploy WS-Addressing in the Artix ESB runtime environment.*

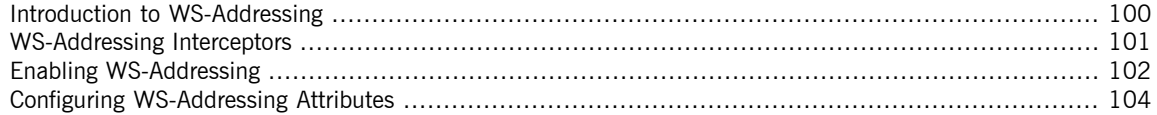

# <span id="page-99-0"></span>**Introduction to WS-Addressing**

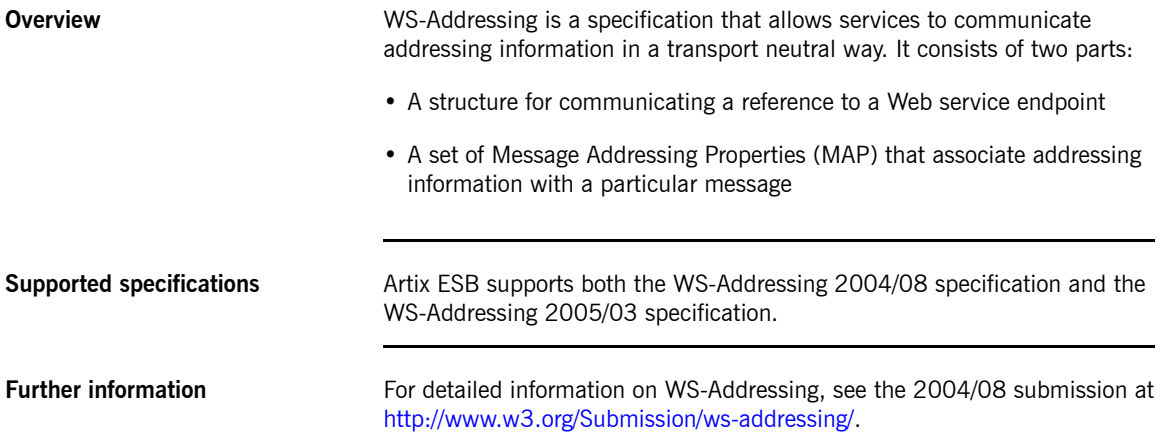

# <span id="page-100-0"></span>**WS-Addressing Interceptors**

| Overview                          | In Artix ESB, WS-Addressing functionality is implemented as interceptors.<br>The Artix ESB runtime uses interceptors to intercept and work with the raw<br>messages that are being sent and received. When a transport receives a<br>message, it creates a message object and sends that message through an<br>interceptor chain. If the WS-Addressing interceptors are added to the<br>application's interceptor chain, any WS-Addressing information included with<br>a message is processed. |
|-----------------------------------|----------------------------------------------------------------------------------------------------|
| <b>WS-Addressing Interceptors</b> | The WS-Addressing implementation consists of two interceptors, as described<br>in Table $11$ on page $101$ .                                                                                                    |

<span id="page-100-1"></span>*Table 11. WS-Addressing Interceptors*

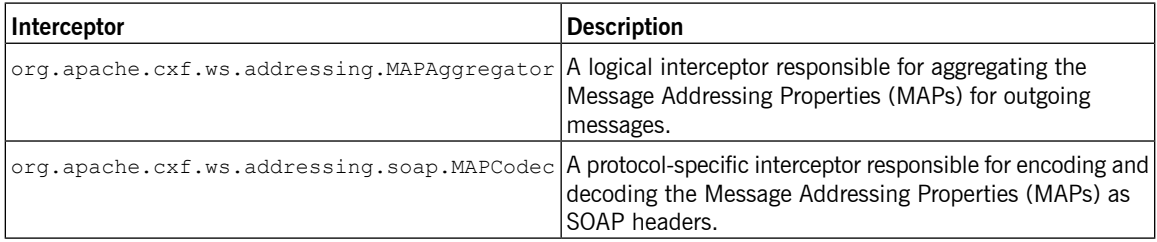

# **Enabling WS-Addressing**

**Overview** To enable WS-Addressing the WS-Addressing interceptors must be added to the inbound and outbound interceptor chains. This is done in one of the following ways:

<span id="page-101-0"></span>• Artix ESB [Features](#page-101-1)

<span id="page-101-3"></span></beans>

- RMAssertion and WS-Policy Framework
- <span id="page-101-1"></span>• Using Policy Assertion in a WS-Addressing Feature

### **Adding WS-Addressing as a Feature**

<span id="page-101-2"></span>WS-Addressing can be enabled by adding the WS-Addressing feature to the client and the server configuration as shown in [Example](#page-101-2) 30 on [page](#page-101-2) 102 and [Example](#page-101-3) 31 on [page](#page-101-3) 102 respectively.

### *Example 30. client.xml—Adding WS-Addressing Feature to Client Configuration*

```
<?xml version="1.0" encoding="UTF-8"?>
<beans xmlns="http://www.springframework.org/schema/beans"
      xmlns:xsi="http://www.w3.org/2001/XMLSchema-instance"
      xmlns:jaxws="http://cxf.apache.org/jaxws"
      xmlns:wsa="http://cxf.apache.org/ws/addressing"
      xsi:schemaLocation="
      http://www.springframework.org/schema/beans ht
tp://www.springframework.org/schema/beans/spring-beans.xsd">
   <jaxws:client ...>
       <jaxws:features>
           <wsa:addressing/>
       </jaxws:features>
   </jaxws:client>
```
## *Example 31. server.xml—Adding WS-Addressing Feature to Server Configuration*

```
<?xml version="1.0" encoding="UTF-8"?>
<beans xmlns="http://www.springframework.org/schema/beans"
      xmlns:xsi="http://www.w3.org/2001/XMLSchema-instance"
      xmlns:jaxws="http://cxf.apache.org/jaxws"
      xmlns:wsa="http://cxf.apache.org/ws/addressing"
      xsi:schemaLocation="
```
http://www.springframework.org/schema/beans http://www.spring framework.org/schema/beans/spring-beans.xsd">

```
<jaxws:endpoint ...>
      <jaxws:features>
           <wsa:addressing/>
       </jaxws:features>
   </jaxws:endpoint>
</beans>
```
# <span id="page-103-0"></span>**Configuring WS-Addressing Attributes**

**Overview** The Artix ESB WS-Addressing feature element is defined in the namespace http://cxf.apache.org/ws/addressing. It supports the two attributes described in [Table](#page-103-1) 12 on [page](#page-103-1) 104.

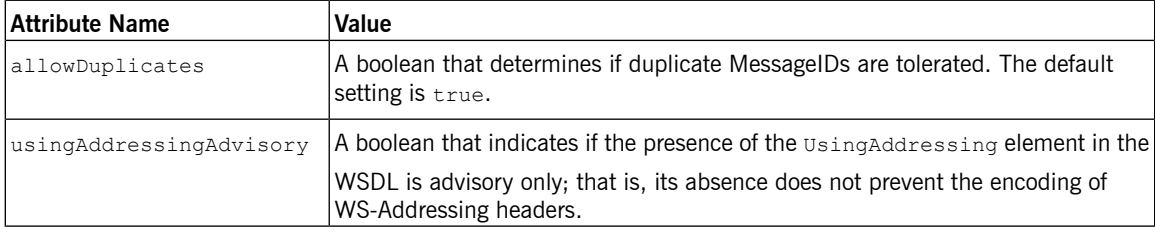

<span id="page-103-1"></span>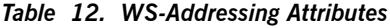

### **Configuring WS-Addressing attributes**

Configure WS-Addressing attributes by adding the attribute and the value you want to set it to the WS-Addressing feature in your server or client configuration file. For example, the following configuration extract sets the allowDublicates attribute to false on the server endpoint:

```
<beans ... xmlns:wsa="http://cxf.apache.org/ws/addressing"
...>
   <jaxws:endpoint ...>
       <jaxws:features>
            <wsa:addressing allowDuplicates="false"/>
        </jaxws:features>
    </jaxws:endpoint>
</beans>
```
### <span id="page-103-2"></span>**Using a WS-Policy assertion embedded in a feature**

In [Example](#page-103-2) 32 on [page](#page-103-2) 104 an addressing policy assertion to enable non-anonymous responses is embedded in the policies element.

### *Example 32. Using the Policies to Configure WS-Addressing*

```
<?xml version="1.0" encoding="UTF-8"?>
<beans xmlns="http://www.springframework.org/schema/beans"
       xmlns:xsi="http://www.w3.org/2001/XMLSchema-instance"
       xmlns:wsa="http://cxf.apache.org/ws/addressing"
       xmlns:wsp="http://www.w3.org/2006/07/ws-policy"
       xmlns:policy="http://cxf.apache.org/policy-config"
```

```
xmlns:wsu="http://docs.oasis-open.org/wss/2004/01/oasis-200401-wss-wssecurity-
utility-1.0.xsd"
       xmlns:jaxws="http://cxf.apache.org/jaxws"
       xsi:schemaLocation="
http://www.w3.org/2006/07/ws-policy http://www.w3.org/2006/07/ws-policy.xsd
http://cxf.apache.org/ws/addressing http://cxf.apache.org/schema/ws/addressing.xsd
http://cxf.apache.org/jaxws http://cxf.apache.org/schemas/jaxws.xsd
http://www.springframework.org/schema/beans http://www.springframe
work.org/schema/beans/spring-beans.xsd">
   <jaxws:endpoint name="{http://cxf.apache.org/greeter_control}GreeterPort"
                    createdFromAPI="true">
        <jaxws:features>
            <policy:policies>
                <wsp:Policy xmlns:wsam="http://www.w3.org/2007/02/addressing/metadata">
                    <wsam:Addressing>
                        <wsp:Policy>
                           <wsam:NonAnonymousResponses/>
                        </wsp:Policy>
                    </wsam:Addressing>
                </wsp:Policy>
            <policy:policies>
        </jaxws:features>
   </jaxws:endpoint>
</beans>
```
# **Enabling Reliable Messaging**

*Artix ESB supports WS-Reliable Messaging(WS-RM). This chapter explains how to enable and configure WS-RM in Artix ESB.*

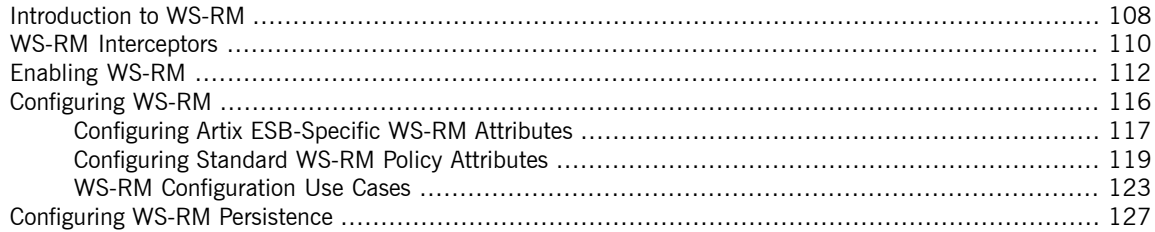

# **Introduction to WS-RM**

**Overview WS-ReliableMessaging (WS-RM) is a protocol that ensures the reliable delivery** of messages in a distributed environment. It enables messages to be delivered reliably between distributed applications in the presence of software, system, or network failures.

> <span id="page-107-0"></span>For example, WS-RM can be used to ensure that the correct messages have been delivered across a network exactly once, and in the correct order.

**How WS-RM works** WS-RM ensures the reliable delivery of messages between a source and a destination endpoint. The source is the initial sender of the message and the destination is the ultimate receiver, as shown in [Figure](#page-107-1) 4 on [page](#page-107-1) 108.

<span id="page-107-1"></span>*Figure 4. Web Services Reliable Messaging*

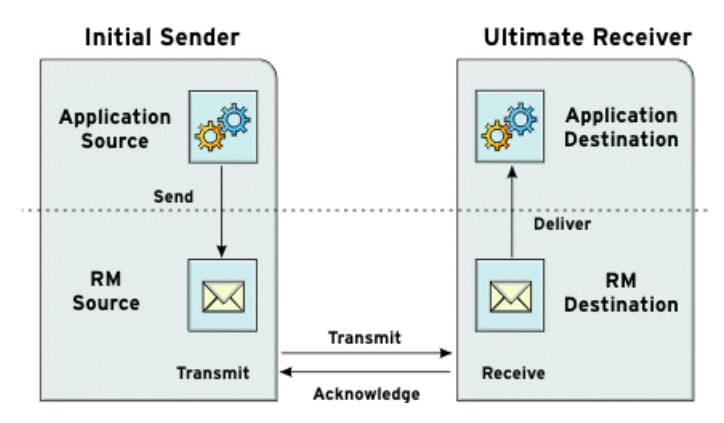

The flow of WS-RM messages can be described as follows:

- 1. The RM source sends a CreateSequence protocol message to the RM destination. This contains a reference for the endpoint that receives acknowledgements (the wsrm:AcksTo endpoint).
- 2. The RM destination sends a CreateSequenceResponse protocol message back to the RM source. This message contains the sequence ID for the RM sequence session.
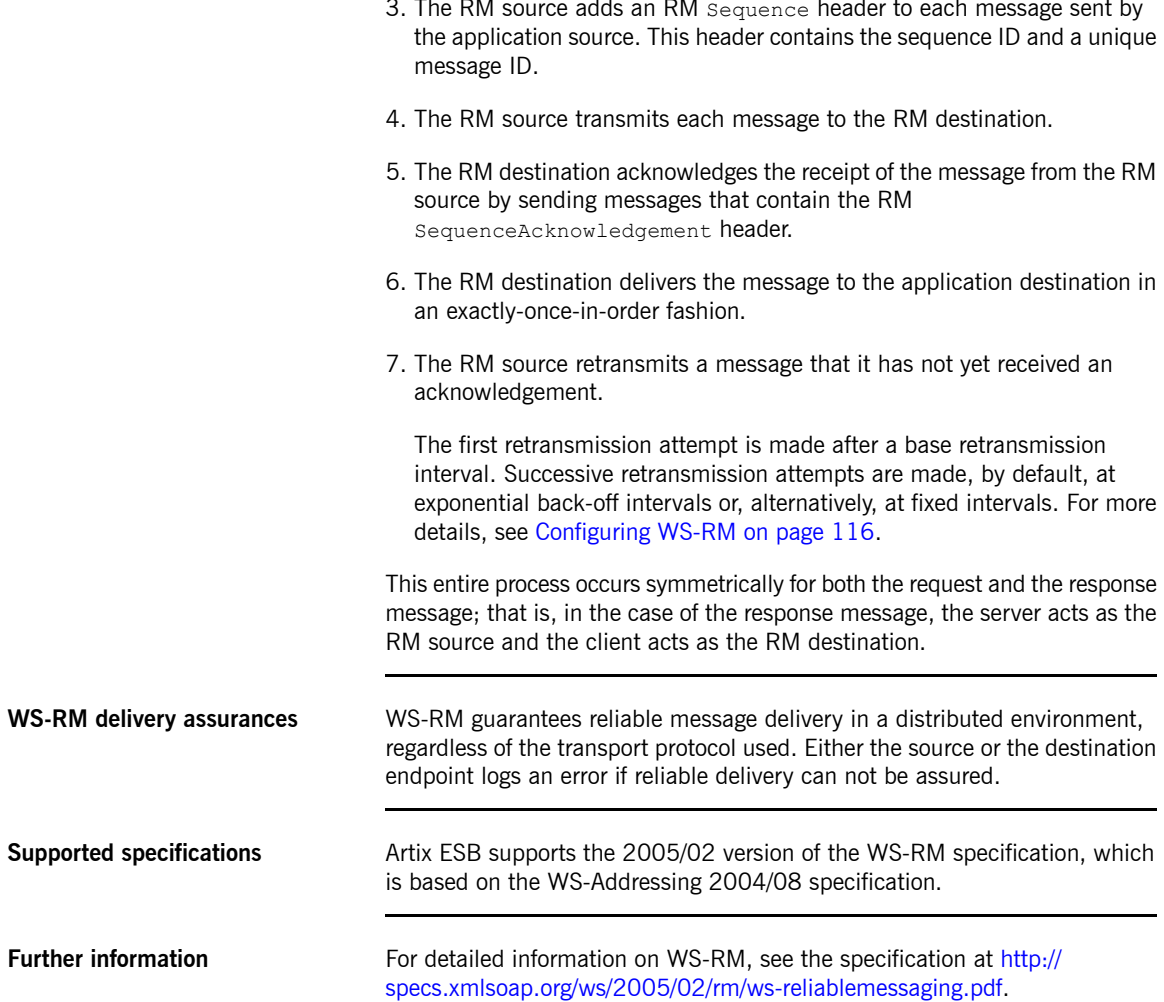

# **WS-RM Interceptors**

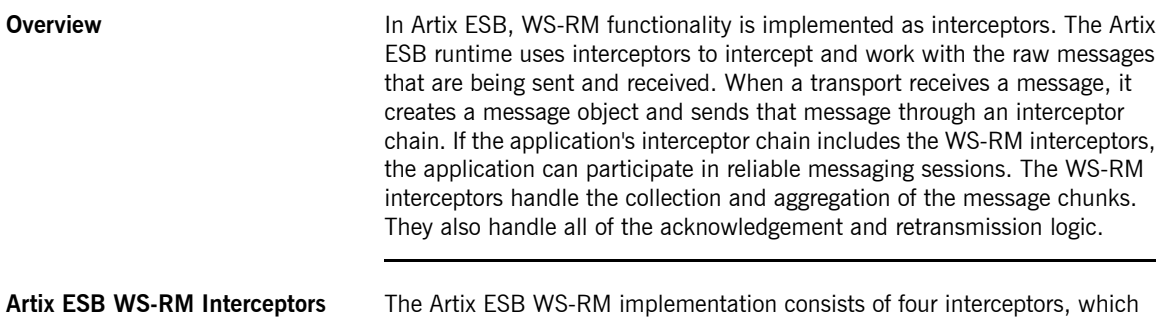

are described in [Table](#page-109-0) 13 on [page](#page-109-0) 110.

<span id="page-109-0"></span>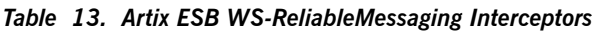

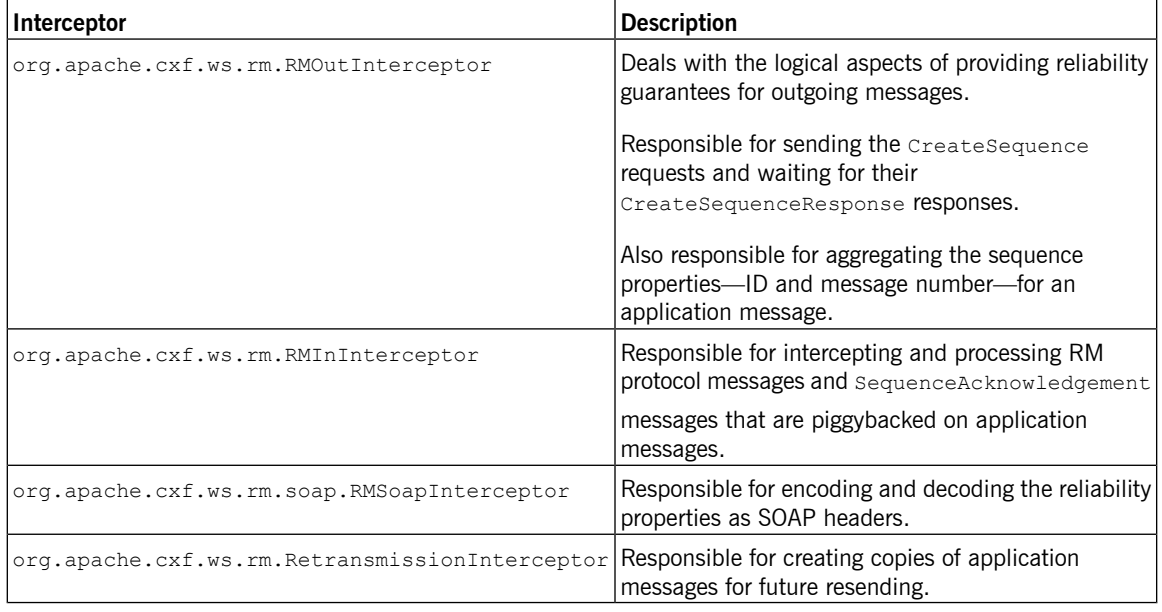

**Enabling WS-RM** The presence of the WS-RM interceptors on the interceptor chains ensures that WS-RM protocol messages are exchanged when necessary. For example, when intercepting the first application message on the outbound interceptor chain, the RMOutInterceptor sends a CreateSequence request and waits to process the original application message until it receives the CreateSequenceResponse response. In addition, the WS-RM interceptors add the sequence headers to the application messages and, on the destination side, extract them from the messages. It is not necessary to make any changes to your application code to make the exchange of messages reliable.

For more information on how to enable WS-RM, see [Enabling](#page-111-0) [WS-RM](#page-111-0) on [page](#page-111-0) 112.

**Configuring WS-RM Attributes** You control sequence demarcation and other aspects of the reliable exchange through configuration. For example, by default Artix ESB attempts to maximize the lifetime of a sequence, thus reducing the overhead incurred by the out-of-band WS-RM protocol messages. To enforce the use of a separate sequence per application message configure the WS-RM source's sequence termination policy (setting the maximum sequence length to 1).

> For more information on configuring WS-RM behavior, see [Configuring](#page-115-0) [WS-RM](#page-115-0) on [page](#page-115-0) 116.

# <span id="page-111-0"></span>**Enabling WS-RM**

<span id="page-111-1"></span>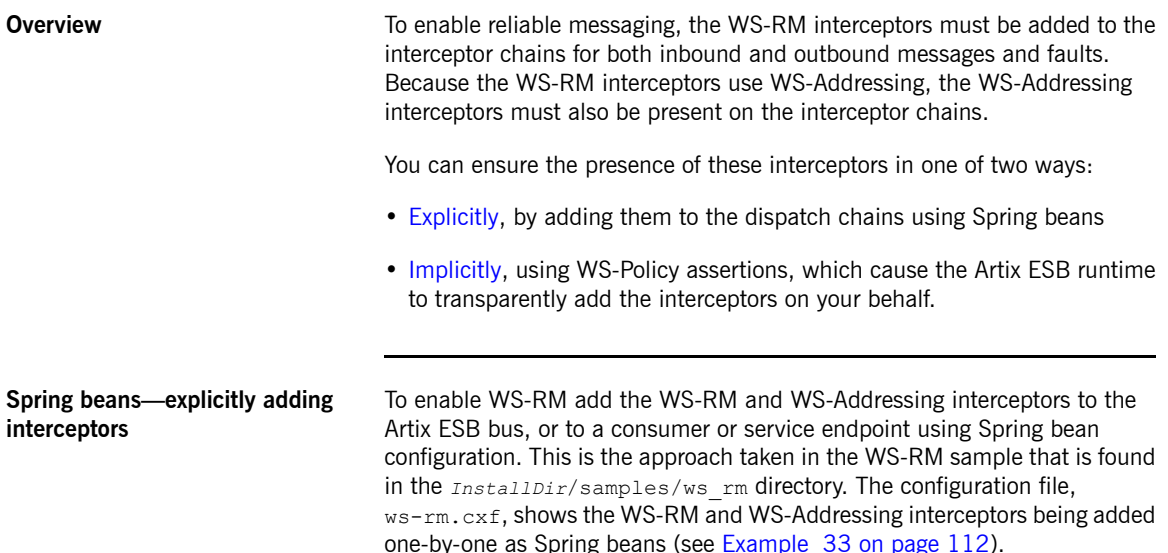

## <span id="page-111-2"></span>*Example 33. Enabling WS-RM Using Spring Beans*

```
<?xml version="1.0" encoding="UTF-8"?>
❶<beans xmlns="http://www.springframework.org/schema/beans"
      xmlns:xsi="http://www.w3.org/2001/XMLSchema-instance"
      xsi:schemaLocation="http://www.springframework.org/schema/
  beans http://www.springframework.org/schema/beans/spring-beans.xsd">
  ❷ <bean id="mapAggregator" class="org.apache.cxf.ws.addressing.MAPAggregator"/>
  <bean id="mapCodec" class="org.apache.cxf.ws.addressing.soap.MAPCodec"/>
❸ <bean id="rmLogicalOut" class="org.apache.cxf.ws.rm.RMOutInterceptor">
       <property name="bus" ref="cxf"/>
  </bean>
  <bean id="rmLogicalIn" class="org.apache.cxf.ws.rm.RMInInterceptor">
       <property name="bus" ref="cxf"/>
  </bean>
  <bean id="rmCodec" class="org.apache.cxf.ws.rm.soap.RMSoapInterceptor"/>
   <bean id="cxf" class="org.apache.cxf.bus.CXFBusImpl">
❹ <property name="inInterceptors">
           <list>
               <ref bean="mapAggregator"/>
               <ref bean="mapCodec"/>
               <ref bean="rmLogicalIn"/>
```

```
<ref bean="rmCodec"/>
            \langle/list>
        </property>
❺ <property name="inFaultInterceptors">
            <list>
                <ref bean="mapAggregator"/>
               <ref bean="mapCodec"/>
                <ref bean="rmLogicalIn"/>
                <ref bean="rmCodec"/>
            \langle/list>
        </property>
❻ <property name="outInterceptors">
            <list>
                <ref bean="mapAggregator"/>
                <ref bean="mapCodec"/>
               <ref bean="rmLogicalOut"/>
                <ref bean="rmCodec"/>
            \langle/list>
        </property>
❼ <property name="outFaultInterceptors">
            <list>
                <ref bean="mapAggregator">
                <ref bean="mapCodec"/>
                <ref bean="rmLogicalOut"/>
                <ref bean="rmCodec"/>
            \langle/list>
        </property>
   </bean>
</beans>
```
The code shown in [Example](#page-111-2) 33 on [page](#page-111-2) 112 can be explained as follows:

- ❶ A Artix ESB configuration file is a Spring XML file. You must include an opening Spring beans element that declares the namespaces and schema files for the child elements that are encapsulated by the beans element.
- ❷ Configures each of the WS-Addressing interceptors—MAPAggregator and MAPCodec. For more information on WS-Addressing, see *[Deploying](#page-98-0) [WS-Addressing](#page-98-0)* on [page](#page-98-0) 99.
- ❸ Configures each of the WS-RM interceptors—RMOutInterceptor,
	- RMInInterceptor, and RMSoapInterceptor.
- ❹ Adds the WS-Addressing and WS-RM interceptors to the interceptor chain for inbound messages.
- ❺ Adds the WS-Addressing and WS-RM interceptors to the interceptor chain for inbound faults.

<span id="page-113-0"></span>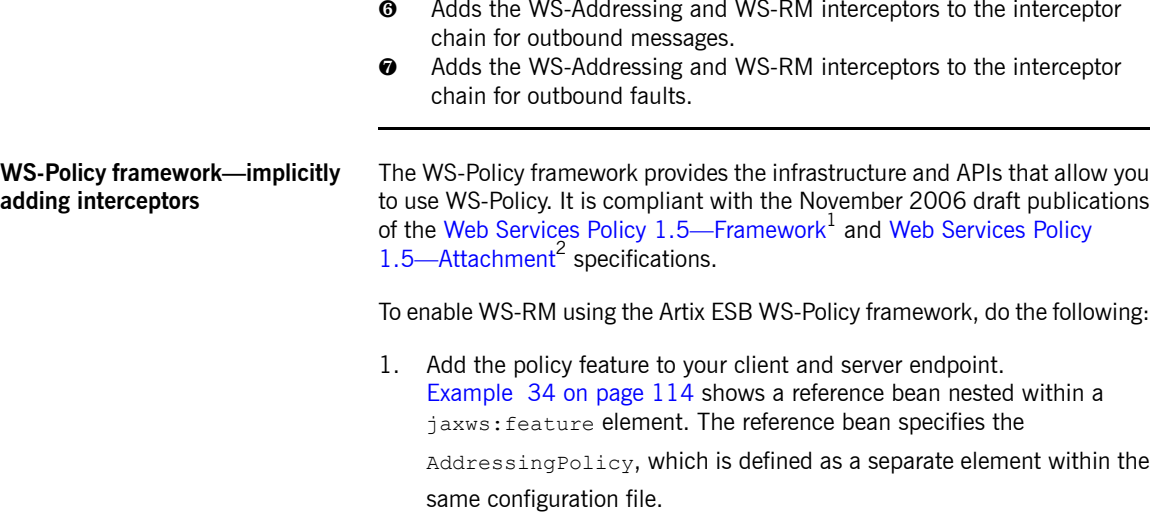

## <span id="page-113-1"></span>*Example 34. Configuring WS-RM using WS-Policy*

```
<jaxws:client>
    <jaxws:features>
      <ref bean="AddressingPolicy"/>
    </jaxws:features>
</jaxws:client>
<wsp:Policy wsu:Id="AddressingPolicy" xmlns:wsam="http://www.w3.org/2007/02/address
ing/metadata">
   <wsam:Addressing>
     <wsp:Policy>
       <wsam:NonAnonymousResponses/>
      </wsp:Policy>
    </wsam:Addressing>
</wsp:Policy>
```
2. Add a reliable messaging policy to the wsdl: service element-or any

other WSDL element that can be used as an attachment point for policy or policy reference elements—to your WSDL file, as shown in [Example](#page-114-0) 35 on [page](#page-114-0) 115.

<sup>1</sup> <http://www.w3.org/TR/2006/WD-ws-policy-20061117/>

<sup>&</sup>lt;sup>2</sup> <http://www.w3.org/TR/2006/WD-ws-policy-attach-20061117/>

## <span id="page-114-0"></span>*Example 35. Adding an RM Policy to Your WSDL File*

```
<wsp:Policy wsu:Id="RM"
  xmlns:wsp="http://www.w3.org/2006/07/ws-policy"
  xmlns:wsu="http://docs.oasis-open.org/wss/2004/01/oasis-200401-wss-wssecurity-utility-
1.0.xsd">
   <wsam:Addressing xmlns:wsam="http://www.w3.org/2007/02/addressing/metadata">
       <wsp:Policy/>
   </wsam:Addressing>
   <wsrmp:RMAssertion xmlns:wsrmp="http://schemas.xmlsoap.org/ws/2005/02/rm/policy">
       <wsrmp:BaseRetransmissionInterval Milliseconds="10000"/>
   </wsrmp:RMAssertion>
</wsp:Policy>
...
<wsdl:service name="ReliableGreeterService">
   <wsdl:port binding="tns:GreeterSOAPBinding" name="GreeterPort">
       <soap:address location="http://localhost:9020/SoapContext/GreeterPort"/>
       <wsp:PolicyReference URI="#RM" xmlns:wsp="http://www.w3.org/2006/07/ws-policy"/>
   </wsdl:port>
</wsdl:service>
```
# **Configuring WS-RM**

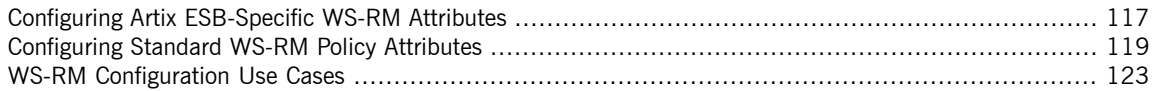

<span id="page-115-0"></span>You can configure WS-RM by:

- Setting Artix ESB-specific attributes that are defined in the Artix ESB WS-RM manager namespace, http://cxf.apache.org/ws/rm/manager.
- Setting standard WS-RM policy attributes that are defined in the http://schemas.xmlsoap.org/ws/2005/02/rm/policy namespace.

## **Configuring Artix ESB-Specific WS-RM Attributes**

**Overview** To configure the Artix ESB-specific attributes, use the  $\text{rmm}$  and  $\text{rmm}$ bean. Add the following to your configuration file:

- <span id="page-116-0"></span>• The http://cxf.apache.org/ws/rm/manager namespace to your list of namespaces.
- An  $rmAn$  ager Spring bean for the specific attribute that your want to configure.

[Example](#page-116-1) 36 on [page](#page-116-1) 117 shows a simple example.

<span id="page-116-1"></span>*Example 36. Configuring Artix ESB-Specific WS-RM Attributes*

```
<beans xmlns="http://www.springframework.org/schema/beans"
      xmlns:xsi="http://www.w3.org/2001/XMLSchema-instance"
      xmlns:wsrm-mgr="http://cxf.apache.org/ws/rm/manager"
     xsi:schemaLocation="http://www.springframework.org/schema/beans http://www.springframe
work.org/schema/beans/spring-beans.xsd
http://cxf.apache.org/ws/rm/manager http://cxf.apache.org/schemas/configuration/wsrm-man
ager.xsd">
...
<wsrm-mgr:rmManager>
<!--
 ...Your configuration goes here
-->
</wsrm-mgr:rmManager>
```
**Children of the rmManager Spring bean**

<span id="page-116-2"></span>[Table](#page-116-2) 14 on [page](#page-116-2) 117 shows the child elements of the  $rmAnager$  Spring bean, defined in the http://cxf.apache.org/ws/rm/manager namespace.

*Table 14. Children of the rmManager Spring Bean*

| <b>Element</b> | <b>Description</b>                                                                                                    |  |
|----------------|----------------------------------------------------------------------------------------------------|--|
| RMAssertion    | An element of type RMAssertion                                                                                        |  |
|                | deliveryAssurance An element of type DeliveryAssuranceType that<br>describes the delivery assurance that should apply |  |
| sourcePolicy   | $ \!$ An element of type SourcePolicyType that allows you $ \! $<br>to configure details of the RM source             |  |

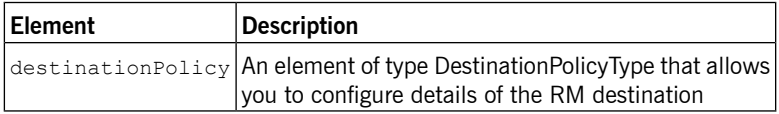

**Example** For an example, see Maximum [unacknowledged](#page-124-0) messages [threshold](#page-124-0) on [page](#page-124-0) 125.

## **Configuring Standard WS-RM Policy Attributes**

**Overview** You can configure standard WS-RM policy attributes in one of the following ways:

- <span id="page-118-0"></span>• [RMAssertion](#page-119-0) in rmManager Spring bean
- Policy within a [feature](#page-119-1)
- [WSDL](#page-120-0) file
- External [attachment](#page-121-0)

<span id="page-118-1"></span>**WS-Policy RMAssertion Children** [Table](#page-118-1) 15 on [page](#page-118-1) 119 shows the elements defined in the http://schemas.xmlsoap.org/ws/2005/02/rm/policy namespace:

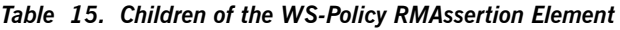

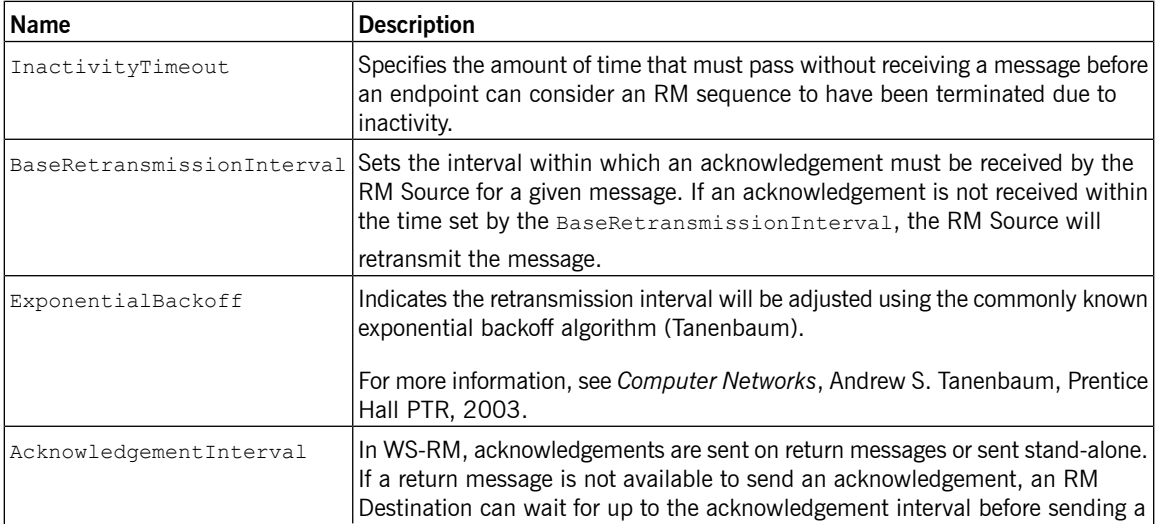

<span id="page-119-0"></span>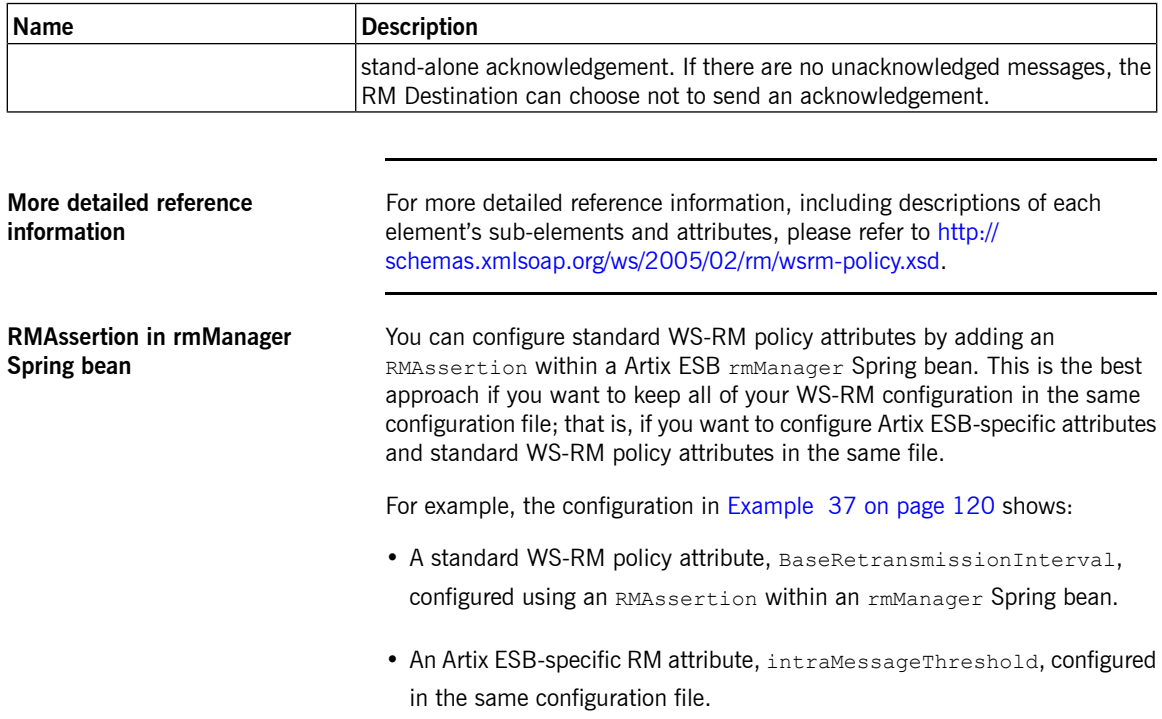

## <span id="page-119-2"></span>*Example 37. Configuring WS-RM Attributes Using an RMAssertion in an rmManager Spring Bean*

```
<beans xmlns:wsrm-policy="http://schemas.xmlsoap.org/ws/2005/02/rm/policy"
       xmlns:wsrm-mgr="http://cxf.apache.org/ws/rm/manager"
...>
<wsrm-mgr:rmManager id="org.apache.cxf.ws.rm.RMManager">
   <wsrm-policy:RMAssertion>
        <wsrm-policy:BaseRetransmissionInterval Milliseconds="4000"/>
   </wsrm-policy:RMAssertion>
   <wsrm-mgr:destinationPolicy>
       <wsrm-mgr:acksPolicy intraMessageThreshold="0" />
   </wsrm-mgr:destinationPolicy>
</wsrm-mgr:rmManager>
</beans>
```
<span id="page-119-1"></span>

**Policy within a feature** You can configure standard WS-RM policy attributes within features, as shown in [Example](#page-120-1) 38 on [page](#page-120-1) 121.

## <span id="page-120-1"></span>*Example 38. Configuring WS-RM Attributes as a Policy within a Feature*

```
<xml version="1.0" encoding="UTF-8"?>
<beans xmlns="http://www.springframework.org/schema/beans"
       xmlns:xsi="http://www.w3.org/2001/XMLSchema-instance"
       xmlns:wsa="http://cxf.apache.org/ws/addressing"
       xmlns:wsp="http://www.w3.org/2006/07/ws-policy"
       xmlns:wsu="http://docs.oasis-open.org/wss/2004/01/oasis-200401-wss-wssecurity-
utility-1.0.xsd"
       xmlns:jaxws="http://cxf.apache.org/jaxws"
       xsi:schemaLocation="
http://www.w3.org/2006/07/ws-policy http://www.w3.org/2006/07/ws-policy.xsd
http://cxf.apache.org/ws/addressing http://cxf.apache.org/schema/ws/addressing.xsd
http://cxf.apache.org/jaxws http://cxf.apache.org/schemas/jaxws.xsd
http://www.springframework.org/schema/beans http://www.springframe
work.org/schema/beans/spring-beans.xsd">
   <jaxws:endpoint name="{http://cxf.apache.org/greeter_control}GreeterPort" created
FromAPI="true">
       <jaxws:features>
               <wsp:Policy>
                   <wsrm:RMAssertion xmlns:wsrm="http://schem
as.xmlsoap.org/ws/2005/02/rm/policy">
                    <wsrm:AcknowledgementInterval Milliseconds="200" />
                   </wsrm:RMAssertion>
                   <wsam:Addressing xmlns:wsam="http://www.w3.org/2007/02/address
ing/metadata">
                       <wsp:Policy>
                            <wsam:NonAnonymousResponses/>
                       </wsp:Policy>
                   </wsam:Addressing>
              </wsp:Policy>
       </jaxws:features>
   </jaxws:endpoint>
</beans>
```
<span id="page-120-0"></span>**WSDL** file **If you use the WS-Policy framework to enable WS-RM, you can configure** standard WS-RM policy attributes in your WSDL file. This is a good approach if you want your service to interoperate and use WS-RM seamlessly with consumers deployed to other policy-aware Web services stacks.

<span id="page-121-0"></span>For an example, see WS-Policy [framework—implicitly](#page-113-0) adding [interceptors](#page-113-0) on [page](#page-113-0) 114 where the base retransmission interval is configured in the WSDL file.

**External attachment** You can configure standard WS-RM policy attributes in an external attachment file. This is a good approach if you cannot, or do not want to, change your WSDL file.

[Example](#page-121-1) 39 on [page](#page-121-1) 122 shows an external attachment that enables both WS-A and WS-RM (base retransmission interval of 30 seconds) for a specific EPR.

## <span id="page-121-1"></span>*Example 39. Configuring WS-RM in an External Attachment*

```
<attachments xmlns:wsp="http://www.w3.org/2006/07/ws-policy" xmlns:wsa="ht
tp://www.w3.org/2005/08/addressing">
   <wsp:PolicyAttachment>
        <wsp:AppliesTo>
           <wsa:EndpointReference>
                <wsa:Address>http://localhost:9020/SoapContext/GreeterPort</wsa:Address>
            </wsa:EndpointReference>
        </wsp:AppliesTo>
        <wsp:Policy>
            <wsam:Addressing xmlns:wsam="http://www.w3.org/2007/02/addressing/metadata">
                <wsp:Policy/>
            </wsam:Addressing>
          <wsrmp:RMAssertion xmlns:wsrmp="http://schemas.xmlsoap.org/ws/2005/02/rm/policy">
                <wsrmp:BaseRetransmissionInterval Milliseconds="30000"/>
            </wsrmp:RMAssertion>
        </wsp:Policy>
   </wsp:PolicyAttachment>
</attachments>/
```
## <span id="page-122-0"></span>**WS-RM Configuration Use Cases**

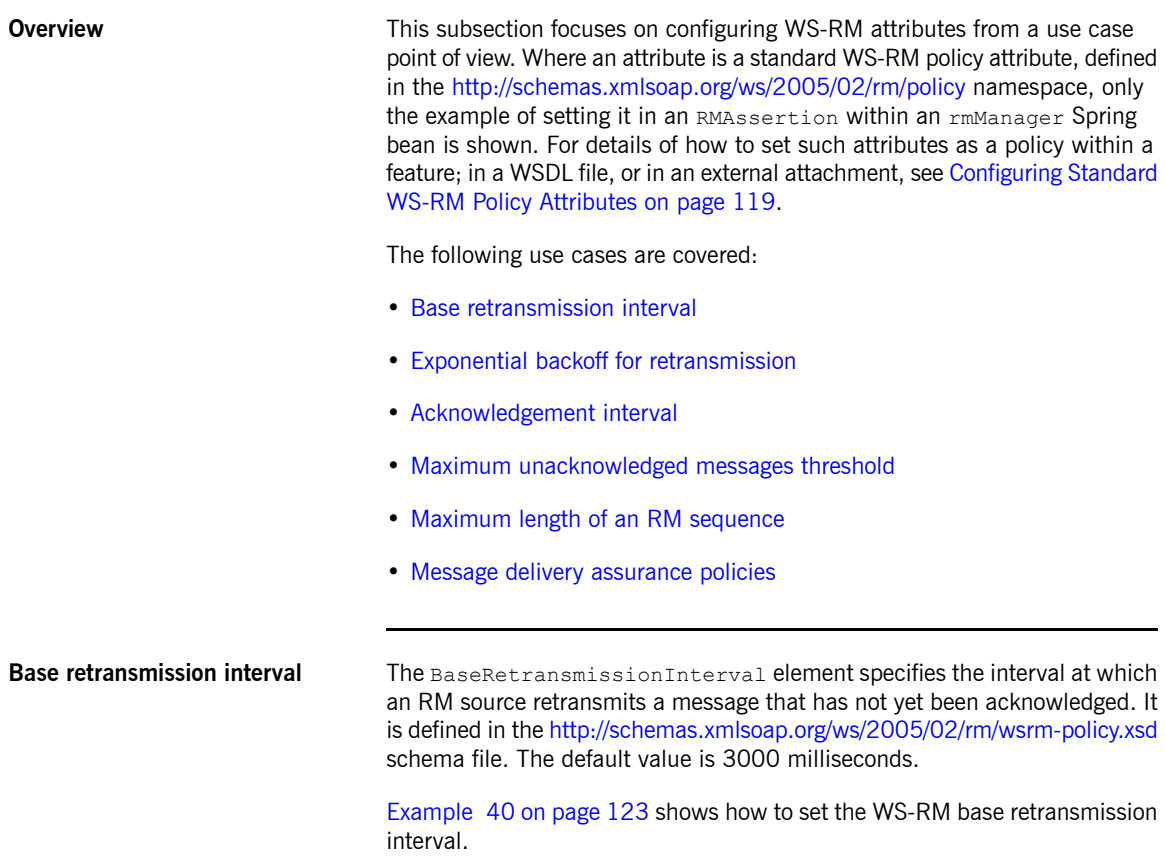

## <span id="page-122-2"></span><span id="page-122-1"></span>*Example 40. Setting the WS-RM Base Retransmission Interval*

```
<beans xmlns:wsrm-policy="http://schemas.xmlsoap.org/ws/2005/02/rm/policy
...>
<wsrm-mgr:rmManager id="org.apache.cxf.ws.rm.RMManager">
   <wsrm-policy:RMAssertion>
       <wsrm-policy:BaseRetransmissionInterval Milliseconds="4000"/>
   </wsrm-policy:RMAssertion>
```

```
</wsrm-mgr:rmManager>
</beans>
```

```
Exponential backoff for
retransmission
```
<span id="page-123-0"></span>The ExponentialBackoff element determines if successive retransmission attempts for an unacknowledged message are performed at exponential intervals.

The presence of the ExponentialBackoff element enables this feature. An exponential backoff ratio of 2 is used by default.

<span id="page-123-1"></span>[Example](#page-123-2) 41 on [page](#page-123-2) 124 shows how to set the WS-RM exponential backoff for retransmission.

### <span id="page-123-2"></span>*Example 41. Setting the WS-RM Exponential Backoff Property*

```
<beans xmlns:wsrm-policy="http://schemas.xmlsoap.org/ws/2005/02/rm/policy
...>
<wsrm-mgr:rmManager id="org.apache.cxf.ws.rm.RMManager">
   <wsrm-policy:RMAssertion>
       <wsrm-policy:ExponentialBackoff="4"/>
   </wsrm-policy:RMAssertion>
</wsrm-mgr:rmManager>
</beans>
```
**Acknowledgement interval** The Acknowledgement Interval element specifies the interval at which the WS-RM destination sends asynchronous acknowledgements. These are in addition to the synchronous acknowledgements that it sends on receipt of an incoming message. The default asynchronous acknowledgement interval is 0 milliseconds. This means that if the AcknowledgementInterval is not configured to a specific value, acknowledgements are sent immediately (that is, at the first available opportunity).

> Asynchronous acknowledgements are sent by the RM destination only if both of the following conditions are met:

- The RM destination is using a non-anonymous wsrm: acksTo endpoint.
- The opportunity to piggyback an acknowledgement on a response message does not occur before the expiry of the acknowledgement interval.

[Example](#page-124-2) 42 on [page](#page-124-2) 125 shows how to set the WS-RM acknowledgement interval.

### <span id="page-124-2"></span>*Example 42. Setting the WS-RM Acknowledgement Interval*

```
<beans xmlns:wsrm-policy="http://schemas.xmlsoap.org/ws/2005/02/rm/policy
...>
<wsrm-mgr:rmManager id="org.apache.cxf.ws.rm.RMManager">
   <wsrm-policy:RMAssertion>
       <wsrm-policy:AcknowledgementInterval Milliseconds="2000"/>
   </wsrm-policy:RMAssertion>
</wsrm-mgr:rmManager>
</beans>
```
**Maximum unacknowledged messages threshold**

<span id="page-124-0"></span>The maxUnacknowledged attribute sets the maximum number of unacknowledged messages that can accrue per sequence before the sequence is terminated.

<span id="page-124-1"></span>[Example](#page-124-3) 43 on [page](#page-124-3) 125 shows how to set the WS-RM maximum unacknowledged messages threshold.

### <span id="page-124-3"></span>*Example 43. Setting the WS-RM Maximum Unacknowledged Message Threshold*

```
<beans xmlns:wsrm-mgr="http://cxf.apache.org/ws/rm/manager
...>
<wsrm-mgr:reliableMessaging>
   <wsrm-mgr:sourcePolicy>
       <wsrm-mgr:sequenceTerminationPolicy maxUnacknowledged="20" />
   </wsrm-mgr:sourcePolicy>
</wsrm-mgr:reliableMessaging>
</beans>
```
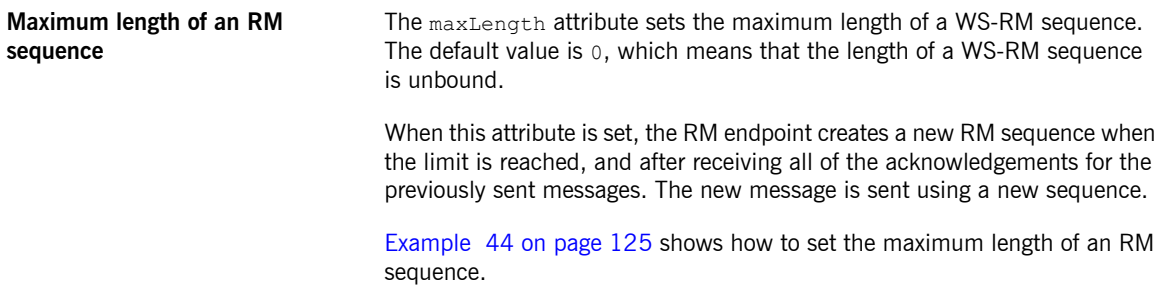

## <span id="page-124-4"></span>*Example 44. Setting the Maximum Length of a WS-RM Message Sequence*

```
<beans xmlns:wsrm-mgr="http://cxf.apache.org/ws/rm/manager
...>
```

```
<wsrm-mgr:reliableMessaging>
   <wsrm-mgr:sourcePolicy>
        <wsrm-mgr:sequenceTerminationPolicy maxLength="100" />
   </wsrm-mgr:sourcePolicy>
</wsrm-mgr:reliableMessaging>
</beans>
```
## **Message delivery assurance policies**

<span id="page-125-0"></span>You can configure the RM destination to use the following delivery assurance policies:

- AtMostOnce The RM destination delivers the messages to the application destination only once. If a message is delivered more than once an error is raised. It is possible that some messages in a sequence may not be delivered.
- AtLeastOnce The RM destination delivers the messages to the application destination at least once. Every message sent will be delivered or an error will be raised. Some messages might be delivered more than once.
- InOrder The RM destination delivers the messages to the application destination in the order that they are sent. This delivery assurance can be combined with the AtMostOnce or AtLeastOnce assurances.

[Example](#page-125-1) 45 on [page](#page-125-1) 126 shows how to set the WS-RM message delivery assurance.

## <span id="page-125-1"></span>*Example 45. Setting the WS-RM Message Delivery Assurance Policy*

```
<beans xmlns:wsrm-mgr="http://cxf.apache.org/ws/rm/manager
...>
<wsrm-mgr:reliableMessaging>
   <wsrm-mgr:deliveryAssurance>
       <wsrm-mgr:AtLeastOnce />
   </wsrm-mgr:deliveryAssurance>
</wsrm-mgr:reliableMessaging>
</beans>
```
## **Configuring WS-RM Persistence**

**Overview** The Artix ESB WS-RM features already described in this chapter provide reliability for cases such as network failures. WS-RM persistence provides reliability across other types of failure such as an RM source or a RM destination crash.

> WS-RM persistence involves storing the state of the various RM endpoints in persistent storage. This enables the endpoints to continue sending and receiving messages when they are reincarnated.

> Artix ESB enables WS-RM persistence in a configuration file. The default WS-RM persistence store is JDBC-based. For convenience, Artix ESB includes Derby for out-of-the-box deployment. In addition, the persistent store is also exposed using a Java API. To implement your own persistence mechanism, you can implement one using this API with your preferred DB [Developing](http://www.iona.com/support/docs/artix/5.5/jaxws_pguide/jaxws_pguide.pdf) Artix<sup>®</sup> [Applications](http://www.iona.com/support/docs/artix/5.5/jaxws_pguide/jaxws_pguide.pdf) with JAX-WS.

### $\bigcirc$ **Important**

WS-RM persistence is supported for oneway calls only, and it is disabled by default.

**How it works** Artix ESB WS-RM persistence works as follows:

- At the RM source endpoint, an outgoing message is persisted before transmission. It is evicted from the persistent store after the acknowledgement is received.
- After a recovery from crash, it recovers the persisted messages and retransmits until all the messages have been acknowledged. At that point, the RM sequence is closed.
- At the RM destination endpoint, an incoming message is persisted, and upon a successful store, the acknowledgement is sent. When a message is successfully dispatched, it is evicted from the persistent store.

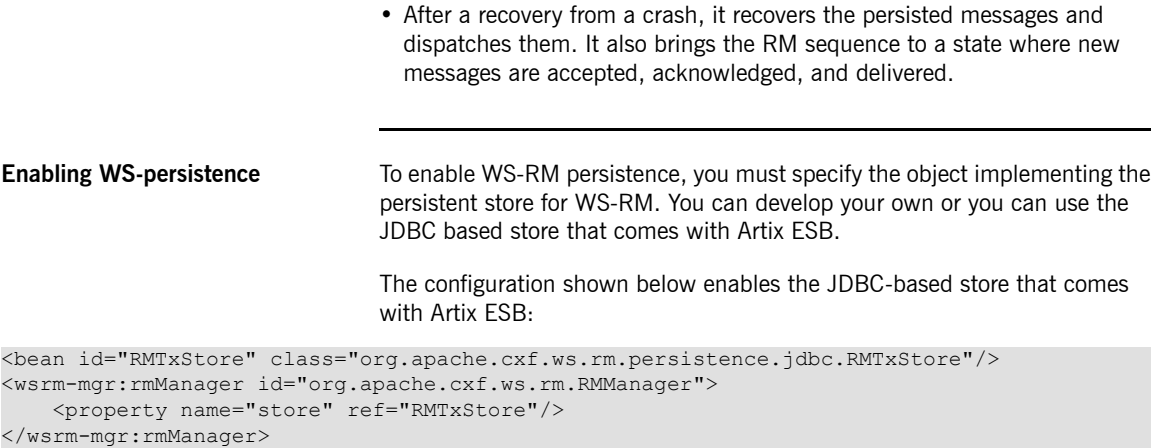

<span id="page-127-0"></span>**Configuring WS-persistence** The JDBC-based store that comes with Artix ESB supports the properties shown in [Table](#page-127-0) 16 on [page](#page-127-0) 128.

| Attribute Name   | <b>Type</b>     | Default Setting                                        |
|------------------|-----------------|--------------------------------------------------------|
| IdriverClassName |                 | $ \text{String} $ org.apache.derby.jdbc.EmbeddedDriver |
| luserName        | $String$   null |                                                        |
| passWord         | $String$   null |                                                        |
| url              |                 | String jdbc:derby: rmdb; create=true                   |

*Table 16. JDBC Store Properties*

The configuration shown in [Example](#page-127-1) 46 on [page](#page-127-1) 128 enables the JDBC-based store that comes with Artix ESB, while setting the driverClassName and url to non-default values.

## <span id="page-127-1"></span>*Example 46. Configuring the JDBC Store for WS-RM Persistence*

```
<bean id="RMTxStore" class="org.apache.cxf.ws.rm.persistence.jdbc.RMTxStore">
    <property name="driverClassName" value="com.acme.jdbc.Driver"/>
    <property name="url" value="jdbc:acme:rmdb;create=true"/>
</bean>
```
# **Enabling High Availability**

*This chapter explains how to enable and configure high availability (HA) in the Artix ESB runtime.*

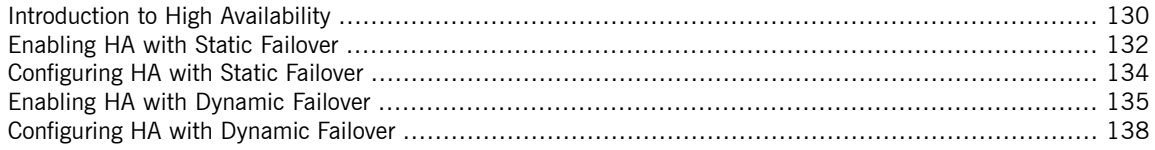

# <span id="page-129-0"></span>**Introduction to High Availability**

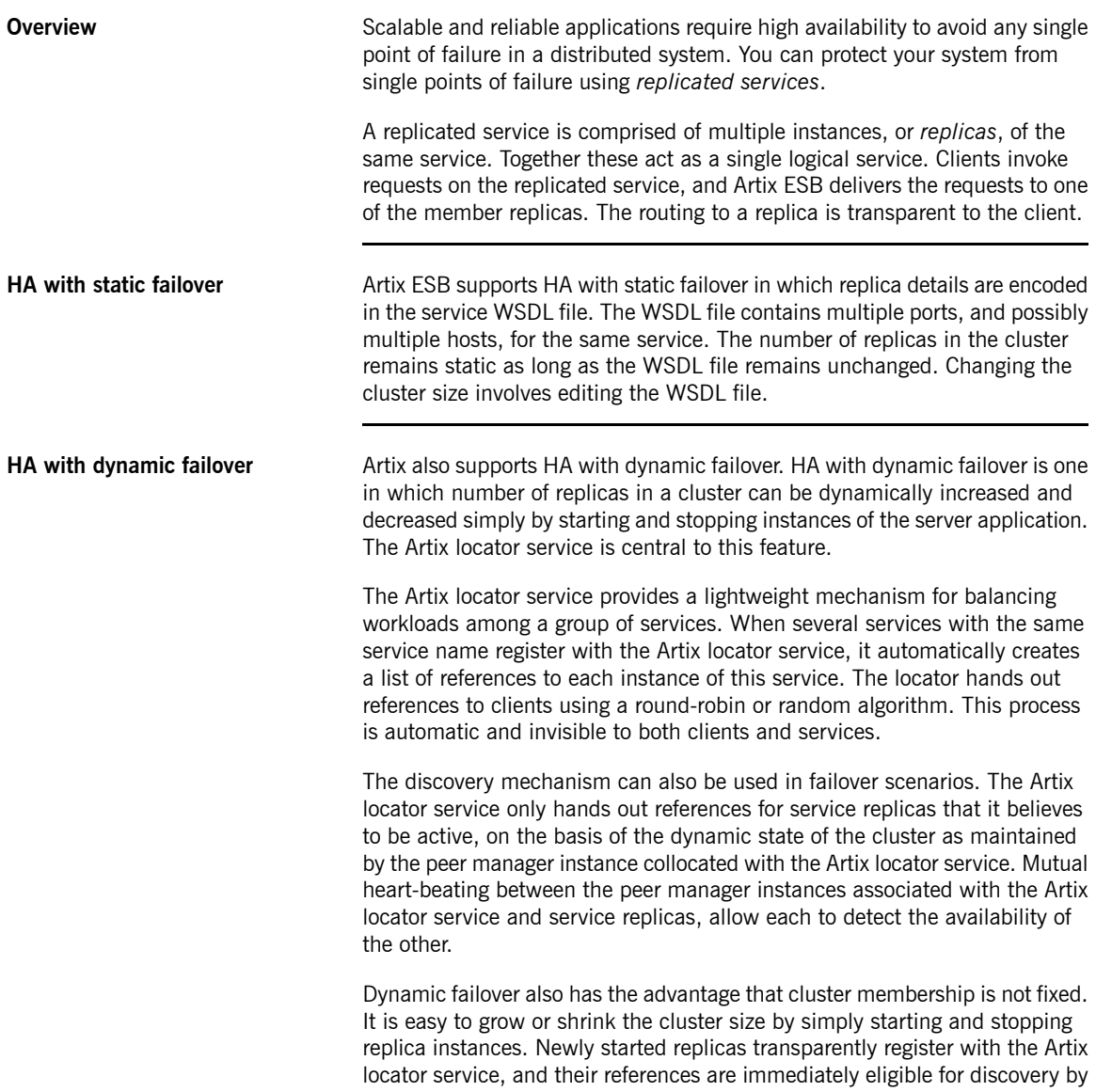

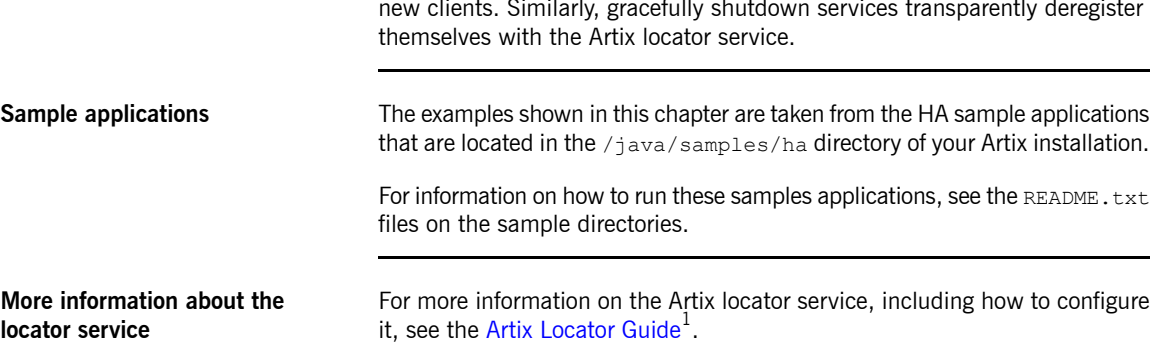

<sup>&</sup>lt;sup>1</sup> [../../locator\\_guide/index.htm](../../locator_guide/index.htm)

# <span id="page-131-0"></span>**Enabling HA with Static Failover**

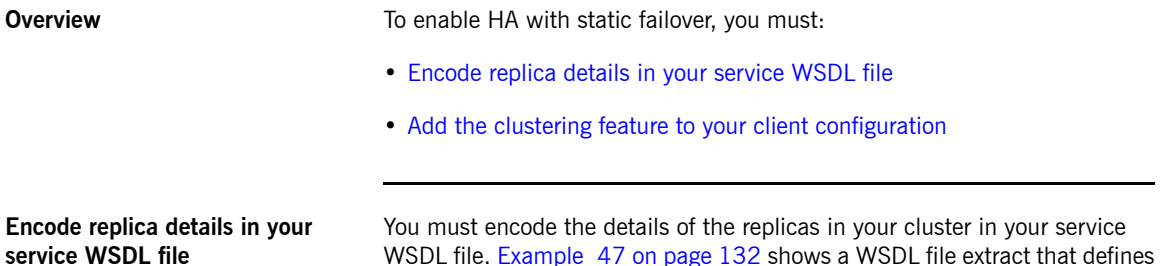

<span id="page-131-1"></span>a service cluster of three replicas.

<span id="page-131-2"></span>*Example 47. Enabling HA with Static Failover—WSDL File*

```
❶<wsdl:service name="ClusteredService">
❷ <wsdl:port binding="tns:Greeter_SOAPBinding" name="Replica1">
        <soap:address location="http://localhost:9001/SoapContext/Replica1"/>
    </wsdl:port>
❸ <wsdl:port binding="tns:Greeter_SOAPBinding" name="Replica2">
       <soap:address location="http://localhost:9002/SoapContext/Replica2"/>
    </wsdl:port>
❹ <wsdl:port binding="tns:Greeter_SOAPBinding" name="Replica3">
        <soap:address location="http://localhost:9003/SoapContext/Replica3"/>
    </wsdl:port>
```
</wsdl:service>

The WSDL extract shown in [Example](#page-131-2) 47 on [page](#page-131-2) 132 can be explained as follows:

- ❶ Defines a service, ClusterService, which is exposed on three ports:
	- 1. Replica1
	- 2. Replica2
	- 3. Replica3
- ❷ Defines Replica1 to expose the ClusterService as a SOAP over HTTP endpoint on port 9001.
- ❸ Defines Replica2 to expose the ClusterService as a SOAP over HTTP endpoint on port 9002.
- <span id="page-132-0"></span>❹ Defines Replica3 to expose the ClusterService as a SOAP over HTTP endpoint on port 9003.

## <span id="page-132-1"></span>**Add the clustering feature to your client configuration**

In your client configuration file, add the clustering feature as shown in [Example](#page-132-1) 48 on [page](#page-132-1) 133

## *Example 48. Enabling HA with Static Failover—Client Configuration*

```
<?xml version="1.0" encoding="UTF-8"?>
<beans xmlns="http://www.springframework.org/schema/beans"
       xmlns:xsi="http://www.w3.org/2001/XMLSchema-instance"
      xmlns:jaxws="http://cxf.apache.org/jaxws"
      xmlns:clustering="http://cxf.apache.org/clustering"
        xsi:schemaLocation="http://cxf.apache.org/jaxws
        http://cxf.apache.org/schemas/jaxws.xsd
        http://www.springframework.org/schema/beans
        http://www.springframework.org/schema/beans/spring-beans.xsd">
   <jaxws:client name="{http://apache.org/hello_world_soap_http}Replica1"
                 createdFromAPI="true">
       <jaxws:features>
           <clustering:failover/>
       </jaxws:features>
   </jaxws:client>
   <jaxws:client name="{http://apache.org/hello_world_soap_http}Replica2"
                 createdFromAPI="true">
       <jaxws:features>
           <clustering:failover/>
       </jaxws:features>
   </jaxws:client>
   <jaxws:client name="{http://apache.org/hello_world_soap_http}Replica3"
                 createdFromAPI="true">
       <jaxws:features>
           <clustering:failover/>
       </jaxws:features>
   </jaxws:client>
</beans>
```
# <span id="page-133-0"></span>**Configuring HA with Static Failover**

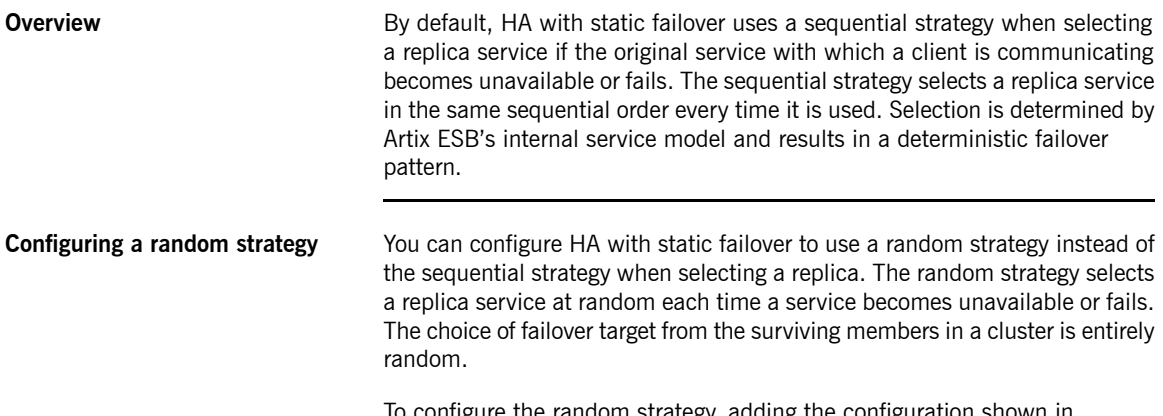

To configure the random strategy, adding the configuration shown in [Example](#page-133-1) 49 on [page](#page-133-1) 134 to your client configuration file:

### <span id="page-133-1"></span>*Example 49. Configuring a Random Strategy for Static Failover*

```
<beans ...>
❶ <bean id="Random" class="org.apache.cxf.clustering.RandomStrategy"/>
   <jaxws:client name="{http://apache.org/hello_world_soap_http}Replica3"
                createdFromAPI="true">
       <jaxws:features>
           <clustering:failover>
❷ <clustering:strategy>
                  <ref bean="Random"/>
              </clustering:strategy>
           </clustering:failover>
       </jaxws:features>
   </jaxws:client>
</beans>
```
The configuration shown in [Example](#page-133-1) 49 on [page](#page-133-1) 134 can be explained as follows:

- ❶ Defines a Random bean and implementation class that implements the random strategy.
- ❷ Specifies that the random strategy be used when selecting a replica.

## <span id="page-134-0"></span>**Enabling HA with Dynamic Failover**

<span id="page-134-1"></span>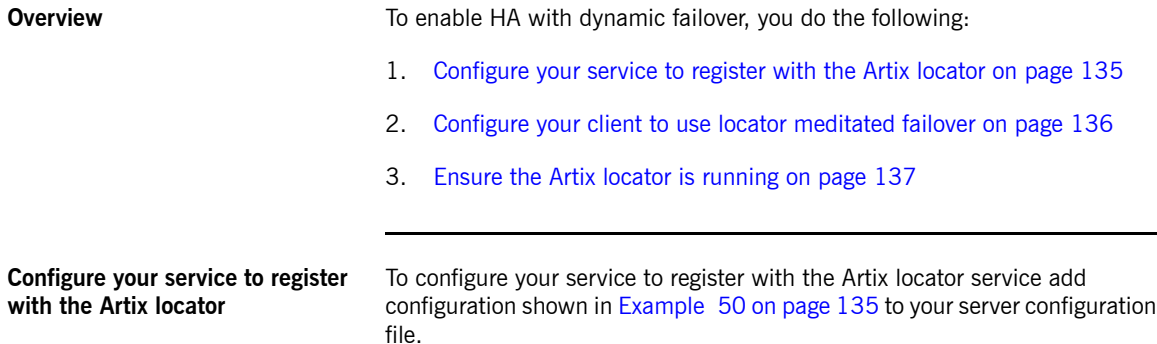

## <span id="page-134-2"></span>*Example 50. Configuring Your Service to Register with the Locator*

```
<beans xmlns="http://www.springframework.org/schema/beans"
      xmlns:locatorEndpoint="http://com.iona.soa/discovery/locator/endpoint"
...>
 <!-- Configuration for Locator runtime support -->
❶ <bean id="LocatorSupport"
class="com.iona.soa.discovery.locator.rt.cxf.LocatorSupport">
       <property name="bus" ref="cxf"/>
       <property name="contract">
           <value>http://localhost:9000/services/LocatorService</value>
       </property>
   </bean>
   <jaxws:endpoint name="{http://apache.org/hello_world_soap_http}SoapPort"
                   createdFromAPI="true">
❷ <jaxws:features>
           <locatorEndpoint:registerOnPublish monitorLiveness="true"
                                                 heartbeatInterval="10001" />
       </jaxws:features>
   </jaxws:endpoint>
</beans>
```
The configuration shown in [Example](#page-134-2) 50 on [page](#page-134-2) 135 is taken from the HA sample and can be explained as follows:

❶ Enables the service to use the Artix locator service.

<span id="page-135-0"></span>❷ The registerOnPublish feature enables the published endpoint to register with the Artix locator service.

## <span id="page-135-1"></span>**Configure your client to use locator meditated failover**

To configure your client to use locator mediated failover add the configuration shown in [Example](#page-135-1) 51 on [page](#page-135-1) 136 to your client configuration file.

## *Example 51. Configuring your Client to Use Locator Mediated Failover*

```
<?xml version="1.0" encoding="UTF-8"?>
<beans xmlns="http://www.springframework.org/schema/beans"
       xmlns:clustering="http://cxf.apache.org/clustering"...>
❶ <bean id="LocatorSupport"
class="com.iona.soa.discovery.locator.rt.cxf.LocatorSupport">
        <property name="bus" ref="cxf"/>
        <property name="contract">
            <value>./wsdl/locator.wsdl</value>
        </property>
    </bean>
❷ <bean id="LocatorMediated"
         class="com.iona.soa.failover.locator.rt.cxf.LocatorMediatedStrategy">
        <property name="bus" ref="cxf"/>
        ...
    </bean>
    <jaxws:client name="{http://apache.org/hello_world_soap_http}SoapPort"
                  createdFromAPI="true">
        <jaxws:features>
            <clustering:failover>
                <clustering:strategy>
                    <ref bean="LocatorMediated"/>
                </clustering:strategy>
            </clustering:failover>
        </jaxws:features>
    </jaxws:client>
```
</beans>

The configuration shown in [Example](#page-135-1) 51 on [page](#page-135-1) 136 is from the HA sample and can be explained as follows:

❶ Enables the client to use the Artix locator service to find services.

<span id="page-136-0"></span>❷ Enables failover support using the Artix locator service.

**Ensure the Artix locator is running** Ensure that the Artix locator service is running. To start the Artix locator service, run the following command:

*ArtixInstallDir***/java/bin/start\_locator.bat**

For more information, see the Artix [Locator](../../locator_guide/index.htm) Guide<sup>2</sup>.

<sup>&</sup>lt;sup>2</sup> [../../locator\\_guide/index.htm](../../locator_guide/index.htm)

# <span id="page-137-0"></span>**Configuring HA with Dynamic Failover**

<span id="page-137-3"></span><span id="page-137-2"></span><span id="page-137-1"></span>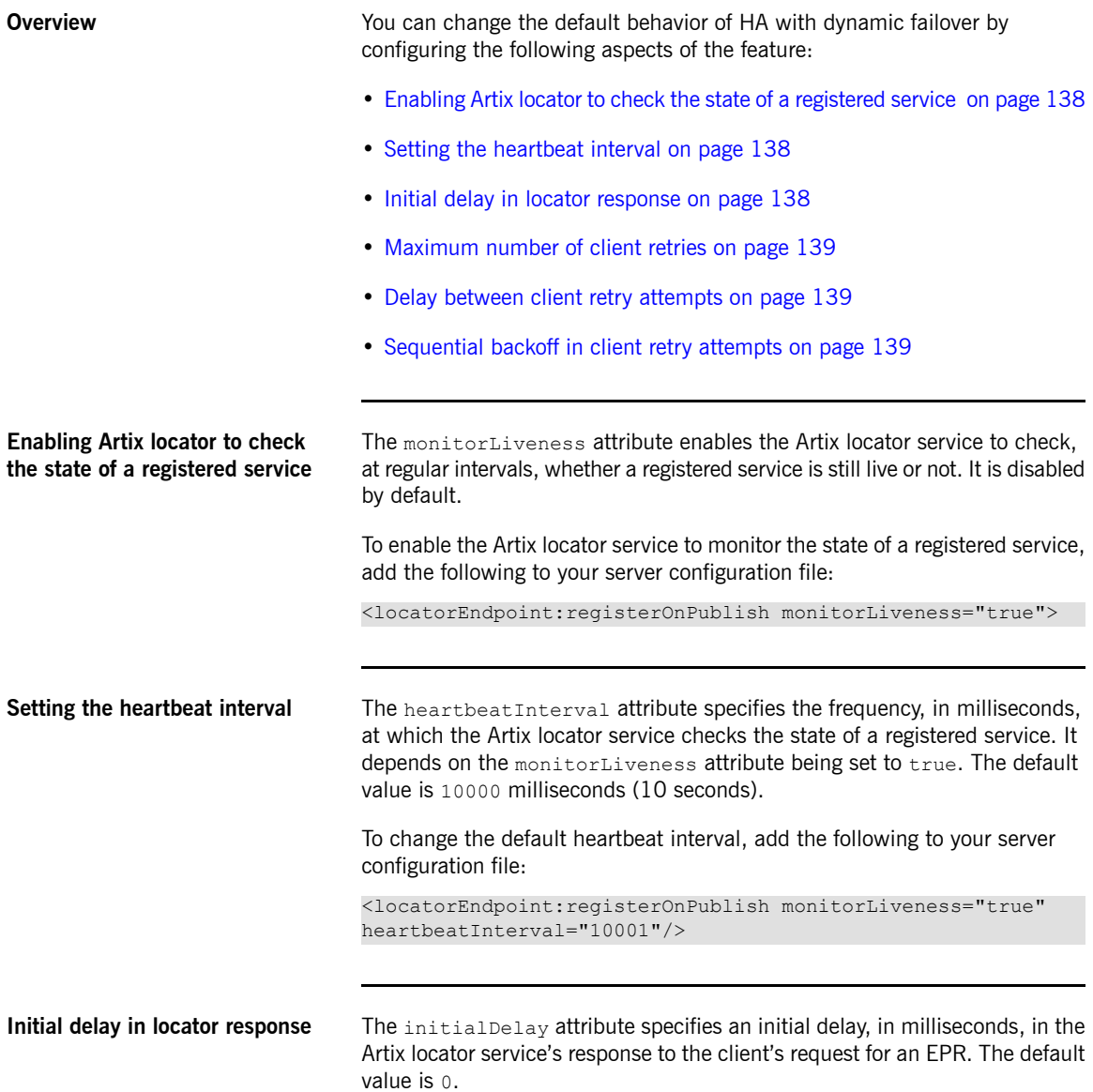

To change the initial delay in the Artix locator's response to the client's request for an EPR, add the following to your client configuration file:

```
<bean id="LocatorMediated" class="com.iona.soa.failover.locat
or.rt.cxf.LocatorMediatedStrategy">
    <property name="initialDelay" value="500"/>
</bean>
```
<span id="page-138-2"></span>**Maximum number of client retries** The maxRetries attribute specifies the maximum number of times that the client retries to connect to a service. The default value is 3. To change the number of times that the client retries to connect to a service, add the following to your client configuration file: <bean id="LocatorMediated" class="com.iona.soa.failover.locat or.rt.cxf.LocatorMediatedStrategy"> <property name="maxRetries" value="5"/> </bean> **Delay between client retry attempts** The intraRetryDelay attribute specifies the delay, in milliseconds, between the client's attempts to retry connecting to the service. The default value is 5000 milliseconds. To change the delay between a client's attempts to retry connecting to a service, add the following to your client configuration file: <bean id="LocatorMediated" class="com.iona.soa.failover.locat or.rt.cxf.LocatorMediatedStrategy"> <property name="intraRetryDelay" value="4000"/> </bean> **Sequential backoff in client retry attempts** The backoff attribute specifies an exponential backoff in the client's retry attempts. The default value is 1.0, which essentially does not exponentially increase the amount of time between a client's retry attempts. To change the exponential backoff, add the following to your client configuration file: <bean id="LocatorMediated" class="com.iona.soa.failover.locat or.rt.cxf.LocatorMediatedStrategy"> <property name="backoff" value="1.2"/> </bean>

# **Publishing WSDL Contracts**

This chapter describes how to publish WSDL files that correspond to specific Web services. This enables consumers *to access a WSDL file and invoke on a service.*

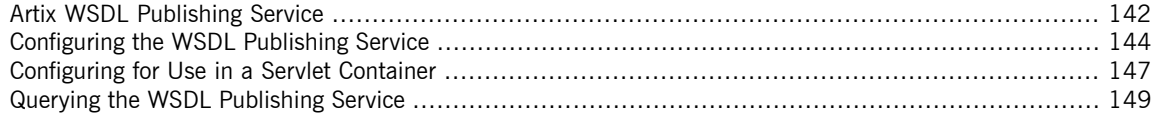

# <span id="page-141-0"></span>**Artix WSDL Publishing Service**

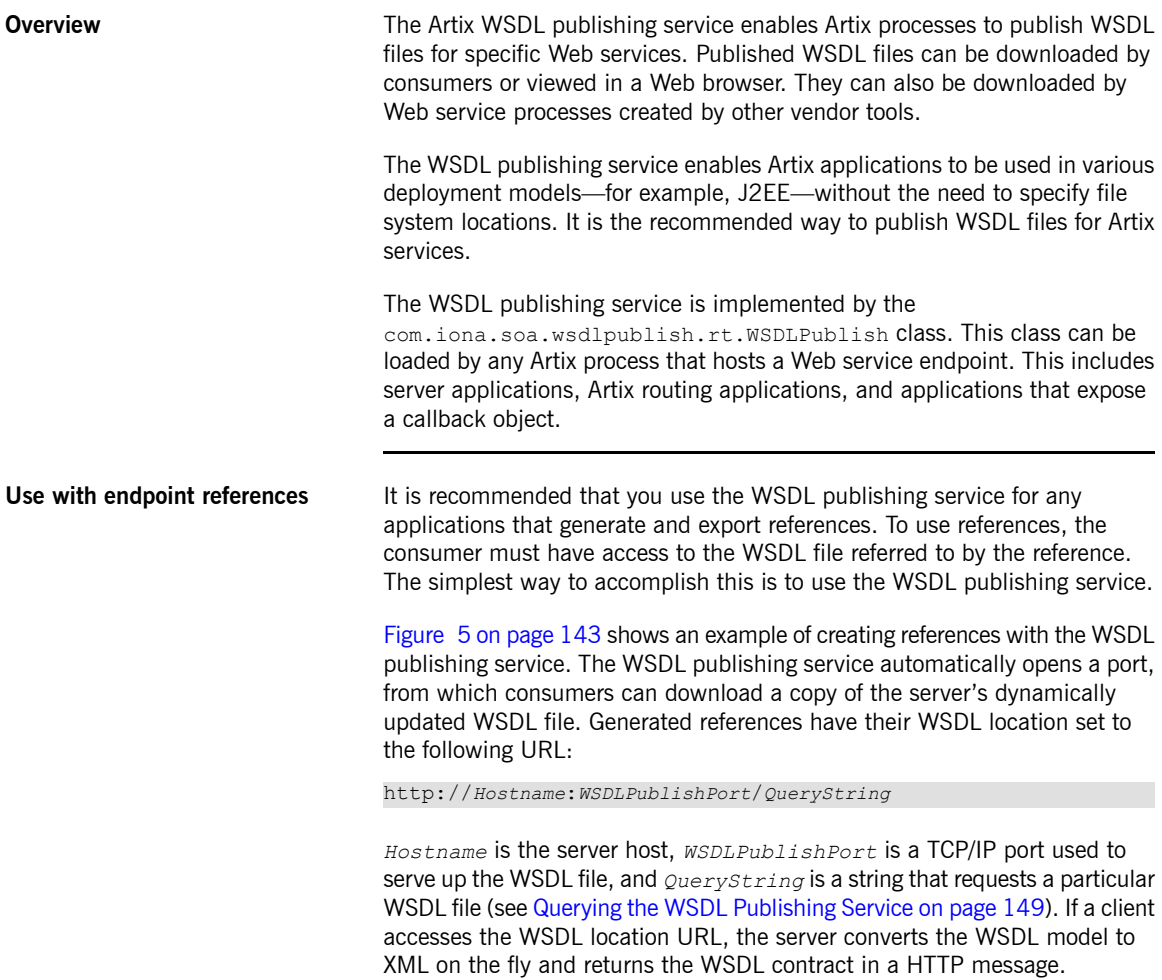

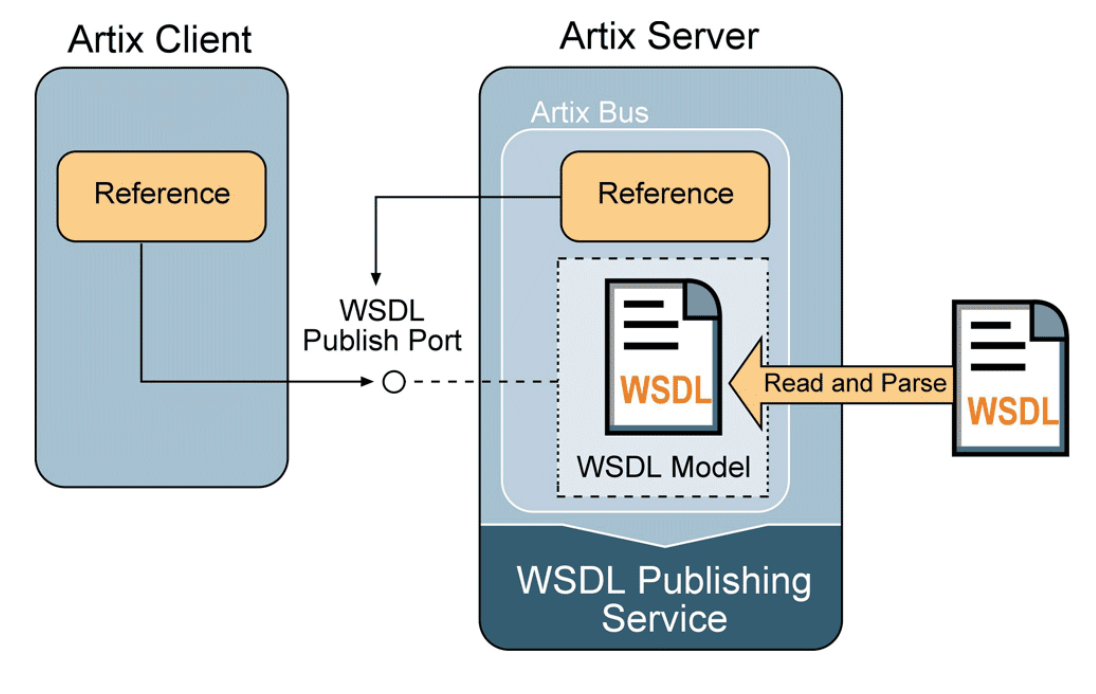

<span id="page-142-0"></span>*Figure 5. Creating References with the WSDL Publishing Service*

**Multiple transports** The WSDL publishing service makes the WSDL file available through an HTTP URL. However, the Web service described in the WSDL file can use a transport other than HTTP.

## **Configuring the WSDL Publishing Service**

**Overview** To configure the WSDL publishing service in the Artix Java runtime you must create an Artix Java configuration file to set the configuration options that are described in this section.

<span id="page-143-0"></span>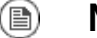

## **Note**

If you want to run the WSDL publishing service in a servlet container, please refer to [Configuring](#page-146-0) for Use in a Servlet Container on [page](#page-146-0) 147.

<span id="page-143-1"></span>

**Configuration file** [Example](#page-143-1) 52 on [page](#page-143-1) 144 shows an example of such a configuration file. It is written using plain Spring beans. For more detailed information on each of the configuration options, see WSDL publishing service [configuration](#page-144-0) [options](#page-144-0) on [page](#page-144-0) 145:

### *Example 52. Configuring the WSDL Publishing Service*

```
❶<beans xmlns="http://www.springframework.org/schema/beans"
  xmlns:xsi="http://www.w3.org/2001/XMLSchema-instance"
   xsi:schemaLocation="http://www.springframework.org/schema/
beans http://www.springframework.org/schema/beans/
spring-beans-2.0.xsd">
    ❷ <bean id="WSDLPublishManager" class="com.iona.soa.wsdlpublish.rt.WSDLPublishManager">
      <property name="enabled" value="true"/>
      <property name="bus" ref="cxf"/>
      <property name="WSDLPublish" ref="WSDLPublish"/>
   </bean>
❸ <bean id="WSDLPublish" class="com.iona.soa.wsdlpublish.rt.WSDLPublish">
❹ <property name="publishPort" value="27220"/>
❺ <property name="publishHostname" value="myhost"/>
❻ <property name="catalogFacility" value="true"/>
❼ <property name="processWSDL" value="standard"/>
❽ <property name="removeSchemas" ref="rschemas"/>
   </bean>
    ❾ <bean id="rschemas" class="com.iona.cxf.wsdlpublish.Valuelist" value="ht
tp://cxf.apache.org/ http://schemas.iona.com/"/>
</beans>
```
The configuration shown in [Example](#page-143-0) 52 on [page](#page-143-0) 144 can be explained as follows:

- ❶ Includes an opening Spring beans element that declares the namespaces and schema files for the child elements that are encapsulated by the beans element.
- ❷ Specifies the com.iona.soa.wsdlpublish.rt.WSDLPublishManager class, which implements the WSDL publishing service manager. The WSDL publishing service manager enables the WSDL publishing service.
- <span id="page-144-6"></span>❸ Specifies the com.iona.soa.wsdlpublish.rt.WSDLPublish class, which implements the WSDL publishing service.
- <span id="page-144-3"></span>❹ The publishPort property specifies the TCP/IP port on which the WSDL files are published.
- <span id="page-144-2"></span><span id="page-144-1"></span>❺ The publishHostname property specifies the hostname on which the WSDL publishing service is available.
- <span id="page-144-5"></span>**<sup>6</sup>** The catalogFacility property specifies that the catalog facility is enabled.
- ❼ The processWSDL property specifies the type of processing that is done on the WSDL file before the WSDL file is published.
- ❽ The removeSchemas property specifies a list of the target namespaces of the extensions that are removed when the processWSDL property is set to standard. It this example it references rschemas, which is configured in the next line of code.
- ❾ Configures a rschema bean, which specifies the

com.iona.cxf.wsdlpublish.Valuelist class. The

com.iona.cxf.wsdlpublish.Valuelist class has a value attribute,

which you can use to list the schemas that you want removed from the WSDL file. In this case, http://cxf.apache.org/ and http://schemas.iona.com/ are removed.

<span id="page-144-4"></span><span id="page-144-0"></span>**WSDL publishing service configuration options**

[Table](#page-144-0) 17 on [page](#page-144-0) 145 describes each of the WSDL publishing service configuration options.

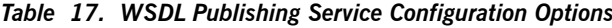

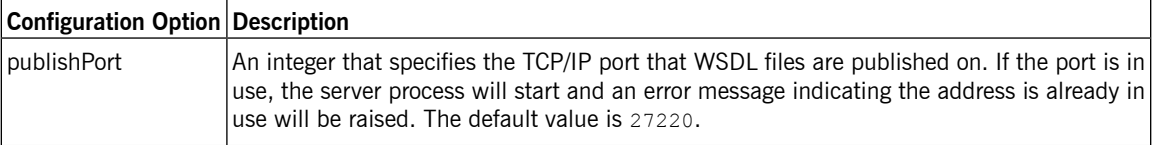

<span id="page-145-3"></span><span id="page-145-2"></span><span id="page-145-1"></span><span id="page-145-0"></span>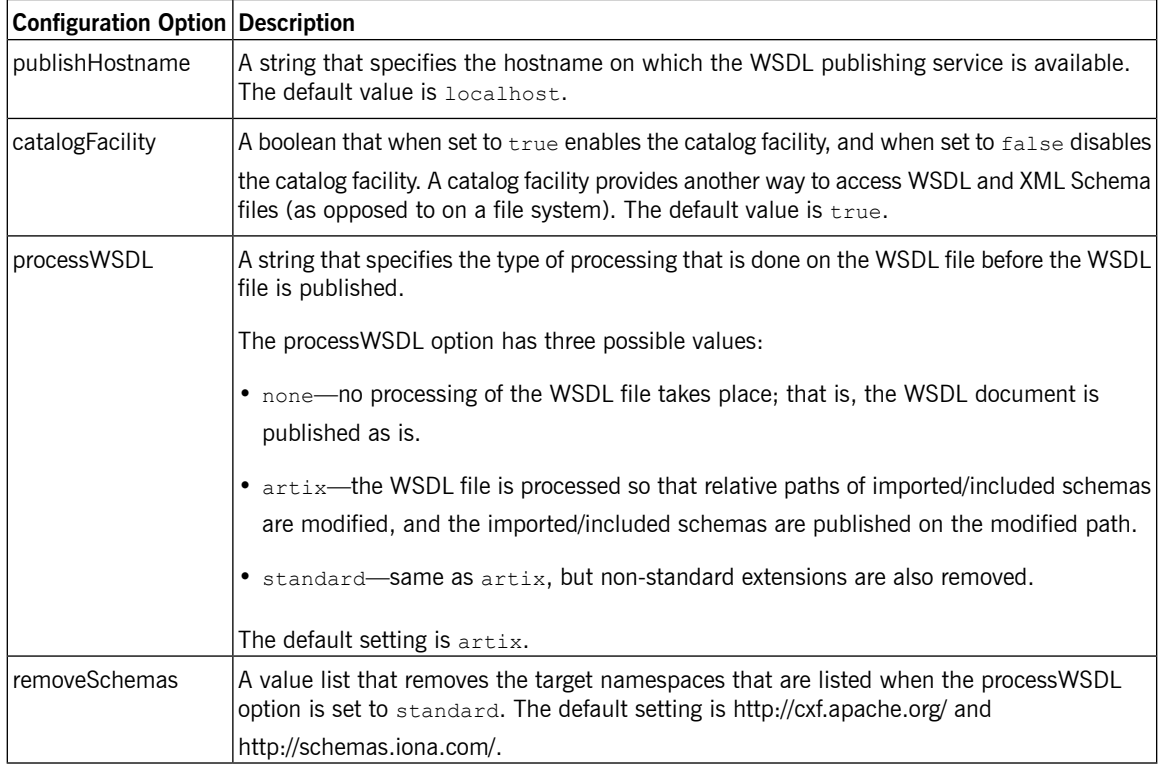

# **Configuring for Use in a Servlet Container**

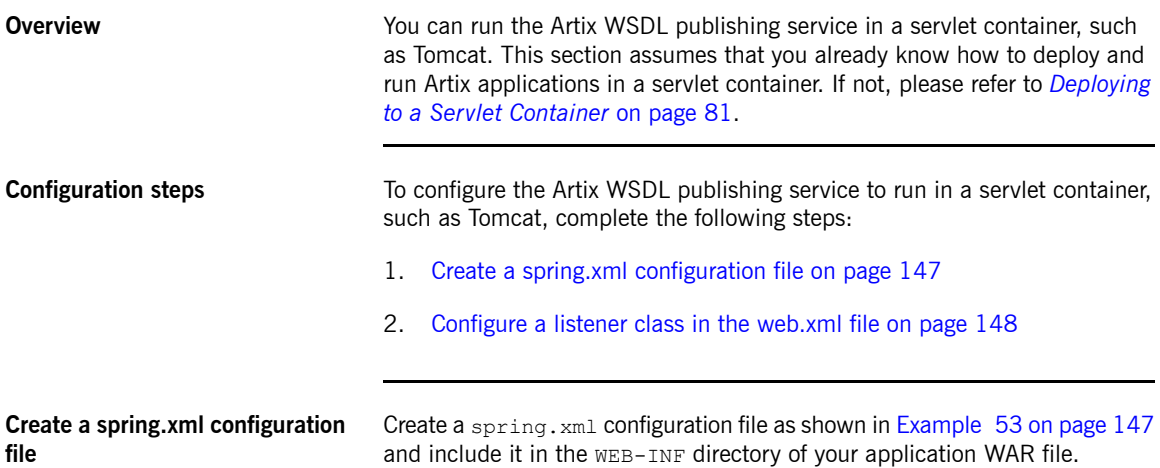

#### <span id="page-146-0"></span>*Example 53. Configuring Artix WSDL Publish Service for Deployment to a*

#### <span id="page-146-1"></span>*Servlet Container*

```
<beans xmlns="http://www.springframework.org/schema/beans"
     xmlns:xsi="http://www.w3.org/2001/XMLSchema-instance"
     xmlns:jaxws="http://cxf.apache.org/jaxws"
     xsi:schemaLocation="
http://www.springframework.org/schema/beans http://www.springframe
work.org/schema/beans/spring-beans.xsd
http://cxf.apache.org/jaxws http://cxf.apache.org/schemas/jaxws.xsd">
 <import resource="classpath:META-INF/cxf/cxf.xml"/>
 <import resource="classpath:META-INF/cxf/cxf-extension-soap.xml"/>
 <import resource="classpath:META-INF/cxf/cxf-extension-http-binding.xml"/>
 <import resource="classpath:META-INF/cxf/cxf-servlet.xml"/>
 <bean id="com.iona.soa.wsdlpublish.rt.WSDLPublishManager" class="com.iona.soa.wsdlpub
lish.rt.WSDLPublishManager">
       <property name="bus" ref="cxf"/>
       <property name="WSDLPublish" ref="WSDLPublish"/>
       <property name="enabled" value="true"/>
 </bean>
 <bean id="cxf" class="org.apache.cxf.bus.CXFBusImpl"/>
 <bean id="WSDLPublish" class="com.iona.soa.wsdlpublish.rt.WSDLPublish">
      <property name="deployedInContainer" value="true"/>
```
<span id="page-147-0"></span>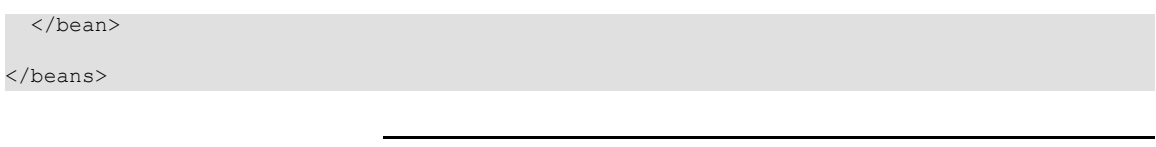

| Configure a listener class in the | Add the configuration shown in Example 54 on page 148 to your application's     |
|-----------------------------------|---------------------------------------------------------------------------------|
| web.xml file                      | web, $xml$ file. Include the web, $xml$ file in the $wEB-INF$ directory of your |
|                                   | application WAR file.                                                           |

<span id="page-147-1"></span>*Example 54. Configuring a Listener Class*

```
<web-app>
...
  <context-param>
     <param-name>contextConfigLocation</param-name>
     <param-value>WEB-INF/spring.xml</param-value>
  </context-param>
  <listener>
     <listener-class>
        org.springframework.web.context.ContextLoaderListener
     </listener-class>
  </listener>
```
</web-app>

# **Querying the WSDL Publishing Service**

**Overview** Each HTTP GET request for a WSDL file must have a query appended to it. The Artix Java runtime supports RESTful services and, as a result, an HTTP GET request is not automatically destined for the WSDL publishing service.

<span id="page-148-0"></span>The WSDL publishing service supports the following queries:

?wsdl

Appending ?wsdl to the address returns the WSDL file for the published endpoint.

?xsd

Appending ?xsd to the address returns the schema file for the published endpoint.

?services

Appending ?services to the address returns an HTML formatted page with a list of all published endpoints and any resolved schemas. The ?services query is not supported when the WSDL publishing service is running in a servlet container.

**Example query syntax** The following are examples of query syntax that are serviced:

• Using ?wsdl:

http://localhost:27220/SoapContext2/SoapPort2?wsdl

- Using ?xsd. If a WSDL file has an imported schema, for example, schema1.xsd, you can find the schema using the following query: http://localhost:27220/SoapContext2/SoapPort2?xsd=schema1.xsd
- Using ?services:

http://localhost:27220?services

Returns an HTML page that lists all documents associated with active services.

#### **Example query syntax when running in a servlet container**

The following is an example of the query syntax that you can use to query the WSDL publishing service when it is running in a servlet container. The examples shown refer to Tomcat running on port 8080:

• Using ?wsdl:

http://host/8080/services/servicename?wsdl

• Using ?xsd. If a WSDL file has an imported schema, for example, schema1.xsd, you can find the schema using the following query:

http://host/8080/services/servicename?xsd=schema1.xsd

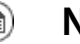

#### **Note**

services? is not supported when WSDL publishing service is running in a servlet container.

# **Appendix A. Artix ESB Binding IDs**

*Table A.1. Binding IDs for Message Bindings*

| <b>Binding</b>   | ID                                                                       |
|------------------|--------------------------------------------------------------------------|
| <b>CORBA</b>     | http://cxf.apache.org/bindings/corba                                     |
| <b>HTTP/REST</b> | http://apache.org/cxf/binding/http                                       |
| SOAP 1.1         | http://schemas.xmlsoap.org/wsdl/soap/http                                |
|                  | SOAP 1.1 w/ MTOM http://schemas.xmlsoap.org/wsdl/soap/http?mtom=true     |
| SOAP 1.2         | http://www.w3.org/2003/05/soap/bindings/HTTP/                            |
|                  | SOAP 1.2 w/ MTOM http://www.w3.org/2003/05/soap/bindings/HTTP/?mtom=true |
| XML              | http://cxf.apache.org/bindings/xformat                                   |

# **Inde x**

### **A**

AcknowledgementInterval, [124](#page-123-0) ANT\_HOME, [27](#page-26-0) application source, [109](#page-108-0) artix\_java\_env , [26](#page-25-0) ARTIX\_JA VA\_ENV\_SET, [29](#page-28-0) ARTIX\_JA VA\_HOME, [27](#page-26-1) AtLeastOnce, [126](#page-125-0) AtMostOnce, [126](#page-125-1)

### **B**

BaseRetransmissionInterval, [123](#page-122-0)

## **C**

CAMEL\_HOME, [27](#page-26-2) catalogFacility , [145](#page-144-1), [146](#page-145-0) configuration namespace, [20](#page-19-0) CreateSequence, [108](#page-107-0) CreateSequenceResponse, [108](#page-107-1) CXF HOME, [27](#page-26-3)

### **D**

driverClassName, [128](#page-127-0) dynamic failover, [130](#page-129-0) client configuration , [136](#page-135-0) service configuration , [135](#page-134-0)

#### **E**

endpoint references, [142](#page-141-0) environment script, [26](#page-25-0) ExponentialBackoff , [124](#page-123-1)

#### **H**

high availability client configuration , [133](#page-132-0) configuring random strategy , [134](#page-133-0) configuring static failover, [134](#page-133-1)

dynamic failover, [130](#page-129-0) enabling static failover, [132](#page-131-0) locator service, [130](#page-129-0) random algorithm, [130](#page-129-1) round-robin algorithm, [130](#page-129-1) static failover, [130](#page-129-2)

#### **I**

InOrder, [126](#page-125-2)

### **J**

JA VA\_HOME, [27](#page-26-4) jaxws:binding, [40,](#page-39-0) [44](#page-43-0) jaxws:client abstract, [43](#page-42-0) address, [42](#page-41-0) bindingId, [42](#page-41-1) bus, [42](#page-41-2) createdFromAPI, [43](#page-42-1) depends-on , [43](#page-42-2) endpointName, [42](#page-41-3) name, [43](#page-42-3) password, [42](#page-41-4) serviceClass, [42](#page-41-5) serviceName, [42](#page-41-6) username, [42](#page-41-7) wsdlLocation , [43](#page-42-4) jaxws:conduitSelector, [44](#page-43-1) jaxws:dataBinding, [41](#page-40-0), [44](#page-43-2) jaxws:endpoint abstract, [35](#page-34-0) address, [34](#page-33-0) bindingUri, [34](#page-33-1) bus, [34](#page-33-2) createdFromAPI, [35](#page-34-1) depends-on , [35](#page-34-2) endpointName, [34](#page-33-3) id, [34](#page-33-4) implementor, [34](#page-33-5) implementorClass, [34](#page-33-6) name, [35](#page-34-3) publish, [34](#page-33-7) serviceName, [34](#page-33-8)

wsdlLocation , [34](#page-33-9) jaxws:exector, [41](#page-40-1) jaxws:features, [41,](#page-40-2) [44](#page-43-3) jaxws:handlers, [40,](#page-39-1) [44](#page-43-4) jaxws:inFaultInterceptors, [40](#page-39-2), [44](#page-43-5) jaxws:inInterceptors, [40](#page-39-3), [44](#page-43-6) jaxws:invoker, [41](#page-40-3) jaxws:outFaultInterceptors, [40](#page-39-4), [44](#page-43-7) iaxws: outInterceptors, [40](#page-39-5), [44](#page-43-8) jaxws:properties, [41](#page-40-4), [44](#page-43-9) jaxws:server abstract, [39](#page-38-0) address, [38](#page-37-0) bindingId, [38](#page-37-1) bus, [38](#page-37-2) createdFromAPI, [39](#page-38-1) depends-on , [39](#page-38-2) endpointName, [38](#page-37-3) id, [38](#page-37-4) name, [39](#page-38-3) publish, [38](#page-37-5) serviceBean , [38](#page-37-6) serviceClass, [38](#page-37-7) serviceName, [38](#page-37-8) wsdlLocation , [38](#page-37-9) jaxws:serviceFactor y , [41](#page-40-5)

#### **L**

locator service, [130](#page-129-0)

#### **M**

maxLength, [125](#page-124-0) maxUnacknowledged, [125](#page-124-1)

#### **P**

passWord, [128](#page-127-1) PATH, [28](#page-27-0) processWSDL, [145,](#page-144-2) [146](#page-145-1) publishHostname, [145,](#page-144-3) [146](#page-145-2) publishPort, [145](#page-144-4)

### **R**

random algorithm, [130](#page-129-1) random strategy , [134](#page-133-0) removeSchemas, [145](#page-144-5), [146](#page-145-3) replicated services, [130](#page-129-3) RMAssertion , [119](#page-118-0) round-robin algorithm, [130](#page-129-1)

#### **S**

Sequence, [109](#page-108-0) SequenceAcknowledgment, [109](#page-108-1) static failover, [130](#page-129-2) configuring, [134](#page-133-1) enabling, [132](#page-131-0)

#### **U**

userName, [128](#page-127-2)

#### **W**

WS-RM AcknowledgementInterval, [124](#page-123-0) AtLeastOnce, [126](#page-125-0) AtMostOnce, [126](#page-125-1) BaseRetransmissionInterval, [123](#page-122-0) configuring, [116](#page-115-0) destination , [108](#page-107-2) driverClassName, [128](#page-127-0) enabling, [112](#page-111-0) ExponentialBackoff , [124](#page-123-1) externaL attachment, [122](#page-121-0) initial sender, [108](#page-107-2) InOrder, [126](#page-125-2) interceptors, [110](#page-109-0) maxLength, [125](#page-124-0) maxUnacknowledged, [125](#page-124-1) passWord, [128](#page-127-1) rmManager, [117](#page-116-0) source, [108](#page-107-2) ultimate receiver, [108](#page-107-2) url, [128](#page-127-3) userName, [128](#page-127-2) WSDL publishing service

catalogFacility, [145](#page-144-1), [146](#page-145-0) configuring, [144](#page-143-1) processWSDL, [145](#page-144-2), [146](#page-145-1) publishHostname, [145](#page-144-3), [146](#page-145-2) publishPort, [145](#page-144-6) querying, [149](#page-148-0) removeSchemas, [145,](#page-144-5) [146](#page-145-3) wsrm:AcksTo, [108](#page-107-0)